# Manual de utilizare

22PFT4031 24PHT4031

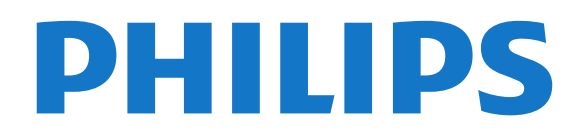

## **Cuprins**

## [1 Tur TV](#page-2-0)*[3](#page-2-0)*

[1.1 Pause TV şi înregistrări](#page-2-1)*[3](#page-2-1)* [1.2 EasyLink](#page-2-2)

#### [2 Configurarea](#page-3-0)*[4](#page-3-0)*

- [2.1 Citiţi despre siguranţă](#page-3-1)*[4](#page-3-1)*
- [2.2 Suportul televizorului şi montajul pe perete](#page-3-2)*[4](#page-3-2)*
- [2.3 Sugestii de poziţionare](#page-3-3)*[4](#page-3-3)*
- [2.4 Cablul de alimentare](#page-3-4)*[4](#page-3-4)*
- [2.5 Cablul antenei](#page-4-0)*[5](#page-4-0)*

#### [3 Conectarea dispozitivelor](#page-5-0)*[6](#page-5-0)*

- [3.1 Despre conexiuni](#page-5-1)*[6](#page-5-1)*
- [3.2 CAM cu Smart Card CI+](#page-7-0)*[8](#page-7-0)*
- [3.3 Receptor dispozitiv set-top box](#page-7-1)*[8](#page-7-1)*
- [3.4 Sistem Home Theatre HTS](#page-8-0)<br>3.5Player Blu-ray Disc 11
- [3.5 Player Blu-ray Disc](#page-10-0)
- [3.6 DVD player](#page-10-1)*[11](#page-10-1)*
- [3.7 Căşti](#page-10-2)*[11](#page-10-2)*
- [3.8 Consolă de jocuri](#page-11-0)*[12](#page-11-0)*
- [3.9 Hard disk USB](#page-11-1)*[12](#page-11-1)*
- [3.10 Unitate flash USB](#page-12-0)*[13](#page-12-0)* [3.11 Cameră foto](#page-12-1)*[13](#page-12-1)*
- 
- [3.12 Cameră video -HDMI](#page-12-2)*[13](#page-12-2)* [3.13 Calculator](#page-12-3)*[13](#page-12-3)*

### [4 Pornire şi oprire](#page-14-0)*[15](#page-14-0)*

- [4.1 Pornit sau în modul standby](#page-14-1)*[15](#page-14-1)*
- [4.2 Cronometru oprire](#page-14-2)*[15](#page-14-2)*
- [4.3 Oprire cronometru](#page-14-3)*[15](#page-14-3)*

### [5 Telecomandă](#page-15-0)*[16](#page-15-0)*

[5.1 Prezentare generală a tastelor](#page-15-1)*[16](#page-15-1)* [5.2 Senzor IR \(pentru televizoarele din seria](#page-16-0)<br>4031/5231/5242) 17 [4031/5231/5242\)](#page-16-0)*[17](#page-16-0)* [5.3 Baterii](#page-16-1)*[17](#page-16-1)* [5.4 Curăţarea](#page-16-2)*[17](#page-16-2)*

### [6 Canale](#page-17-0)*[18](#page-17-0)*

- [6.1 Schimbarea canalelor](#page-17-1)*[18](#page-17-1)*
- 6.2Optiuni canale
- [6.3 Blocarea unui canal](#page-18-0)*[19](#page-18-0)*
- [6.4 Text/Teletext](#page-19-0)*[20](#page-19-0)*

## [7 Liste de canale](#page-21-0)*[22](#page-21-0)*

- [7.1 Deschiderea unei liste de canale](#page-21-1)*[22](#page-21-1)* [7.2 Filtrarea unei liste de canale](#page-21-2)*[22](#page-21-2)*
- [7.3 Redenumirea unui canal](#page-21-3)*[22](#page-21-3)*

### [8 Canale favorite](#page-22-0)*[23](#page-22-0)*

- [8.1 Despre canale favorite](#page-22-1)*[23](#page-22-1)*
- [8.2 Crearea unei liste de favorite](#page-22-2)*[23](#page-22-2)*
- [8.3 Selectaţi o listă de favorite](#page-22-3)*[23](#page-22-3)*
- [8.4 Eliminarea canalului din lista de programe favorite](#page-22-4) *[23](#page-22-4)*
- [8.5 Reordonarea canalelor](#page-22-5)*[23](#page-22-5)*

### [9 Ghid TV](#page-23-0)*[24](#page-23-0)*

- 9.1De ce aveti nevoie [24](#page-23-1)
- [9.2 Utilizarea ghidului TV](#page-23-2)*[24](#page-23-2)*

### [10 Înregistrare şi Pauză TV](#page-25-0)*[26](#page-25-0)*

[10.1 Înregistrare](#page-25-1)*[26](#page-25-1)* [10.2 Pauză TV](#page-26-0)*[27](#page-26-0)*

### [11 Meniul Acasă](#page-27-0)*[28](#page-27-0)*

[11.1 Despre meniul Acasă](#page-27-1)*[28](#page-27-1)*

[11.2 Deschiderea meniului Acasă](#page-27-2)*[28](#page-27-2)*

### [12 Surse](#page-28-0)*[29](#page-28-0)*

- [12.1 Comutarea la un dispozitiv](#page-28-1)*[29](#page-28-1)*
- [12.2 Opţiunile pentru o intrare TV](#page-28-2)*[29](#page-28-2)*
- [12.3 Joc sau calculator](#page-28-3)

## [13 Clipuri video, fotografii şi muzică](#page-29-0)*[30](#page-29-0)*

- 
- [13.1 De pe o conexiune USB](#page-29-1)*[30](#page-29-1)* [13.2 Redarea clipurilor video](#page-29-2)*[30](#page-29-2)*
- [13.3 Vizualizarea fotografiilor](#page-29-3)*[30](#page-29-3)*
- [13.4 Redarea muzicii](#page-30-0)*[31](#page-30-0)*

### [14 Setări](#page-31-0)*[32](#page-31-0)*

- [14.1 Setări rapide](#page-31-1)*[32](#page-31-1)*
- [14.2 Imagine](#page-31-2)**[32](#page-31-2)**<br>14.3 Sunet 35
- [14.3 Sunet](#page-34-0)
- [14.4 Setări ecologice](#page-37-0)*[38](#page-37-0)*
- [14.5 Setări generale](#page-38-0)*[39](#page-38-0)*
- [14.6 Blocare pentru copii](#page-41-0)*[42](#page-41-0)*
- [14.7 Acces universal](#page-41-1)*[42](#page-41-1)*

#### [15 Instalare canal](#page-44-0)*[45](#page-44-0)*

- [15.1 Instalare antenă/cablu](#page-44-1)*[45](#page-44-1)*
- [15.2 Copiere listă canale](#page-46-0)*[47](#page-46-0)*

### [16 Software](#page-48-0)*[49](#page-48-0)*

- [16.1 Versiune software](#page-48-1)*[49](#page-48-1)*
- [16.2 Actualizări locale](#page-48-2)*[49](#page-48-2)*
- [16.3 Software open source](#page-48-3)*[49](#page-48-3)*
- [16.4 Licenţă open source](#page-48-4)*[49](#page-48-4)*

### [17 Specificaţii](#page-50-0)*[51](#page-50-0)*

- [17.1 Protecţia mediului](#page-50-1)*[51](#page-50-1)*
- [17.2 Alimentare](#page-50-2)
- [17.3 Recepţie](#page-51-0)*[52](#page-51-0)*
- [17.4 Tip afişaj](#page-51-1)
- [17.5 Rezoluţie intrare ecran](#page-51-2)*[52](#page-51-2)*
- [17.6 Dimensiuni şi greutăţi](#page-51-3)*[52](#page-51-3)* [17.7 Conectivitate](#page-51-4)
- [17.8 Sunet](#page-52-0)*[53](#page-52-0)*
- [17.9 Multimedia](#page-52-1)*[53](#page-52-1)*

## [18 Ajutor şi asistenţă](#page-53-0)*[54](#page-53-0)*

- [18.1 Înregistraţi televizorul](#page-53-1)*[54](#page-53-1)*
- [18.2 Utilizarea asistenţei](#page-53-2)*[54](#page-53-2)*
- [18.3 Probleme](#page-53-3)*[54](#page-53-3)*
- [18.4 Asistenţă online](#page-54-0)*[55](#page-54-0)*
- [18.5 Asistenţă Clienţi/Reparaţii](#page-55-0)*[56](#page-55-0)*

### [19 Siguranţa şi întreţinerea](#page-56-0)*[57](#page-56-0)*

- [19.1 Siguranţă](#page-56-1)*[57](#page-56-1)*
- [19.2 Întreţinerea ecranului](#page-57-0)*[58](#page-57-0)*

#### [20 Condiţii de utilizare, drepturi de autor şi](#page-58-0) [licenţe](#page-58-0)*[59](#page-58-0)*

- [20.1 Termeni de utilizare](#page-58-1)*[59](#page-58-1)*
- [20.2 Drepturi de autor şi licenţe](#page-58-2)*[59](#page-58-2)*

### [Index](#page-60-0)*[61](#page-60-0)*

## <span id="page-2-0"></span>1 Tur TV

## <span id="page-2-1"></span> $\overline{11}$ Pause TV şi înregistrări

În cazul în care conectaţi un hard disk USB, puteţi introduce o pauză şi puteţi înregistra o emisiune de pe un canal TV digital.

Întrerupeţi emisiunea TV urmărită şi răspundeţi unui apel telefonic urgent sau, pur şi simplu, luaţi o pauză de la meci în timp ce televizorul înregistrează transmisia pe hard disk-ul USB. Îl puteți viziona din nou mai târziu.

Cu un hard disk USB conectat, puteţi înregistra şi emisiuni digitale. Puteţi înregistra în timp ce vizionaţi un program sau puteţi planifica înregistrarea unui program viitor.

Pentru mai multe informaţii, în Asistenţă, consultaţi capitolul Înregistrare şi pauză TV.

## <span id="page-2-2"></span> $\overline{12}$ EasyLink

Cu EasyLink puteţi opera un dispozitiv conectat, precum un player Blu-ray Disc, cu ajutorul telecomenzii televizorului.

EasyLink utilizează HDMI CEC pentru comunicarea cu dispozitivele conectate.

## <span id="page-3-5"></span><span id="page-3-0"></span>2 Configurarea

## <span id="page-3-1"></span> $\overline{21}$

## Citiți despre siguranță

Înainte de a folosi televizorul, cititi instructiunile de sigurantă.

Pentru a citi instrucţiunile, în Asistenţă, consultaţi capitolul Sigurantă și întreținere.

## <span id="page-3-2"></span> $\overline{22}$

## Suportul televizorului şi montajul pe perete

## <span id="page-3-3"></span>Suportul televizorului

Puteţi găsi instrucţiunile de montare a standul TV în Ghidul de pornire rapidă care însoţeşte televizorul. În cazul pierderii acestui ghid, îl puteţi descărca de la adresa [www.philips.com](http://www.philips.com).

Utilizați numărul de model al televizorului pentru a căuta Ghidul de initiere rapidă care trebuie descărcat.

## Montare pe perete

### Televizor seria 4031

Televizorul dvs. este, de asemenea, pregătit pentru o consolă de montare pe perete compatibil VESA (vândut separat).

<span id="page-3-4"></span>Folosiţi următorul cod VESA la achiziţionarea suportului pentru montare pe perete . . .

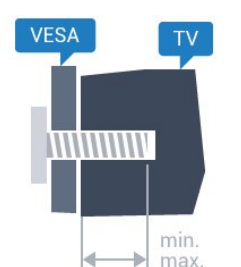

- 22Pxx4031 - VESA MIS-F 75x75, M4 (Minim 10 mm, Maxim 10,5 mm)

- 24Pxx4031 - VESA MIS-F 75x75, M4 (Minim 10 mm, Maxim 10,5 mm)

## Pregătirea

Mai întâi demontați cele 4 capace din plastic de pe buşoanele filetate situate în partea din spate a televizorului.

Verificaţi dacă şuruburile metalice, furnizate pentru

montarea televizorului pe consola compatibilă VESA, intră aproximativ 10 mm în interiorul buşoanelor filetate ale televizorului.

## Atentie

Montarea pe perete a televizorului necesită o tehnică specială şi trebuie să fie efectuată numai de către personal calificat. Montarea pe perete a televizorului trebuie să respecte standardele de siguranță aplicabile conform greutăţii televizorului. Citiţi şi precauţiile de siguranţă înainte să poziţionaţi televizorul.

TP Vision Europe B.V. nu îşi asumă nicio responsabilitate pentru montarea incorectă sau orice tip de montare care poate produce accidente sau vătămări corporale.

## $\overline{23}$ Sugestii de poziţionare

## Televizor seria 4031

- Pozitionați televizorul astfel încât lumina să nu cadă direct pe ecran.

- Poziţionaţi televizorul la o distanţă de până la 15 cm fată de perete.

- Distanţa ideală pentru vizionare la televizor este de 3 ori dimensiunea diagonalei ecranului. Când stati jos, ochii dvs. trebuie să se afle la nivelul centrului ecranului.

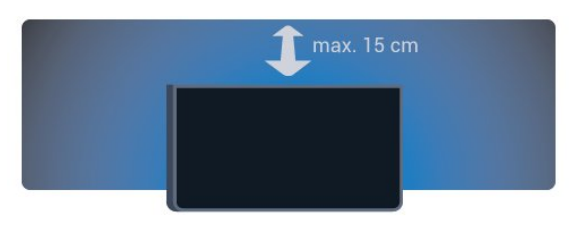

## $\overline{24}$ Cablul de alimentare

## Televizor seria 4031

- Introduceţi cablul de alimentare în

conectorul POWER din partea posterioară a televizorului.

- Asiguraţi-vă de introducerea corespunzătoare a cablului de alimentare în conector.

- Asiguraţi-vă că ştecărul din priza de perete este accesibil în permanenţă.

- Când deconectaţi cablul de alimentare, trageţi întotdeauna de ştecăr, niciodată de cablu.

<span id="page-4-1"></span>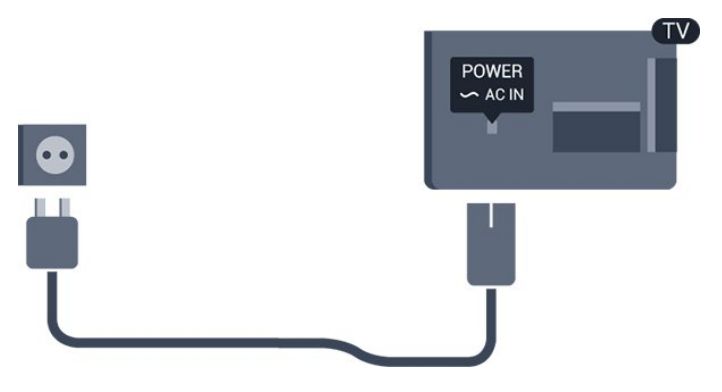

Deşi acest televizor are un consum foarte redus de energie în modul standby, pentru a economisi energia, scoateţi ştecherul din priză dacă nu utilizaţi televizorul o durată îndelungată de timp.

Pentru mai multe informații, în Asistență, consultați capitolul Pornire şi oprire .

## <span id="page-4-0"></span>2.5 Cablul antenei

Introduceti bine mufa antenei în intrarea pentru Antenă din partea posterioară a televizorului.

Puteţi conecta propria antenă sau vă puteţi conecta la un semnal de antenă de la un sistem de distributie de antenă. Utilizați un conector IEC de antenă RF coaxial de 75 ohmi.

Utilizaţi această conexiune de antenă pentru semnalele de intrare DVB-T şi DVB-C.

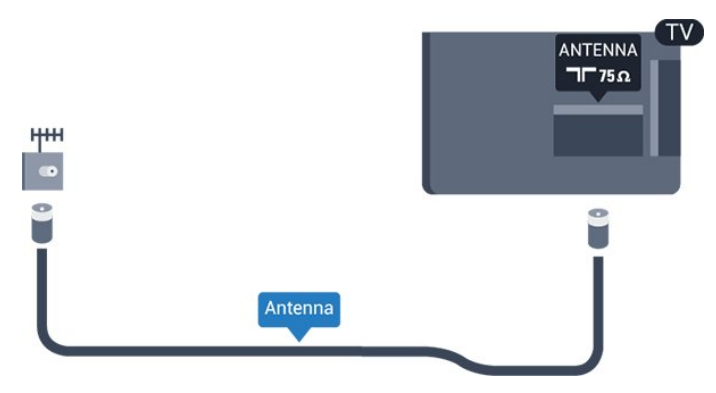

## Conectarea dispozitivelor

## <span id="page-5-1"></span>3.1

<span id="page-5-2"></span><span id="page-5-0"></span> $\overline{3}$ 

## Despre conexiuni

## Ghid de conectivitate

Întotdeauna conectati la televizor dispozitivul care dispune de conexiunea cu calitatea cea mai bună. De asemenea, utilizați cabluri de calitate pentru a asigura transferul adecvat al imaginilor şi sunetului.

Când conectaţi un dispozitiv, televizorul recunoaşte tipul acestuia şi atribuie fiecărui dispozitiv un nume de tip corect. Dacă doriti, puteți modifica numele tipului. Dacă se setează un nume de tip corect, televizorul comută automat la setările TV ideale când comutați la acest dispozitiv în meniul Surse.

Dacă aveti nevoie de ajutor pentru a conecta mai multe dispozitive la televizor, puteţi vizita Ghidul de conectivitate al televizoarelor Philips. Ghidul oferă informaţii privind modul de conectare şi cablurile care trebuie utilizate.

Vizitaţi www.connectivityguide.philips.com

## Port de antenă

Dacă dispuneti de o cutie set-top (receptor digital) sau de un recorder, conectaţi cablurile de antenă pentru a trece semnalul de antenă mai întâi prin cutia set-top şi/sau prin recorder înainte de a ajunge la televizor. Astfel, antena şi cutia set-top pot trimite posibile canale suplimentare la recorder, în vederea înregistrării.

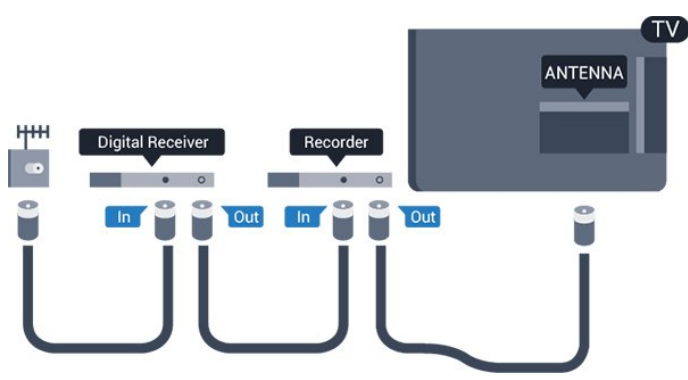

## Porturi HDMI

## Calitate HDMI

Conexiunea de tip HDMI dispune de cea mai bună calitate a imaginii şi a sunetului. Un cablu HDMI combină semnalele audio și video. Utilizați un cablu HDMI pentru semnal TV.

Pentru un transfer de cea mai bună calitate a semnalului, utilizați un cablu HDMI de mare viteză și nu folosiţi un cablu HDMI mai lung de 5 m.

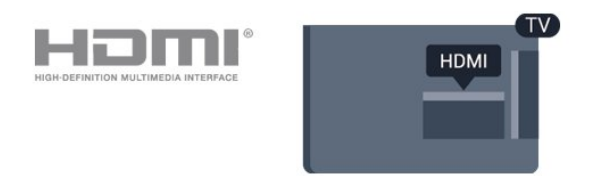

## Protectie la copiere

Cablurile HDMI acceptă HDCP (High-bandwidth Digital Contents Protection – Protectie continut digital pentru lăţime de bandă mare). HDCP este un semnal de protecție la copiere, care nu permite copierea continutului de pe un disc DVD sau Blu-ray. Se mai numeşte şi DRM (Digital Rights Management – Managementul drepturilor digitale).

## HDMI ARC

Numai conexiunea HDMI 1 de la televizor include HDMI ARC (Audio Return Channel).

Dacă dispozitivul, de obicei un sistem Home Theatre (HTS), dispune şi de conexiunea HDMI ARC, conectaţil la mufa HDMI 1 a acestui televizor. Datorită conexiunii HDMI ARC, nu este necesară conectarea cablului audio suplimentar care trimite la HTS sunetul aferent imaginii de la televizor. Conexiunea HDMI combină ambele semnale.

Dacă doriţi să opriţi ARC de la HDMI 1 ARC, apăsaţi pe  $\spadesuit$ , selectați Sunet și apăsați pe OK. Selectati Setări avansate > HDMI 1 - ARC.

### HDMI CEC - EasyLink

### EasyLink

Conexiunea de tip HDMI dispune de cea mai bună calitate a imaginii și a sunetului. Un cablu HDMI combină semnalele audio şi video. Utilizaţi un cablu HDMI pentru a obtine semnale TV de înaltă definitie (HD). Pentru un transfer de cea mai bună calitate a semnalului, utilizați un cablu HDMI de mare viteză și nu folositi un cablu HDMI mai lung de 5 m.

<span id="page-6-0"></span>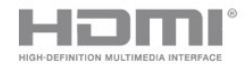

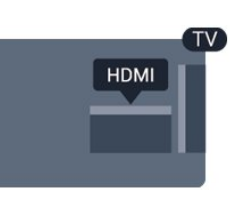

#### EasyLink HDMI CEC

Dacă dispozitivele dvs. sunt conectate cu HDMI şi sunt prevăzute cu tehnologie EasyLink, le puteţi controla cu ajutorul telecomenzii. Este necesar ca EasyLink HDMI CEC să fie pornit pe televizor şi pe dispozitivul conectat.

Cu tehnologia EasyLink, puteţi controla un dispozitiv conectat cu ajutorul telecomenzii televizorului. EasyLink utilizează HDMI CEC (Consumer Electronics Control) pentru a comunica cu dispozitivele conectate. Dispozitivele trebuie să fie compatibile HDMI CEC şi trebuie să fie conectate prin intermediul unei conexiuni HDMI.

#### Configurare EasyLink

Televizorul este livrat cu funcția EasyLink activată. Asigurati-vă că toate setările HDMI CEC sunt configurate corect la dispozitivele EasyLink conectate. Este posibil ca EasyLink să nu funcţioneze cu dispozitive de alte mărci.

#### HDMI CEC pe alte mărci

Funcţionalitatea HDMI CEC are diferite nume, în funcție de marcă. Unele exemple sunt: Anynet, Aquos Link, Bravia Theatre Sync, Kuro Link, Simplink şi Viera Link. Nu toate mărcile sunt complet compatibile cu EasyLink.

Numele de mărci HDMI CEC indicate ca exemple reprezintă proprietatea deţinătorilor respectivi.

#### EasyLink Activat sau Oprit

Puteţi comuta EasyLink la Activat sau Oprit. Televizorul este livrat cu toate setările EasyLink activate.

Pentru a dezactiva complet EasyLink...

1. Apăsați  $\bigstar$ , selectați Setări generale și  $apăsati$   $\rightarrow$  (dreapta) pentru a accesa meniul. 2. Selectați EasyLink, apăsați pe > (dreapta) și selectați EasyLink cu un pas mai mult. 3. Selectaţi Oprit.

4. Apăsați < (stânga) de mai multe ori, dacă este necesar, pentru a închide meniul.

#### Telecomandă cu EasyLink

Dacă doriţi ca dispozitivele să comunice, dar nu doriţi să le controlati cu ajutorul telecomenzii televizorului, puteți dezactiva separat telecomanda EasyLink.

Pentru a activa sau dezactiva telecomanda EasyLink…

1. Apăsați  $\bullet$ , selectați Setări generale și apăsați > (dreapta) pentru a accesa meniul. 2. Selectați EasyLink > Telecomandă cu EasyLink și apăsați pe OK. 3. Selectaţi Pornit sau Oprit şi apăsaţi pe OK.

4. Apăsați < (stânga) de mai multe ori, dacă este necesar, pentru a închide meniul.

#### DVI la HDMI

Dacă aveti un dispozitiv care dispune numai de conexiune DVI, îl puteţi conecta la oricare dintre conexiunile HDMI utilizând un adaptor DVI-HDMI.

Utilizaţi un adaptor DVI la HDMI dacă dispozitivul dvs. are numai o conexiune DVI. Utilizati una dintre conexiunile HDMI şi adăugaţi un cablu Audio S/D (mini-jack de 3,5 mm) la Audio In pentru sunet, în partea din spate a televizorului.

#### Protectie la copiere

Cablurile DVI şi HDMI acceptă HDCP (Highbandwidth Digital Contents Protection – Protectie conţinut digital pentru lăţime de bandă mare). HDCP este un semnal de protectie la copiere, care nu permite copierea continutului de pe un disc DVD sau Blu-ray. Se mai numeşte şi DRM (Digital Rights Management – Managementul drepturilor digitale).

## Scart

SCART este o conexiune de bună calitate.

Conexiunea SCART se poate utiliza pentru semnalele video CVBS şi RGB, dar nu şi pentru semnalele TV de înaltă definitie (High Definition – HD). Conexiunea SCART combină semnalele video şi audio. Conexiunea SCART acceptă şi redare NTSC.

## <span id="page-7-2"></span>Ieşire audio - optică

Ieşirea audio - optică este o conexiune pentru sunet de calitate superioară.

Această conexiune optică poate suporta 5.1 canale audio. Dacă dispozitivul dvs., de obicei un sistem Home Theatre (HTS), nu este prevăzut cu conexiune HDMI ARC, puteti utiliza această conexiune cu conexiunea Intrare audio - optică de pe HTS. Conexiunea Ieşire audio - optică trimite sunetul de la televizor către HTS.

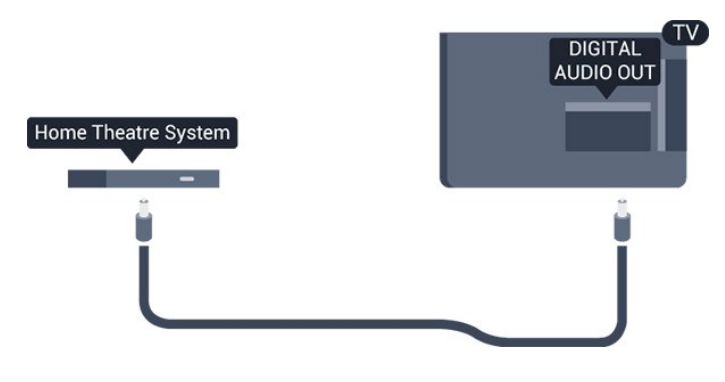

## <span id="page-7-0"></span> $\overline{32}$ CAM cu Smart Card - CI+

## $Cl<sup>+</sup>$

Acest televizor este compatibil cu accesul condiţionat  $\bigcap +$ 

Cu ajutorul CI+ puteţi urmări programe HD premium, de exemplu filme şi emisiuni sportive, oferite de operatorii de televiziune digitală din regiunea dvs. Aceste programe sunt codate de operatorul de televiziune, fiind ulterior decodate de un modul CI+ preplătit.

Operatorii de televiziune digitală oferă un modul CI+ (modul de acces conditionat - CAM) și un Smart Card atunci când vă abonaţi la programele premium ale acestora. Programele sunt prevăzute cu un grad ridicat de protecție la copiere.

Contactaţi un operator de televiziune digitală pentru mai multe informatii despre termeni și conditii.

<span id="page-7-1"></span>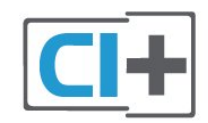

## Smart Card

Operatorii de televiziune digitală oferă un modul CI+ (modul de acces conditionat - CAM) și un Smart Card atunci când vă abonați la programele premium ale acestora.

Introduceti cardul Smart Card în modulul CAM. Consultati instructiunile primite de la operatorul de televiziune.

Pentru a introduce modulul CAM în televizor...

1. Uitaţi-vă atent la CAM pentru a vă da seama de metoda de introducere corectă. Introducerea incorectă poate deteriora modulul CAM şi televizorul. 2. Privind spre partea din spate a televizorului, cu partea din față a modulului CAM îndreptată către dvs., introduceţi uşor modulul CAM în slotul COMMON INTERFACE.

3. Împingeti cardul CAM cât de mult este posibil. Lăsaţi-l în fantă în permanenţă.

Când porniti televizorul, pot trece câteva minute înainte ca modulul CAM să se activeze. Dacă se introduce un modul CAM şi au fost achitate tarifele de abonament (este posibil ca metodele de abonare să difere), puteţi viziona canalele codate acceptate de cardul Smart Card al modulului CAM.

Modulul CAM şi cardul Smart Card sunt concepute exclusiv pentru televizorul dvs. Dacă scoateţi modulul, nu veţi mai putea viziona canalele codate acceptate de acesta.

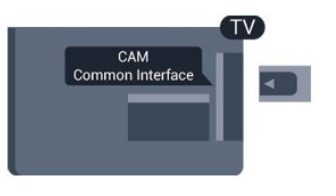

## Parole şi coduri PIN

Pentru anumite module CAM, trebuie să introduceți un cod PIN pentru a putea viziona canalele. Când setați codul PIN pentru CAM, vă recomandăm să folositi același cod pe care îl folositi pentru a debloca televizorul.

Pentru a seta codul PIN pentru CAM...

1. Apăsați pe **SOURCES**.

2. Selectaţi tipul de canal pentru care utilizaţi modulul CAM.

3. Apăsați pe  $\equiv$  OPTIONS și selectați Interfață comună.

4. Selectaţi operatorul TV al modulului CAM. Următoarele ecrane provin de la operatorul de televiziune. Urmati instructiunile de pe ecran pentru a căuta setarea pentru Cod PIN.

## 3.3 Receptor - dispozitiv set-top box

## Decodor

Utilizaţi 2 cabluri de antenă pentru conectarea antenei la set-top box (un receptor digital) şi la televizor.

<span id="page-8-0"></span>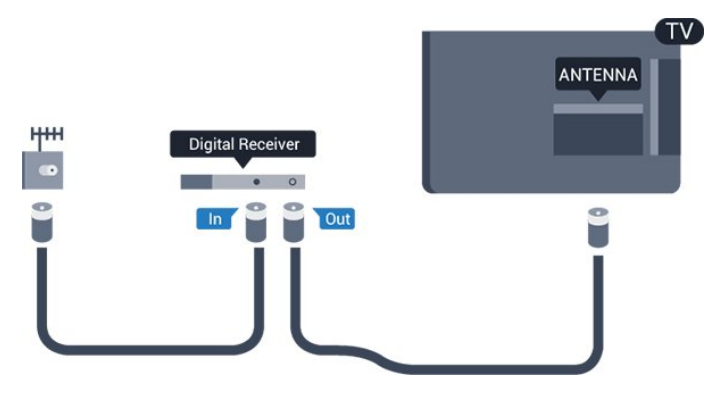

În apropiere de conexiunile pentru antenă, adăugați un cablu HDMI pentru a conecta cutia set-top la televizor.

Alternativ, puteţi utiliza un cablu SCART dacă Set-top box-ul nu dispune de conexiune HDMI.

### Oprire automată

Opriţi acest cronometru automat, dacă utilizaţi numai telecomanda dispozitivului set-top box. Opriti-l pentru a nu permite televizorului să se oprească automat după o perioadă de 4 ore în care nu se apasă pe niciun buton al telecomenzii.

Pentru mai multe informaţii, în Asistenţă, consultaţi capitolul Pornire şi oprire > Oprire automată.

## Tuner de satelit

Conectați cablul de antenă la receptorul de satelit.

În apropiere de conexiunile pentru antenă, adăugaţi un cablu HDMI pentru a conecta dispozitivul la televizor.

Alternativ, puteți utiliza un cablu SCART dacă dispozitivul nu dispune de conexiune HDMI.

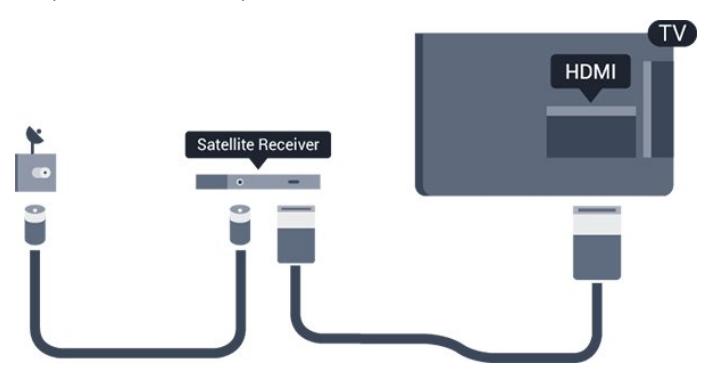

## Oprire automată

Opriţi acest cronometru automat, dacă utilizaţi numai telecomanda dispozitivului set-top box. Opriti-l pentru a nu permite televizorului să se oprească automat după o perioadă de 4 ore în care nu se apasă pe niciun buton al telecomenzii.

Pentru mai multe informații, în Asistență, consultați capitolul Pornire şi oprire > Oprire automată.

## 3.4 Sistem Home Theatre - HTS

## Conectare cu HDMI ARC

Utilizaţi un cablu HDMI pentru conectarea unui sistem Home Theatre (HTS) la televizor. Puteti conecta un sistem Philips SoundBar sau HTS cu player de discuri încorporat.

### HDMI ARC

Dacă sistemul Home Theatre dispune de o conexiune HDMI ARC, puteţi utiliza mufa HDMI 1 de la televizor pentru a vă conecta. Cu HDMI ARC nu trebuie să conectati cablul audio suplimentar. Conexiunea HDMI combină ambele semnale.

Conexiunea HDMI 1 de la televizor poate asigura semnal Audio Return Channel (ARC). Însă, odată ce conectati Sistemul Home Theatre, televizorul nu poate trimite semnalul ARC decât acestei conexiuni HDMI.

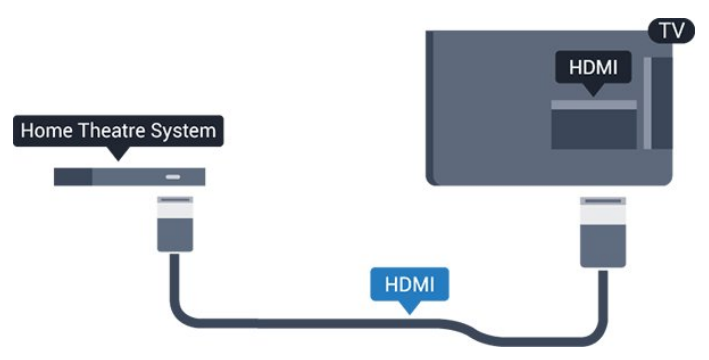

### Sincronizarea semnalului audio cu semnalul video

Dacă sunetul nu se sincronizează cu imaginea de pe ecran, puteţi seta o întârziere la majoritatea Sistemelor Home Theatre cu un player, pentru a sincroniza sunetul cu imaginea.

## <span id="page-9-0"></span>Conectare cu HDMI

Utilizaţi un cablu HDMI pentru conectarea unui sistem Home Theatre (HTS) la televizor. Puteti conecta un sistem Philips SoundBar sau HTS cu player de discuri încorporat.

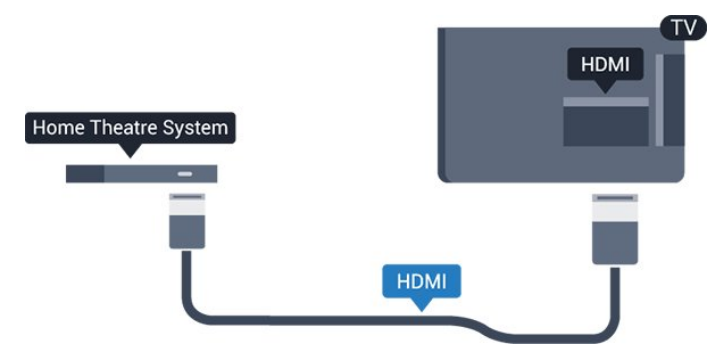

Dacă sistemul Home Theatre nu dispune de o conexiune HDMI ARC, adăugaţi un cablu audio optic (Toslink) pentru a trimite sunetul aferent imaginii TV la Sistemul Home Theatre.

#### Sincronizarea semnalului audio cu semnalul video

Dacă sunetul nu se sincronizează cu imaginea de pe ecran, puteți seta o întârziere la majoritatea Sistemelor Home Theatre cu un player, pentru a sincroniza sunetul cu imaginea.

## Setări de ieşire audio

#### Întârziere ieşire audio

Cu un Sistem Home Theatre (HTS) conectat la televizor, imaginea de la televizor şi sunetul de la HTS trebuie să fie sincronizate.

#### Sincronizarea automată a semnalului audio cu semnalul video

La sistemele Home Theatre Philips de fabricatie recentă, sincronizarea semnalului audio cu semnalul video este realizată automat şi este întotdeauna corectă.

#### Întârziere sincronizare audio

Este posibil ca unele sisteme Home Theatre să necesite reglarea întârzierii sincronizării audio pentru a sincroniza semnalul audio cu semnalul video. Pe HTS, măriti valoarea întârzierii până la stabilirea corelației între imagine și sunet. Poate fi necesară o valoare de întârziere de 180 ms. Cititi manualul de utilizare al HTS. Cu o valoare de întârziere setată la HTS, trebuie să dezactivați opțiunea Întârziere ieșire audio la televizor.

Pentru oprirea opţiunii Întârziere ieşire audio...

1. Apăsa $\boxtimes$ i  $\bullet$ . selecta $\boxtimes$ i Sunet și apăsa $\overline{N}$ i > (dreapta) pentru a accesa meniul. 2. Selectaţi Setări avansate > Întârziere ieşire audio și apăsați OK.

3. Selectaţi Oprit.

4. Apăsați (stânga) de mai multe ori, dacă este necesar, pentru a închide meniul.

#### Decalaj ieşire audio

Dacă nu puteți seta o întârziere la sistemul Home Theatre, puteti seta televizorul astfel încât să sincronizeze sunetul. Puteti seta un decalaj care să compenseze timpul necesar sistemului Home Theatre pentru a procesa sunetul aferent imaginilor TV. Puteti seta valoarea în paşi de 5 ms. Setarea maximă este -60 ms.

Opţiunea Întârziere ieşire audio trebuie să fie activată.

Pentru sincronizarea sunetului la televizor...

1. Apăsa $\boxtimes i$  selecta $\boxtimes i$  Sunet și apăsa $\boxtimes$ i > (dreapta) pentru a accesa meniul. 2. Selectati Setări avansate > Decalaj ieșire audio și apăsați OK. 3. Utilizaţi bara cursorului pentru a seta decalajul sunetului și apăsați OK. 4. Apăsați < (stânga) de mai multe ori, dacă este necesar, pentru a închide meniul.

#### Format ieşire audio

Dacă dispuneţi de un Sistem Home Theatre (HTS) cu capacități de procesare a sunetelor multicanal precum Dolby Digital, DTS® sau similar, setati formatul de Ieșire audio la Multicanal. Cu ajutorul functiei Multicanal, televizorul poate transmite semnalul de sunet multicanal comprimat de la un canal TV sau de la un player conectat la Sistemul Home Theatre. Dacă dispuneţi de un Sistem Home Theatre fără procesare a sunetelor multicanal, selectati Stereo.

Pentru a seta opţiunea Format ieşire audio...

1. Apăsați  $\clubsuit$ , selectați Sunet și apăsați  $\searrow$  (dreapta) pentru a accesa meniul.

2. Selectati Setări avansate > Format ieșire audio și apăsați pe OK.

3. Selectați Multicanal sau Stereo, apoi apăsați pe OK.

4. Apăsați  $\zeta$  (stânga) de mai multe ori, dacă este necesar, pentru a închide meniul.

#### Uniformizarea ieşirii audio

Utilizati setarea Uniformizarea ieșirii audio pentru a echilibra volumul (sunetul) televizorului şi al sistemului Home Theatre la comutarea de la un echipament la celălalt. Diferențele de volum pot fi cauzate de diferenţele dintre modurile de procesare a

#### <span id="page-10-3"></span>sunetelor.

Pentru uniformizarea diferentelor de volum...

1. Apăsa $\overline{N}$ i  $\bigstar$ , selecta $\overline{N}$ i Sunet și  $a$ păsa $\overline{a}$ i  $\lambda$  (dreapta) pentru a accesa meniul. 2. Selectati Setări avansate > Uniformizarea ieșirii audio şi apăsaţi pe OK.

3. Selectaţi Mai mult, Mediu sau M. puţin, apoi apăsați pe OK.

4. Dacă diferența dintre volume este semnificativă, selectați Mai mult. Dacă diferența dintre volume este mică, selectați Mai puțin.

5. Apăsaţi (stânga) de mai multe ori, dacă este necesar, pentru a închide meniul.

<span id="page-10-1"></span>Setarea de uniformizare a ieşirii audio afectează atât semnalul de ieşire audio optică, cât şi semnalul de sunet HDMI ARC.

## Probleme cu sunetul din HTS

### Sunet cu zgomot puternic

Dacă urmăriți un clip video de pe o unitate flash USB conectată sau de pe un calculator conectat, sunetul sistemului Home Theatre poate fi distorsionat. Acest zgomot se aude când fişierul audio sau video dispune de sunet DTS, dar sistemul Home Theatre nu are procesare de sunet DTS. Puteti rezolva acest lucru setând optiunea Format ieșire audio a televizorului pe Stereo.

Apăsați **お** pentru Sunet > Setări avansate > Format ieşire audio.

### Fără sunet

Dacă nu se aude sunetul de la televizor pe sistemul Home Theatre, verificați următoarele ...

- Verificaţi dacă aţi conectat cablul HDMI la o conexiune HDMI 1 ARC pe sistemul Home Theatre. - Verificati dacă setarea HDMI 1 ARC de la televizor este configurată în poziția Pornit. Apăsați pe  $\bigotimes$  pentru Sunet > Setări avansate > HDMI 1-ARC.

## <span id="page-10-2"></span><span id="page-10-0"></span>3.5

## Player Blu-ray Disc

Utilizați un cablu HDMI de mare viteză pentru conectarea playerului de discuri Blu-ray la televizor.

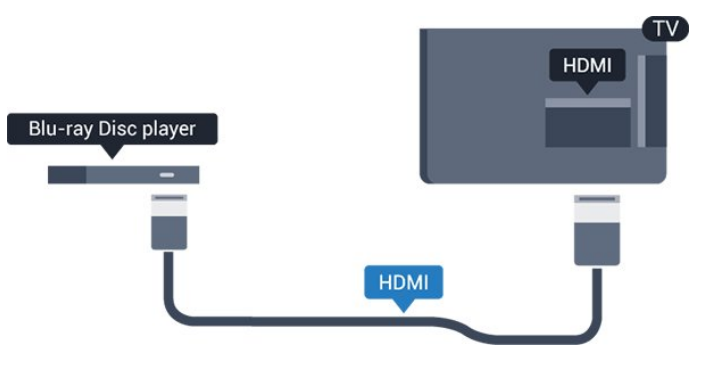

Dacă playerul Blu-ray dispune de tehnologie EasyLink HDMI CEC, îl puteţi controla prin intermediul telecomenzii televizorului.

## 3.6 DVD player

Utilizati un cablu HDMI pentru a conecta DVD playerul la televizor.

Alternativ, puteți utiliza un cablu SCART dacă dispozitivul nu dispune de conexiune HDMI.

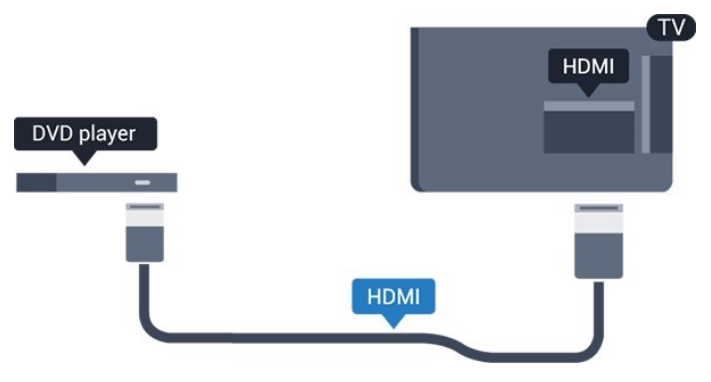

Dacă playerul DVD este conectat la HDMI şi dispune de tehnologia EasyLink CEC, îl puteti controla prin intermediul telecomenzii televizorului.

Pentru mai multe informatii despre EasyLink, în Asistenţă, consultaţi capitolul Setări > Setări generale > EasyLink.

## 3.7 Căşti

Puteţi conecta un set de căşti la conexiunea  $\Omega$  aflată pe partea laterală a televizorului. Conexiunea este asigurată printr-un mini jack de 3,5 mm. Puteti regla volumul căștilor separat.

<span id="page-11-2"></span>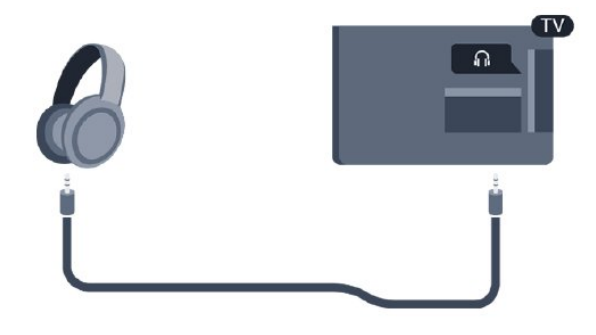

Pentru reglarea volumului...

1. Apăsați  $\bigotimes$ , selectați Sunet > Volum căști și apăsați OK.

2. Apăsați săgețile  $\land$  (sus) sau  $\lor$  (jos) pentru a regla valoarea.

3. Apăsați < de mai multe ori, dacă este necesar, pentru a închide meniul.

## <span id="page-11-1"></span><span id="page-11-0"></span>3.8 Consolă de jocuri

## HDMI

Pentru calitate optimă, conectați consola de jocuri la televizor cu ajutorul unui cablu HDMI de mare viteză.

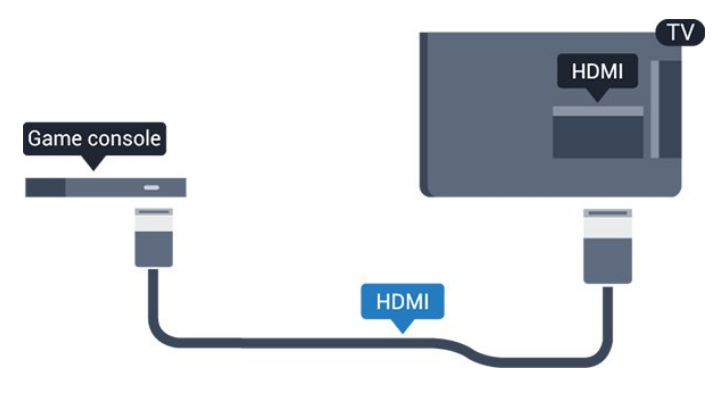

## **Scart**

În cazul în care consola dvs. de jocuri are numai ieşire video (CVBS) și audio S/D, utilizați un adaptor videoaudio S/D la SCART (se comercializează separat) pentru a efectua conexiunea SCART.

## Setarea ideală

Înainte de a începe să jucaţi un joc de la o consolă de jocuri conectată, vă recomandăm să setati televizorul la setarea ideală Joc.

Când terminaţi jocul şi începeţi să vizionaţi din nou la televizor, nu uitați să comutați setarea Joc sau calculator înapoi pe Oprit.

Pentru configurarea televizorului la setarea ideală...

1. Apăsa $\boxtimes i$  , selecta $\boxtimes i$  Imagine și apăsa $\overline{M}$ i  $\lambda$ (dreapta) pentru a accesa meniul. 2. Selectați Setări avansate > Joc sau calculator și selectați tipul de dispozitiv pe care doriți să îl utilizați. Pentru a comuta înapoi la televizor, selectati Oprit.

3. Apăsaţi (stânga) de mai multe ori, dacă este necesar, pentru a închide meniul.

## 3.9 Hard disk USB

## De ce aveti nevoie

În cazul în care conectaţi un Hard disk USB, puteţi întrerupe sau înregistra o transmisie TV. Aceasta trebuie să fie o transmisie digitală (de tip DVB sau similar).

## Pentru a întrerupe

Pentru a întrerupe o transmisie, aveți nevoie de un hard disk compatibil USB cu minimum 4 GB de spaţiu pe disc.

### Pentru a înregistra

Pentru a întrerupe și a înregistra o emisiune, aveti nevoie de un spaţiu pe hard disk de minim 32GB.

Pentru mai multe informatii, în Asistentă, consultati capitolul Înregistrare şi pauză TV.

## Instalare

Pentru a putea întrerupe sau înregistra o transmisie, trebuie să conectaţi şi să formataţi un hard disk USB. Prin formatare se elimină toate fişierele de pe hard disk-ul USB conectat.

1. Conectati hard diskul USB la conexiunea USB a televizorului.

2. Porniti hard diskul USB și televizorul.

3. Când televizorul este acordat pe un canal TV digital, apăsați pe **II** (Pauză). Încercarea de a pune pauză inițiază formatarea.

Urmați instrucțiunile de pe ecran.

În timpul formatării hard disk-ului USB, lăsaţi-l

#### <span id="page-12-4"></span>conectat în permanentă.

#### Avertisment

Hard disk-ul USB este formatat exclusiv pentru acest televizor; nu puteţi utiliza înregistrările stocate pe alt televizor sau pe PC. Nu copiaţi şi nu modificaţi fişierele cu înregistrări de pe Hard disk-ul USB cu nicio aplicație de pe PC. Aceasta vă va distruge înregistrările. Atunci când formatați un alt Hard disk USB, continutul de pe hard disk-ul anterior se va pierde. Un Hard disk USB instalat la televizor va necesita reformatare pentru a putea fi utilizat la un calculator.

## <span id="page-12-1"></span>Formatarea

Pentru a putea întrerupe sau înregistra o transmisie, trebuie să conectați și să formatați un hard disk USB. Prin formatare se elimină toate fişierele de pe hard disk-ul USB conectat.

### Avertisment

Hard disk-ul USB este formatat exclusiv pentru acest televizor; nu puteți utiliza înregistrările stocate pe alt televizor sau pe PC. Nu copiați și nu modificați fişierele cu înregistrări de pe Hard disk-ul USB cu nicio aplicație de pe PC. Aceasta vă va distruge înregistrările. Atunci când formataţi un alt Hard disk USB, continutul de pe hard disk-ul anterior se va pierde. Un Hard disk USB instalat la televizor va necesita reformatare pentru a putea fi utilizat la un calculator.

Pentru a formata un hard disk USB…

1. Conectati hard diskul USB la conexiunea USB a televizorului.

<span id="page-12-2"></span>2. Porniti hard diskul USB și televizorul.

3. Când televizorul este reglat pe un canal digital, apăsați **II** (Pauză). Încercarea de a pune pauză initiază formatarea. Urmati instructiunile de pe ecran.

În timpul formatării hard disk-ului USB, lăsați-l conectat în permanentă.

## <span id="page-12-0"></span> $\overline{3.10}$

## Unitate flash USB

Puteţi să vizualizaţi fotografii sau să redaţi muzică şi clipuri video de pe o unitate flash USB conectată.

Introduceți o unitate flash USB în conexiunea USB a televizorului, când acesta este pornit.

<span id="page-12-3"></span>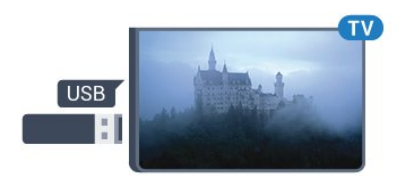

Televizorul detectează unitatea flash şi deschide o listă care îi afișează conținutul.

Dacă lista de continut nu apare automat, apăsați pe **SOURCES** și selectati USB.

Pentru a opri urmărirea continutului unității flash USB, apăsați pe **WEXIT** sau selectati o altă activitate. Pentru deconectarea unității flash USB, o puteți extrage în orice moment.

Pentru mai multe informatii despre vizionarea sau redarea continutului de pe o unitate flash USB. în Asistentă, consultati capitolul Fotografii, clipuri video şi muzică.

## $\frac{1}{3}$  11 Cameră foto

Pentru vizualizarea fotografiilor conectate la camera foto digitală, puteți conecta camera direct la televizor.

Utilizati conexiunea USB a televizorului pentru conectare. Porniti camera după ce ati realizat conexiunea.

Dacă lista de conţinut nu apare automat, apăsaţi pe **SOURCES** și selectați USB. Este posibil să fie necesară setarea camerei pentru transferul continutului cu ajutorul PTP (Picture Transfer Protocol - Protocol de transfer imagini). Citiţi manualul de utilizare al camerei foto digitale.

Pentru mai multe informatii despre vizionarea sau redarea continutului de pe o unitate flash USB, în Asistență, consultați capitolul Fotografii, clipuri video şi muzică.

## $\frac{1}{3}12$ Cameră video -HDMI

Pentru o calitate optimă, utilizați un cablu HDMI pentru conectarea camerei video la televizor.

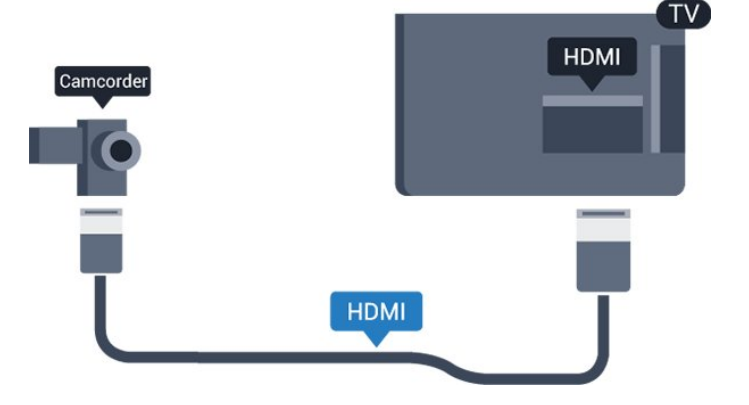

## <span id="page-13-0"></span>3.13 Calculator

## Conectare

Vă puteți conecta calculatorul la televizor și utiliza televizorul ca monitor PC.

## Cu HDMI

Utilizaţi un cablu HDMI pentru a conecta calculatorul la televizor.

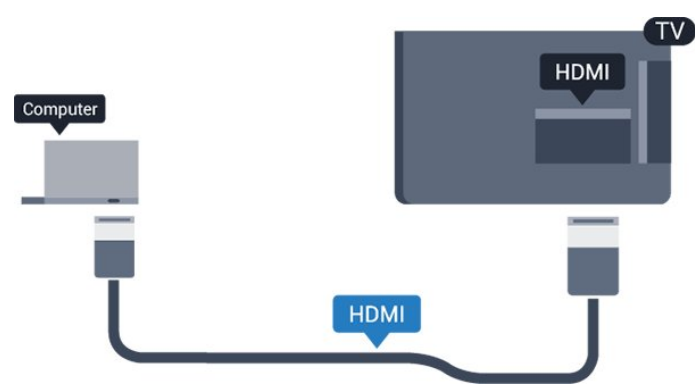

## Cu DVI la HDMI

Alternativ, puteţi utiliza un adaptor DVI la HDMI (se comercializează separat) pentru conectarea calculatorului la intrarea HDMI, respectiv un cablu audio S/D (mini jack 3,5 mm) pentru conectarea la intrarea AUDIO IN L/R din partea din spate a televizorului.

## Setarea ideală

Dacă conectați un calculator, vă recomandăm să dați conexiunii la care este conectat calculatorul numele corect al tipului de dispozitiv din meniul Sursă. Dacă apoi comutați la Calculator în meniul Sursă. televizorul este configurat automat la setarea ideală a calculatorului.

Puteţi comuta manual setarea ideală la Oprit pentru a vă uita la televizor sau Joc pentru a juca un joc de la o consolă de jocuri conectată (nu uitați să comutați înapoi la Oprit când încetaţi să mai jucaţi un joc).

În cazul în care comutați la o sursă și modificați setarea Joc sau calculator, aceasta va fi memorată pentru această sursă selectată.

Pentru configurarea televizorului la setarea ideală...

1. Apăsa $\boxtimes i$ , selecta $\boxtimes i$  Imagine și apăsa $\overline{Q}$ i > (dreapta) pentru a accesa meniul. 2. Selectați Setări avansate > Joc sau calculator și apăsați pe OK. 3. Selectaţi Joc (pentru jocuri) sau selectați Calculator (pentru vizionarea unui film). 4. Apăsați < (stânga) de mai multe ori, dacă este necesar, pentru a închide meniul.

Nu uitati să comutati setarea Joc sau Calculator pe Oprit atunci când nu mai jucaţi.

## <span id="page-14-4"></span><span id="page-14-0"></span> $\overline{4}$ Pornire şi oprire

### <span id="page-14-1"></span> $\overline{41}$

## Pornit sau în modul standby

## Televizor seria 4031

Înainte de a porni televizorul, asiguraţi-vă că aţi conectat cablul de alimentare la conectorul POWER din partea din spate a televizorului.

### Pornire

Pentru a trece televizorul în standby când se stinge ledul indicator, apăsaţi butonul de pornire din partea laterală a televizorului. Indicatorul se aprinde.

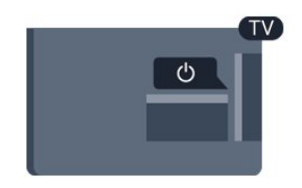

Cu televizorul în standby, apăsați pe  $\bullet$  pe telecomandă pentru a porni televizorul.

### Comutarea în modul standby

Pentru a trece televizorul în modul standby, apăsaţi pe butonul  $\bullet$  al telecomenzii.

Pentru a opri televizorul complet, deconectați-l de la priza de alimentare.

La deconectarea mufei de alimentare, trageţi întotdeauna de mufă, niciodată de cablu. Asiguraţi-vă că în orice moment aveţi acces deplin la mufa de alimentare, la cablul de alimentare şi la priză.

## <span id="page-14-2"></span> $\overline{42}$ Cronometru oprire

Cu functia Temporizator standby, puteti seta televizorul să intre automat în modul standby după o perioadă de timp presetată.

Pentru setarea optiunii Temporizator standby...

- 1. Apăsați  $\clubsuit$ , selectați Setări generale
- > Temporizator standby şi apăsaţi OK.

2. Cu ajutorul barei cursorului puteti seta o durată de până la 180 de minute, în trepte de câte 5 minute. Dacă setaţi durata la 0 minute, opţiunea Temporizare standby este dezactivată. Puteti opri oricând televizorul mai devreme sau puteți reseta durata în timpul numărătorii inverse.

<span id="page-14-3"></span>3. Apăsați  $\triangleleft$  de mai multe ori, dacă este necesar, pentru a închide meniul.

## $\overline{43}$ Oprire cronometru

Dacă televizorul receptionează semnal, dar nu apăsați nicio tastă de pe telecomandă timp de 4 ore, acesta se opreşte automat, pentru a economisi energie. De asemenea, dacă televizorul nu receptionează semnal şi nici nu primeşte comenzi de la telecomandă timp de 10 minute, se opreşte automat.

Dacă utilizaţi televizorul ca monitor sau dacă utilizaţi un receptor digital pentru a viziona la televizor (un dispozitiv set-top box - STB) şi nu utilizaţi telecomanda televizorului, dezactivati oprirea automată.

Pentru dezactivarea opţiunii Oprire automată …

1. Apăsați  $\clubsuit$ , selectați Setări ecologice și apăsați > (dreapta) pentru a accesa meniul. 2. Selectați Oprire automată și apăsați pe OK. 3. Apăsați săgețile  $\land$  (sus) sau  $\lor$  (jos) pentru a regla valoarea. Valoarea 0 dezactivează oprirea automată.

4. Apăsați  $\triangleleft$  de mai multe ori, dacă este necesar, pentru a închide meniul.

Pentru mai multe informații despre setările ecologice ale televizorului, consultați capitolul Setări > Setări ecologice.

## <span id="page-15-0"></span> $\overline{5}$ Telecomandă

## <span id="page-15-1"></span> $\overline{51}$

## Prezentare generală a tastelor

## Tabel de pagini

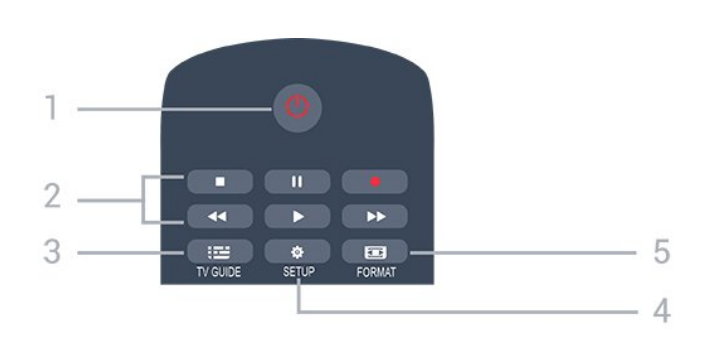

## 1.  $\Phi$  Standby / Pornit

Pentru a comuta televizorul din standby sau înapoi în standby.

- 2. Tastele pentru Redare
- Redare  $\blacktriangleright$ , pentru redare
- Pauză II, pentru întreruperea redării
- Oprire , pentru oprirea redării
- Înapoi <, pentru derulare înapoi
- Derulare înainte >, pentru a derula rapid înainte
- $-$  Înregistrare  $\bullet$ , pentru a înregistra acum

## $3. \quad \equiv TV$  GUIDE

Pentru a deschide sau a închide ghidul TV.

## 4.  $\bullet$  SETUP

Pentru deschiderea meniului Setări.

## 5. FORMAT

Pentru a deschide sau a închide meniul Format imagine.

## Mijloc

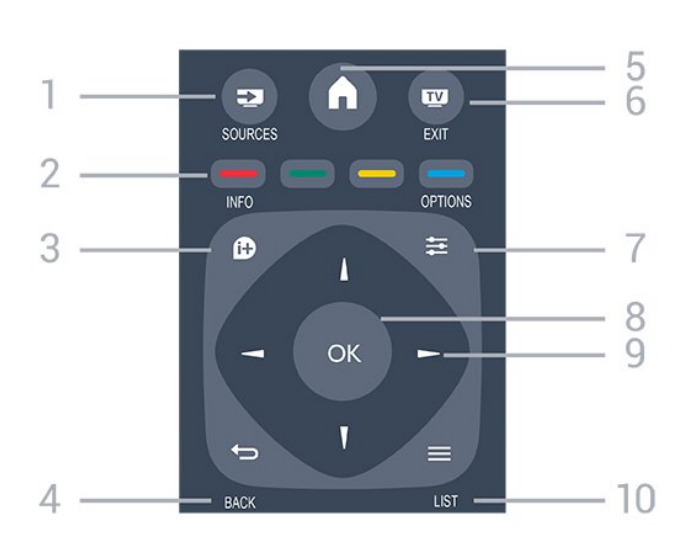

## 1 **EX** SOURCES

Pentru a deschide sau a închide meniul Surse - lista dispozitivelor conectate.

### 2. Taste colorate

Rolurile butoanelor se modifică în funcție de instrucţiunile de pe ecran.

### $3.$  **0** INFO

Pentru a deschide sau a închide informatiile despre program.

### $4 \rightarrow BACK$

Pentru a reveni la canalul selectat anterior. Pentru a închide un meniu fără a modifica nicio setare.

## 5 A HOME

Pentru a deschide sau a închide meniul Home.

## 6. **EVI EXIT**

Pentru a reveni la modul de vizionare.

## $7 \equiv \text{OPTIONS}$

Pentru a deschide sau a închide meniul Opţiuni.

### 8. Tasta OK

Pentru a confirma selectia sau setarea.

### 9. Tastele săgeată/de navigare

Pentru a naviga în sus, în jos, la stânga sau la dreapta.

### $10.$   $\equiv$  LIST

Pentru a deschide sau a închide lista de canale.

## Partea inferioară

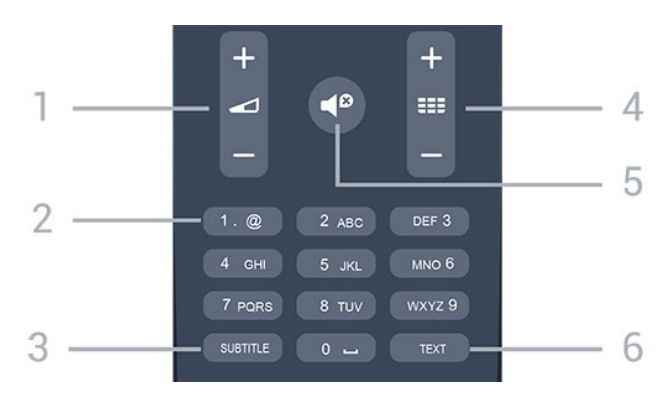

### <span id="page-16-3"></span>1. Volum

Pentru a regla nivelul volumului.

#### 2. Taste numerice și tastatura pentru text

Pentru a selecta direct un canal TV sau pentru a introduce text.

### 3. SUBTITLE

Pentru a activa şi dezactiva subtitrarea sau pentru a o seta la modul automat.

### 4. **EE** Canal

Pentru a merge la canalul următor sau anterior din lista de canale. Pentru a deschide pagina următoare sau anterioară din Text/Teletext. Pentru a începe capitolul următor sau anterior de pe un disc.

### 5.  $\blacksquare$ <sup>9</sup> Mut

<span id="page-16-2"></span>Pentru a dezactiva sunetul sau a-l restabili.

## 6. TEXT

Pentru a închide sau a deschide Text/Teletext.

## <span id="page-16-0"></span> $\overline{52}$

## Senzor IR (pentru televizoarele din seria 4031/5231/5242)

Televizorul poate primi comenzi de la o telecomandă care utilizează IR (infraroşu) pentru trimiterea de comenzi. Dacă utilizaţi o asemenea telecomandă, asigurati-vă întotdeauna că îndreptați telecomanda spre senzorul de infraroșii situat în partea din fată a televizorului.

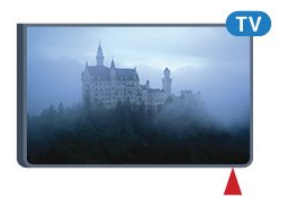

## **A** Avertizare

Nu amplasati obiecte în fata senzorului IR al televizorului, deoarece semnalul IR poate fi obstructionat.

## <span id="page-16-1"></span> $53$ Baterii

Dacă televizorul nu reactionează la apăsarea unei taste a telecomenzii, este posibil ca bateriile să se fi descărcat.

Pentru înlocuirea bateriilor, deschideti compartimentul pentru baterii din partea din spate a telecomenzii.

1. Glisati capacul compartimentului în directia indicată de săgeată.

2. Înlocuiti bateriile vechi cu 2 baterii de tip AAA-R03 de 1,5 V. Verificati dacă ati aliniat corect extremitățile + şi - ale bateriilor.

3. Repoziţionaţi capacul compartimentului pentru baterii şi glisaţi-l la loc până când se aude un clic. 4. Scoateti bateriile dacă nu utilizați telecomanda o perioadă lungă de timp.

Aruncaţi bateriile uzate conform indicaţiilor referitoare la scoaterea din uz a acestora.

Pentru mai multe informații, în Asistență, consultați capitolul Specificații > Protecția mediului > Casare.

## 5.4 **Curățarea**

Telecomanda este tratată cu un strat anti-zgâriere.

Pentru a curăta telecomanda, utilizați o cârpă moale si umedă. Nu utilizați niciodată alcool, substanțe chimice sau agenţi de curăţare de uz casnic pentru curătarea telecomenzii.

## <span id="page-17-3"></span><span id="page-17-0"></span> $\overline{6}$ Canale

## <span id="page-17-1"></span> $\overline{61}$ Schimbarea canalelor

#### $-$  Pentru vizionarea canalelor TV, apăsați pe  $\blacksquare$ Televizorul se reglează pe frecventa canalului TV pe care l-aţi vizionat ultima dată.

 $-$  Alternativ, apăsați pe  $\bigwedge$  Acasă pentru a deschide meniul Acasă, selectaţiCanale şi apăsaţi pe OK. - Pentru a schimba canalele, apăsați pe  $\mathbf{H}$  + sau pe  $\equiv$  -. Dacă știți numărul canalului, tastați numărul cu ajutorul tastelor numerice. După ce tastați numărul, apăsaţi pe OK pentru a schimba canalele. - Pentru a reveni la canalul acordat anterior, apăsaţi  $pe$   $\rightarrow$  BACK.

### Pentru a trece la un canal dintr-o listă de canale

 $-$  În timp ce urmăriti un canal TV, apăsați $\equiv$ LIST pentru a deschide listele de canale.

- Lista de canale poate avea mai multe pagini de canale. - Pentru a vizualiza pagina următoare sau anterioară, apăsați pe  $\mathbf{H}$  + sau pe  $\mathbf{H}$  -. - Pentru a închide listele de canale fără a schimba canalele, apăsați din nou pe  $\equiv$  LIST.

### Pictograme canale

- După o actualizare automată a canalelor din lista de canale, canalele nou găsite sunt marcate cu  $\star$  (stea).

Dacă blocati un canal, aceasta va fi marcat cu  $\theta$  (blocare).

## Canale radio

Dacă este disponibilă transmisia digitală, în timpul configurării se instalează posturi de radio digitale. Schimbati canalele radio exact ca și canalele TV.

Acest televizor poate recepţiona conţinut utilizând standardul de televiziune digitală DVB. Este posibil ca televizorul să nu funcţioneze corespunzător cu unii operatori de televiziune digitală, datorită nerespectării în totalitate a cerinţelor standardului.

## <span id="page-17-2"></span> $\overline{62}$ Opţiuni canale

## Deschiderea optiunilor

În timp ce vizionati un canal, puteti seta câteva optiuni.

În functie de tipul de canal pe care îl vizionati (analogic sau digital) sau de setările televizorului, sunt disponibile anumite opţiuni.

Pentru a deschide meniul de optiuni...

1. În timp ce vizionați un canal, apăsați = OPTIONS. 2. Apăsați din nou pe  $\equiv$  OPTIONS pentru a închide.

## Subtitrări

### Pornire

Pentru a porni subtitrarea, apăsați pe SUBTITLE.

Puteţi

alege Subtitrare pornită sau Subtitrare oprită . Alternativ, puteți selecta Automat.

### Automat

Dacă informaţiile privind limba sunt parte a transmisiunii digitale şi programul transmis nu este în limba dvs. (limba setată pe televizor), televizorul poate afişa subtitrări automat într-una dintre limbile dvs. preferate de subtitrare. Una dintre aceste limbi de subtitrare trebuie de asemenea să fie parte a transmisiunii.

Puteti selecta limbile dvs. preferate pentru subtitrări în Limbă subtitrare.

### Limbi preferate pentru subtitrări

O transmisiune digitală poate oferi mai multe limbi de subtitrare pentru un program. Puteți seta o limbă principală şi una secundară pentru subtitrări. Dacă sunt disponibile subtitrări într-una din aceste limbi, televizorul le afişează.

Pentru setarea limbii principale şi a limbii secundare a subtitrărilor...

1. Apăsați  $\bigstar$ , selectați Setări generale și

apăsati > (dreapta) pentru a accesa meniul.

2. Selectați Limbă și apăsați pe  $\rightarrow$  (dreapta) pentru a accesa meniul.

3. Selectați Limbă subtitrări principală sau Limbă subtitrări secundară și apăsați pe OK.

4. Selectaţi limba de care aveţi nevoie şi apăsaţi pe OK.

5. Apăsați  $\triangleleft$  (stânga) de mai multe ori, dacă este necesar, pentru a închide meniul.

### Selectați o limbă de subtitrare

Dacă niciuna dintre limbile de subtitrare preferate nu este disponibilă, puteți selecta o altă limbă de subtitrare, dacă este disponibilă. Dacă nu sunt disponibile limbi de subtitrare, nu puteti selecta această optiune.

Pentru a selecta limba subtitrărilor când nu este disponibilă niciuna dintre limbile preferate...

#### <span id="page-18-1"></span>1. Apăsati **※ OPTIONS**.

2. Selectați Limbă subtitrări și selectați una dintre limbi ca limbă de subtitrare temporar.

#### Subtitluri pentru canale analogice

La canalele analogice, este necesar ca subtitrarea să fie aplicată manual pentru fiecare canal.

1. Comutaţi la un canal şi apăsaţi pe TEXT pentru a deschide paginile de Text.

2. Introduceţi numărul de pagină pentru subtitrare, de regulă 888.

3. Apăsaţi din nou TEXT, pentru a închide pagina Text.

Dacă selectati Activ în meniul Subtitlu când vizionati acest canal analogic, subtitlurile vor fi afişate, dacă sunt disponibile.

Pentru a afla dacă un canal este analogic sau digital, comutați la canalul respectiv și deschideți Stare din meniul Opţiuni.

## Limbă audio

#### Limbă audio preferată

O transmisiune digitală poate oferi mai multe limbi audio (limbi vorbite) pentru un program. Puteti seta o limbă audio preferată principală şi una secundară. Dacă este disponibil sunetul într-una dintre aceste limbi, televizorul va comuta la limba audio.

Pentru setarea limbii audio principale sau secundare...

1. Apăsați  $\bigstar$ , selectați Setări generale și

apăsați > (dreapta) pentru a accesa meniul.

2. Selectați Limbă și apăsați pe  $\rightarrow$  (dreapta) pentru a accesa meniul.

3. Selectați Limbă

audio principală sau Limbă audio secundarăşi apăsați OK.

4. Selectaţi limba de care aveţi nevoie şi apăsaţi pe OK.

<span id="page-18-0"></span>5. Apăsați  $\zeta$  (stânga) de mai multe ori, dacă este necesar, pentru a închide meniul.

#### Selectati o limbă audio

Dacă niciuna dintre limbile audio preferate nu este disponibilă, puteţi selecta o altă limbă audio care este disponibilă. Dacă nu sunt disponibile limbi audio, nu puteți selecta această opțiune.

Pentru a selecta o limbă audio când nu este disponibilă niciuna dintre limbile preferate...

#### 1. Apăsati **※ OPTIONS**.

2. Selectați Limbă audio și selectați una dintre limbi ca limbă audio temporară.

## Dual I-II

Dacă un semnal audio contine două limbi audio, dar una dintre limbi (sau ambele) nu contine indicatii de limbă, această opţiune este disponibilă.

## Interfaţă comună

Dacă un continut premium preplătit este disponibil de la un modul CAM, puteţi stabili setările furnizorului cu această optiune.

## Mono/Stereo

Puteţi comuta sunetul unui canal analogic la Mono sau Stereo.

Pentru a comuta la Mono sau Stereo…

1. Comutati la un canal analogic.

2. Apăsați = OPTIONS, selectați Mono/Stereo și  $ap\ddot{\alpha}$ sati  $\lambda$  (dreapta).

3. Selecta $\overline{Q}$ i Mono sau Stereo și apăsa $\overline{Q}$ i OK. 4. Apăsați  $\zeta$  (stânga) de mai multe ori, dacă este necesar, pentru a închide meniul.

## Ceas

Afisati ora în coltul ecranul televizorului.

## **Stare**

Selectati Stare pentru a vizualiza informatii tehnice referitoare la canal (dacă este analogic sau digital) sau un dispozitiv conectat pe care îl vizionați.

## $\overline{63}$ Blocarea unui canal

## Blocarea şi deblocarea unui canal

Pentru a nu permite copiilor să vizioneze un canal sau un program, puteţi trece la blocarea canalelor sau a programelor cotate pentru anumite categorii de vârstă.

Puteti bloca un canal pentru a nu permite copiilor să-l vizioneze. Pentru a viziona un canal blocat, trebuie să introduceţi codul pentru Blocaj copii. Nu puteţi bloca programele de pe dispozitive conectate.

Pentru blocarea unui canal . . .

1. În timp ce urmăriţi un canal TV, apăsaţi pe LIST pentru a deschide lista de canale. <span id="page-19-1"></span>2. În orice listă, selectați canalul pe care doriți să îl blocaţi.

3. Apăsați pe  $\equiv$  OPTIONS și selectați Blocare canal. Într-o listă de canale, un canal blocat este marcat cu un lacăt  $\mathbf{\hat{m}}$ .

<span id="page-19-0"></span>Pentru a debloca un canal, selectati canalul blocat din lista de canale și apăsați pe  $\equiv$  OPTIONS, apoi selectați Deblocare canal. Va trebui să introduceți codul de blocare pentru copii.

## Control parental

Pentru a nu permite copiilor să vizioneze un program care nu este potrivit vârstei lor, puteti folosi o blocare în functie de vârstă.

Unii furnizori de programe digitale au impus o limită de vârstă programelor. Când vârsta alocată unui program este egală cu vârsta setată de dvs. pentru copil sau mai mare, programul se blochează. Pentru a viziona un program blocat trebuie să introduceti codul pentru blocaj pentru copii. Blocarea în functie de vârstă se setează pentru toate canelele.

Pentru setarea unei vârste . . .

#### 1. Apăsați  $\bigstar$ , selectați Blocaj copii și apăsați > (dreapta) pentru a accesa meniul.

2. Selectaţi Control parental şi apăsaţi

pe > (dreapta) pentru a accesa meniul.

3. Introduceţi codul pentru Blocaj copii, alcătuit din 4 cifre. Introduceţi un cod de blocare din 4 cifre şi confirmaţi. Acum puteţi seta o clasificare în funcţie de vârstă.

4. Setați vârsta și apăsați OK. Pentru a dezactiva restrictia de vârstă, selectați Niciuna ca setare de vârstă.

5. Apăsați  $\triangleleft$  (stânga) de mai multe ori, dacă este necesar, pentru a închide meniul.

Televizorul solicită codul de deblocare a programului. În cazul anumitor furnizori/operatori de televiziune, televizorul blochează numai programele cu restricţie de vârstă mai ridicată.

### Setarea sau modificarea codului de blocare

Pentru setarea codului de blocare sau pentru schimbarea codului curent

## 1. Apăsați  $\bullet$ , selectați Blocai copii și apăsați > (dreapta) pentru a accesa meniul.

2. Selectați Schimbare cod și apăsați

pe > (dreapta) pentru a accesa meniul. 3. Dacă este deja setat un cod, introduceţi actualul Cod de blocare pentru copii, apoi introduceţi noul cod de două ori.

4. Apăsați  $\zeta$  (stânga) de mai multe ori, dacă este necesar, pentru a închide meniul.

Noul cod este setat.

Ati uitat codul?

Pentru suprascrierea codului şi introducerea unui cod de blocare pentru copii nou, în cazul în care l-aţi uitat, introduceti 8888.

## 6.4 Text/Teletext

## T.O.P.

Pentru a deschide Text/Teletext, apăsați pe TEXT în timp ce vizionati canalele TV. Pentru a închide textul, apăsați TEXT din nou.

Selectaţi o pagină teletext

Pentru a selecta o pagină . . .

1. Introduceţi numărul paginii, utilizând tastele numerice.

2. Folositi tastele săgeată pentru a naviga.

3. Apăsați o tastă color pentru a selecta unul dintre subiectele codificate prin culori din partea inferioară a ecranului.

### Subpagini teletext

Un număr de pagină de teletext poate contine mai multe subpagini. Numerele subpaginilor sunt afişate pe o bară de lângă numărul paginii principale. Pentru a selecta o subpagină, apăsați  $\zeta$  sau  $\lambda$ .

## Pagini de Teletext T.O.P.

Unele televiziuni oferă teletext TO P Pentru a deschide T.O.P. din Teletext, apăsați pe  $\equiv$  OPTIONS si selectati Prezentare generală T.O.P..

## Opţiuni de teletext

 $\hat{I}$ n funcția Text/Teletext, apăsați pe  $\equiv$  OPTIONS pentru a selecta următoarele...

- Îngheţare pagină

Pentru a opri rotirea automată a subpaginilor.

## - Ecran dual/Ecran complet

Pentru a afişa canalul TV şi Textul unul lângă celălalt.

- Prezentare generală T.O.P. Pentru a deschide TOP. TOP.

## - Mărire

Pentru a mări pagina de Text, pentru o lectură mai uşoară.

## - Redare

Pentru a afișa informațiile de pe o pagină.

## - Ciclare subpagină

Pentru a trece prin subpagini, atunci când acestea sunt disponibile.

- Limbă

<span id="page-20-0"></span>Pentru a activa grupul de caractere folosit de Text pentru o afişare corectă.

### - Teletext 2.5

Pentru a activa Textul 2.5 pentru mai multe culori şi o grafică mai bună.

## Configurare teletext

### Limbă teletext

Unele televiziuni digitale oferă serviciul de Teletext în mai multe limbi.

Pentru setarea limbii principale şi secundare pentru Text . . .

1. Apăsați  $\bullet$ , selectați Setări generale și

apăsați > (dreapta) pentru a accesa meniul.

2. Selectați Limbă și apăsați pe  $\rightarrow$  (dreapta) pentru a accesa meniul.

3. Selectaţi Teletext principal sau Teletext secundar şi apăsaţi pe OK.

4. Selectați limba de care aveți nevoie și apăsați pe OK.

5. Apăsați < (stânga) de mai multe ori, dacă este necesar, pentru a închide meniul.

## Teletext 2.5

Dacă este disponibil, Teletext 2.5 oferă mai multe culori şi grafică mai bună. Teletext 2.5 este activat ca setare standard din fabrică. Pentru a dezactiva Text 2.5…

1. Apăsați pe TEXT. 2. Având Text/Teletext deschis pe ecran, apăsaţi  $pe \equiv$  OPTIONS.

3. Selectați Teletext 2.5 > Oprit.

4. Apăsați < de mai multe ori, dacă este necesar, pentru a închide meniul.

## <span id="page-21-4"></span><span id="page-21-0"></span>7 Liste de canale

## <span id="page-21-1"></span> $\overline{71}$

## Deschiderea unei liste de canale

Pentru a deschide lista de canale curentă…

1. Apăsați **v**, pentru a comuta la TV.

2. Apăsați pe  $\equiv$  LIST pentru a deschide lista de canale curentă.

3. Apăsați pe  $\equiv$  LIST din nou pentru a închide Lista de canale.

## <span id="page-21-2"></span>7.2 Filtrarea unei liste de canale

Puteti filtra o listă cu toate canalele. Puteti seta lista de canale pentru a afişa numai canalele TV sau numai posturile radio.

Pentru a seta un filtru pe o listă cu toate canalele…

1. În timp ce urmăriți un canal TV, apăsați pe  $\equiv$  LIST pentru a deschide lista de canale.

2. Apăsați  $\equiv$  OPTIONS pentru a deschide meniul Opţiuni.

3. Selectați Listă, apoi puteți selecta Toate, Favorite, Radio şi Canale noi.

## <span id="page-21-3"></span>7.3

## Redenumirea unui canal

Puteti redenumi canalele din lista de canale.

1. Selectati canalul pe care doriti să îl redenumiti întruna dintre listele de canale.

2. Selectați canalul pe care doriți să îl redenumiți.

3. Apăsaţi pe Redenumire.

4. Puteţi introduce text cu tastatura de pe ecran.

5. Pentru a finaliza redenumirea, selectati Finalizat și apăsati pe OK.

## <span id="page-22-6"></span><span id="page-22-0"></span> $\overline{8}$ Canale favorite

### <span id="page-22-1"></span> $\overline{81}$

## Despre canale favorite

Puteți crea o listă de canale favorite care să conțină numai canalele pe care doriti să le vizionați. Dacă este selectată lista de canale favorite, veți vedea numai canalele dvs. favorite atunci când schimbati canalele.

## <span id="page-22-2"></span>8.2

## Crearea unei liste de favorite

1. În timp ce urmăriti un canal TV, apăsați pe  $\equiv$  LIST pentru a deschide lista de canale.

2. Selectați canalul și apăsați pe **Marcare ca** favorit pentru marcare ca program favorit.

3. Canalul selectat este marcat cu un  $\bullet$ .

4. Pentru a finaliza, apăsaţi pe BACK . Canalele sunt adăugate la lista de favorite.

## <span id="page-22-3"></span> $\overline{83}$

## Selectati o listă de favorite

1. În timp ce urmăriti un canal TV, apăsați pe  $\equiv$  LIST pentru a deschide lista de canale.

2. Apăsați  $\equiv$  OPTIONS pentru a deschide meniul Optiuni.

3. Selectați Listă, selectați Programe favorite.

## <span id="page-22-4"></span> $\overline{84}$

## Eliminarea canalului din lista de programe favorite

Pentru a şterge un canal din lista de programe favorite, selectati canalul cu ♥, apoi apăsați din nou pe Debifare Favorite pentru a anula marcarea ca program favorit.

## <span id="page-22-5"></span> $8.5$

## Reordonarea canalelor

Puteti reordona — repozitiona — canalele din lista de canale favorite.

1. În timp ce urmăriti un canal TV, apăsați pe  $\equiv$  LIST pentru a deschide lista de canale.

2. Apăsați  $\equiv$  OPTIONS pentru a deschide meniul Optiuni.

3. Selectaţi Listă, selectaţi Programe favorite şi

apăsati pe OK.

4. Apăsați pe **- Mutare**.

5. Selectati canalul pe care doriti să îl reordonați și apăsati OK.

6. Apăsaţi Butoanele de navigare pentru a muta canalul evidențiat pe altă poziție și apăsați OK. 7. După finalizare, apăsați pe  $\longrightarrow$  Închis pentru a ieși din lista de canale favorite.

## <span id="page-23-3"></span><span id="page-23-0"></span>ब Ghid TV

## <span id="page-23-1"></span> $\overline{91}$

## De ce aveți nevoie

Cu ajutorul Ghidului TV, puteti vizualiza o listă a programelor TV curente şi a celor programate de pe canalele dvs. În funcție de proveniența informațiilor (datelor) din Ghidul TV, sunt afişate canalele analogice şi cele digitale sau numai canalele digitale. Nu toate canalele oferă informaţii pentru Ghidul TV.

Televizorul poate colecta informatii pentru Ghidul TV pentru canalele instalate pe televizor (de ex. canalele pe care le vizualizaţi cu Vizualizare TV). Televizorul nu poate colecta informaţii pentru Ghidul TV pentru canale vizionate de la un receptor digital.

## <span id="page-23-2"></span> $\overline{92}$ Utilizarea ghidului TV

## Deschiderea ghidului TV

Pentru a deschide ghidul TV, apăsați pe **E** TV GUIDE.

Apăsați **E** TV GUIDE din nou pentru a închide.

Prima dată când deschideţi Ghidul TV, televizorul scanează toate canalele TV pentru a găsi informaţii despre programe. Aceasta poate dura câteva minute. Datele din Ghidul TV sunt memorate în televizor.

## Reglarea unui program

## Comutarea la un program

Din ghidul TV, puteti comuta la un program curent. Pentru a selecta un program, utilizați tastele săgeată pentru a evidenţia numele programului. Navigati la dreapta pentru a vizualiza programele planificate ulterior în ziua respectivă. Pentru a comuta la program (canal), selectaţi programul și apăsați pe OK.

### Vizualizare detalii program

Pentru afişarea detaliilor programului selectat, apăsați INFO.

## Schimbare zi

Ghidul TV poate afişa programele planificate pentru zilele următoare (cu maximum 8 zile în avans).

Dacă informatiile din Ghidul TV provin de la emitător, puteți apăsa pe  $\mathbf{H}$  + pentru a vizualiza programarea pentru una dintre zilele următoare. Apăsaţi pe  $\equiv$  - pentru a reveni la ziua precedentă. Alternativ, puteți apăsa pe  $\equiv$  OPTIONS și puteți selecta Schimbare zi. Selectati Ziua anterioară, Azi sau Ziua următoare și apăsați pe OK, pentru a selecta ziua respectivă din programare.

## Setarea unui memento

Puteti seta un memento pentru un program. La începutul programului, veti fi anuntat printr-un mesai. Puteti comuta pe acest canal imediat.

În Ghidul TV, un program cu un memento este marcat cu un  $\circ$  (ceas).

Pentru a seta un memento…

1. Apăsați **II** TV GUIDE și selectați un program ce urmează să fie difuzat.

2. Apăsați pe **-** Setare memento și apăsați pe OK.

Pentru a şterge un memento…

1. Apăsați pe  $\equiv$  TV GUIDE și selectați un program cu memento, care este marcat cu un simbol  $\odot$  (ceas).

2. Apăsați pe 
Stergere memento și selectați Da, apoi apăsați pe OK.

## Căutaţi după gen

Dacă aceste informatii sunt disponibile, puteți căuta programele planificate după gen, precum filme, emisiuni sportive etc.

Pentru a căuta programele după gen, apăsaţi pe  $\equiv$  OPTIONS și selectați Căutare după gen. Selectați un gen și apăsați pe OK. Va apărea o listă cu programele găsite.

## Listă de memento-uri

Puteti viziona o listă a memento-urilor pe care le-ati setat.

Listă de memento-uri

Pentru a deschide o listă de memento-uri…

1. Apăsați pe : TV GUIDE. 2. Apăsați pe  $\equiv$  OPTIONS și selectați Toate

#### mementourile.

3. În lista de mementouri, selectaţi Ştergere selectate și apăsați pe $\rightarrow$  (dreapta) pentru a selecta mementoul pe care doriţi să îl eliminaţi. 4. Selectaţi Închis pentru a închide lista de mementouri.

## Setarea unei înregistrări

Puteţi seta o înregistrare în Ghidul TV.

În Ghidul TV, un program setat pentru a fi înregistrat este marcat cu $\circ$ .

Pentru a vedea lista de înregistrare, apăsați - Înregistrări, un program setat pentru a fi înregistrat este marcat cu un  $\bullet$  (punct roșu) pe numele programului.

Pentru a înregistra un program…

1. Apăsați pe  $\equiv$  TV GUIDE și selectați un program viitor sau care este în desfăşurare. 2. Apăsați tasta colorată - Înregistrare .

Pentru a anula o înregistrare…

1. Apăsați **II** TV GUIDE și selectați programul setat pentru înregistrare. 2. Apăsați tasta colorată – Ștergere înregistrare .

## <span id="page-25-2"></span><span id="page-25-0"></span> $\overline{10}$ Înregistrare şi Pauză TV

## <span id="page-25-1"></span>10.1 Înregistrare

## De ce aveti nevoie

Puteţi înregistra o transmisie TV digitală şi o puteţi viziona mai târziu.

Pentru înregistrarea unui program TV trebuie...

- să conectati un hard disk USB formatat pe acest televizor

- să aveţi canale TV digitale instalate pe acest televizor

- să primiţi informaţii despre canal pentru Ghidul TV de pe ecran

- să setaţi corect ora televizorului. Dacă resetaţi manual ceasul televizorului, este posibil ca înregistrările să nu se realizeze.

Nu puteti înregistra atunci când folositi Pauză TV.

Din punctul de vedere al aplicării legislaţiei privind drepturile de autor, unii furnizori DVB pot să aplice diferite restricţii prin intermediul tehnologiei DRM (Digital Right Management - Gestionarea drepturilor digitale). În cazul difuzării canalelor protejate, înregistrarea, validitatea înregistrării sau numărul de vizionări pot fi restricţionate. Înregistrarea poate fi complet interzisă. În cazul în care încercati să înregistraţi o transmisie protejată sau să redaţi o înregistrare expirată, poate apărea un mesaj de eroare.

## Notă:

Funcția de înregistrare este disponibilă numai pentru transmisiile TV digitale. Nu puteţi să înregistraţi continut de pe dispozitive externe (de ex., HDMI).

## Înregistrarea unui program

## Înregistraţi acum

Pentru a înregistra un program pe care îl vizionaţi chiar în acel moment, apăsaţi pe (Înregistrare) de pe telecomandă. Înregistrarea începe imediat.

Pentru a opri înregistrarea, apăsați pe ■ (Oprire).

Când sunt disponibile datele pentru Ghidul TV, programul pe care îl urmăriţi va fi înregistrat din momentul în care apăsaţi tasta de înregistrare, până când programul se încheie. Dacă nu sunt disponibile date pentru Ghidul TV, înregistrarea durează numai

30 de minute. Puteti modifica ora de încheiere a înregistrării în lista de Înregistrări.

## Programarea unei înregistrări

Puteţi programa înregistrarea unui program ce urmează să fie difuzat în ziua curentă sau la câteva zile după ziua curentă (într-un interval maxim de 8 zile). Televizorul va utiliza date din Ghidul TV pentru a începe şi încheia înregistrarea.

Pentru a înregistra un program…

1. Apăsați pe **III** TV GUIDE.

2. În Ghidul TV, selectaţi canalul şi programul pe care doriți să le înregistrați. Apăsați pe > (dreapta) sau pe (stânga) pentru a derula programele unui canal. 3. Cu programul evidentiat, apăsați tasta  $colorat\tilde{\alpha}$   $\longrightarrow$  *Înregistrare* . Programul este programat pentru înregistrare. Când se programează înregistrări suprapuse, se afişează automat un avertisment. Dacă intentionati să înregistrati un program în absenta dvs., amintiţi-vă să lăsaţi televizorul în standby şi hard diskul USB pornit.

### Listă înregistrări

Vă puteţi vizualiza şi gestiona înregistrările în lista de înregistrări. Lângă lista de înregistrări, există o listă separată pentru înregistrările programate şi pentru memento-uri.

Pentru deschiderea listei de înregistrări...

- 1. Apăsați pe := TV GUIDE.
- 2. Apăsați tasta colorată Înregistrări .

3. În lista înregistrărilor, selectaţi filele Nou,

Vizionat sau Expirat și apăsați OK pentru a vă filtra vizualizările.

4. Cu o înregistrare selectată în listă, puteți elimina înregistrarea cu tasta colorată Eliminare sau opri o înregistrare aflată în curs cu tasta colorată Oprire înregistrare . Puteţi elimina o înregistrare cu tasta colorată - Redenumire .

Furnizorii pot limita numărul de zile în care o înregistrare poate fi vizualizată. Când această perioadă expiră, înregistrarea va fi marcată drept expirată. O înregistrare din listă poate afişa numărul de zile rămase până la expirare.

Atunci când o înregistrare programată a fost interzisă de către furnizor sau atunci când transmisia a fost întreruptă, o înregistrare este marcată ca Eşuat.

### Înregistrare manuală

Puteţi programa o înregistrare care nu este legată de un program TV. Setaţi tipul de tuner, canalul şi timpul de început şi de sfârşit dvs. înşivă.

<span id="page-26-1"></span>Pentru a programa o înregistrare manual…

- 1. Apăsați pe **IE** TV GUIDE.
- 2. Apăsați tasta colorată Înregistrări .
- 3. În partea de sus a ecranului,

selectati © Programat și apăsați OK.

4. Apăsați <sup>2</sup>0PTIONS, selectați Programare și apăsați OK.

5. Selectați tunerul de unde doriți să înregistrați și apăsati OK.

6. Selectaţi canalul de unde înregistraţi şi apăsaţi OK.

7. Selectați ziua înregistrării și apăsați OK.

8. Setati timpul de pornire și ora finală a înregistrării. Selectați un buton și utilizați tastele  $\wedge$  (sus)

sau  $\vee$  (jos) pentru a seta orele și minutele.

9. Selectați Programare și apăsați OK pentru a programa înregistrarea manuală.

Înregistrarea va apărea în lista înregistrărilor şi a memento-urilor programate.

## Vizionare înregistrare

Pentru vizionarea unei înregistrări...

1. Apăsați pe : TV GUIDE.

2. Apăsați tasta colorată - Înregistrări .

3. În lista înregistrărilor, selectați înregistrarea de care aveți nevoie și apăsați OK pentru a începe vizionarea.

4. Puteți utiliza

tastele  $\mathbf{u}$  (pauză),  $\blacktriangleright$  (redare),  $\blacktriangleleft$  (derulare rapidă înapoi),  $\rightarrow$  (derulare rapidă înainte) sau  $\Box$  (oprire). 5. Pentru a comuta înapoi la vizionare TV, apăsați **w** IEŞIRE.

## <span id="page-26-0"></span> $\overline{10.2}$ Pauză TV

## De ce aveti nevoie

Puteţi întrerupe o transmisie TV digitală pentru a relua vizionarea puțin mai târziu.

Pentru întreruperea unui program TV trebuie...

- să conectați un hard disk USB formatat pe acest televizor

- să aveţi canale TV digitale instalate pe acest televizor

- să primiţi informaţii despre canal pentru Ghidul TV de pe ecran

Cu hard disk-ul USB conectat şi formatat, televizorul memorează continuu transmisia TV la care vă uitați. Când schimbati canalul, transmisia ultimului canal se şterge. Transmisia se şterge şi atunci când treceţi televizorul în standby.

Nu puteţi folosi Pauză TV în timp ce înregistraţi.

## Întreruperea unui program

Pentru a întrerupe sau a relua o transmisie...

Pentru a întrerupe o transmisie, apăsați pe **II** (Pauză). Apare pentru scurt timp o bară de progres în partea de jos a ecranului.

Pentru a afișa bara de progres, apăsați din nou pe **II** (Pauză).

Pentru a relua vizionarea, apăsați pe  $\blacktriangleright$  (Redare).

Având bara de progres pe ecran, apăsaţi

pe << (Derulare înapoi) sau apăsați pe <a> (Derulare înainte) pentru a selecta punctul din care doriți să începeti vizionarea transmisiei întrerupte. Apăsați aceste taste de mai multe ori, pentru a schimba viteza.

Puteţi întrerupe o transmisie pentru un interval maxim de 90 de minute.

Pentru a reveni la transmisia TV live, apăsați pe ■ (Oprire).

## Reluare

Pentru că televizorul memorează transmisia la care vă uitati, puteti reda din nou transmisia pentru câteva secunde.

Pentru repetarea redării transmisiei curente...

1. Apăsați pe **II** (Pauză)

2. Apăsați ← (Derulare rapidă înapoi). Puteți apăsa < de mai multe ori pentru a selecta momentul de unde doriti să începeti vizualizarea transmisiunii întrerupte. Apăsați aceste taste de mai multe ori, pentru a schimba viteza. La un moment dat veţi ajunge la începutul stocării transmisiunii sau la intervalul de timp maxim.

3. Apăsaţi (Redare) pentru a viziona transmisiunea din nou.

4. Apăsați ■ (Oprire) pentru a viziona transmisiunea live.

## <span id="page-27-3"></span><span id="page-27-0"></span> $\overline{11}$ Meniul Acasă

## <span id="page-27-1"></span> $\frac{1}{111}$

## Despre meniul Acasă

## Canale

Acest rând conține toate canalele.

## Surse

Acest rând conţine sursele disponibile din acest televizor.

## **Utilități**

Acest rând conţine funcţiile TV disponibile pentru utilizator.

## Setări rapide

Acest rând conţine setările disponibile pentru utilizator.

## <span id="page-27-2"></span> $\overline{11.2}$

## Deschiderea meniului Acasă

Pentru a deschide meniul Acasă şi a deschide un element…

**1 -** Apăsaţi pe Acasă .

**2 -** Selectaţi un element şi apăsaţi pe OK pentru a-l deschide sau porni.

**3 -** Apăsaţi pe BACK pentru a închide meniul Acasă fără a porni nimic.

## <span id="page-28-4"></span><span id="page-28-0"></span> $\overline{12}$ Surse

## <span id="page-28-1"></span> $\frac{1}{12.1}$

## Comutarea la un dispozitiv

## Meniul Surse

Pentru a deschide meniul Surse, apăsați pe SOURCES .

Pentru a comuta la un dispozitiv conectat, selectati dispozitivul cu săgețile  $\zeta$  (stânga) sau > (dreapta) și apăsaţi pe OK.

Pentru a închide meniul Sursă fără a comuta la un dispozitiv, apăsați din nou pe **zul** SOURCES.

### Redare la atingere

Cu televizorul în standby, puteţi porni un player de discuri cu ajutorul telecomenzii televizorului. Pentru pornirea atât a playerului de discuri, cât şi a televizorului din modul standby şi pentru începerea imediată a redării discului, apăsați pe butonul > (redare) de pe telecomanda

televizorului. Dispozitivul trebuie să fie conectat prin intermediul unui cablu HDMI, iar funcţia HDMI CEC trebuie să fie activată atât la televizor, cât şi la dispozitiv.

## <span id="page-28-2"></span> $\overline{122}$

## Optiunile pentru o intrare TV

Unele dispozitive de intrare TV oferă setări specifice.

Pentru a seta opţiunile pentru o anume intrare TV …

### 1. Apăsați pe **El SOURCES**.

2. Selectaţi intrarea TV din listă şi apăsaţi OK. 3. Apăsați pe  $\equiv$  OPTIONS . Puteți seta opțiunile pentru intrarea TV selectată aici.

4. Apăsați  $\equiv$  OPTIONS din nou pentru a închide meniul Opţiuni.

Opţiuni posibile…

### Comenzi

Cu această opţiune puteţi controla dispozitivul conectat cu telecomanda TV. Dispozitivul trebuie să fie conectat prin intermediul unui cablu HDMI, iar functia HDMI CEC trebuie să fie activată atât la televizor, cât şi la dispozitiv.

### Informaţii dispozitiv

<span id="page-28-3"></span>Deschideți această opțiune pentru a vizualiza informaţii pe dispozitivul conectat.

## $\overline{123}$ Joc sau calculator

Tipul de dispozitiv determină stilul imaginii şi al sunetului, valorile rezoluției și alte caracteristici specifice. Nu trebuie să vă faceţi griji privind setările ideale.

Pentru unele dispozitive, tipul dispozitivului nu este atât de clar. O consolă de jocuri poate avea un Player Disc Blu-ray încorporat şi tipul este setat la Player deoarece este utilizată ca player de discuri de cele mai multe ori. Pentru acest tip de dispozitive, puteţi comuta temporar la setările ideale pentru jocuri. Sau alternativ, puteti comuta la setările ideale pentru un calculator conectat.

Puteţi utiliza numai setarea Joc sau Calculator atunci când comutați la un dispozitiv conectat în meniul Surse. Setarea Joc sau calculator este stocată pentru dispozitivul selectat.

Pentru a comuta manual la setările ideale pentru jocuri sau calculator…

1. Apăsați  $\clubsuit$ , selectați Imagine > Setări avansate > Joc sau calculator și apăsați OK. 2. Selectați Joc, Calculator sau Oprit. 3. Apăsați < (stânga) de mai multe ori, dacă este necesar, pentru a închide meniul.

Nu uitati să restabiliti această setare înapoi la TV când nu vă mai jucați.

## <span id="page-29-4"></span><span id="page-29-0"></span>Clipuri video, fotografii şi muzică

## <span id="page-29-1"></span>13.1

## De pe o conexiune USB

Puteţi să vizualizaţi fotografii sau să redaţi muzică şi clipuri video de pe o unitate flash USB sau de pe un hard disk USB conectat.

Cu televizorul pornit, conectați o unitate flash USB sau un hard disk USB la unul dintre porturile USB. Televizorul detectează dispozitivul şi afişează fişierele media.

Dacă lista fişierelor nu apare automat…

1. Apăsați **D** SOURCES, selectați ■ USB și apăsați OK.

2. Selectati  $\blacksquare$  si apăsați pe  $\gt$  (dreapta) pentru a selecta dispozitivul USB de care aveți nevoie.

3. Vă puteţi răsfoi fişierele din structura folderului pe care l-aţi organizat pe unitate.

4. Pentru a opri redarea clipurilor video, a fotografiilor şi a muzicii, apăsaţi EXIT.

### Avertisment

Dacă încercați să întrerupeți sau să înregistrați un program cu un hard disk USB conectat, vi se va solicita să formataţi hard disk-ul USB. Prin formatare se vor şterge toate fişierele curente de pe hard disk-ul USB.

## <span id="page-29-3"></span><span id="page-29-2"></span> $\overline{132}$

## Redarea clipurilor video

## Redare clipuri video

Modul de deschidere a listei de fişiere media de pe televizor depinde de tipul dispozitivului pe care sunt stocate fișierele. Consultați capitolele de mai sus.

Pentru a reda un clip video la TV…

Selectați **B** Clipuri video și selectați numele fişierului şi apăsaţi pe OK.

- Pentru a întrerupe clipul video, apăsați OK. Apăsați pe OK din nou pentru a continua.

Pentru a derula rapid înapoi sau înainte, apăsaţi pe > sau pe 4. Apăsați de mai multe ori pe taste pentru a mări viteza: 2x, 4x, 8x, 16x, 32x.

- Pentru a trece la următorul clip video dintr-un folder, apăsaţi OK pentru întrerupere şi

selectați • de pe ecran și apăsați OK.

- Pentru a opri redarea clipului video, apăsați pe  $\blacksquare$ (Oprire).

- Pentru a reveni la folder, apăsați pe  $\rightarrow$ .

### Bara de progres

Pentru a afişa bara de progres în timpul redării unui clip video, apăsați INFO. Apăsaţi din nou pentru a ascunde informaţiile.

## Opţiuni video

În timpul redării clipului video, apăsati  $\equiv$  OPTIONS pentru...

### **Subtitrări**

Afişaţi subtitrările, dacă sunt disponibile, selectaţi Pornit, Oprit sau Activ fără sonor.

### Limbă audio

Redati limba audio, dacă aceasta este disponibilă.

Redare aleatorie pornită, Redare aleatorie oprită Redati filmele în ordine sau în mod aleatoriu.

Repetare, Redare o dată Redaţi filmele în mod repetat sau o singură dată.

### Afisare informatii

Afisati informatii despre fisier, precum modul de sunet.

### Setări pentru subtitrare

Setati culoarea subtitrării, dimensiunea fontului, poziţia, decalajul de sincronizare a timpului, dacă este disponibil.

## 13.3 Vizualizarea fotografiilor

## Vizualizarea fotografiilor

Modul de deschidere a listei de fişiere media de pe televizor depinde de tipul dispozitivului pe care sunt stocate fișierele. Consultați capitolele de mai sus.

Pentru a vizualiza toate fotografiile pe televizor…

Selectați **el** Fotografii și selectați Toate și apăsati OK.

Pentru a vizualiza o fotografie la TV…

Selectați **v Fotografii** și selectați numele fișierului și apăsaţi OK.

Pentru a porni o prezentare de diapozitive pe televizor…

Dacă folderul conţine mai multe fotografii, puteţi lansa o diaporamă.

Pentru a lansa o diaporamă...

1. Selectaţi folderul cu fotografii. 2. Selectați o fotografie și apăsați <sup>₹</sup> OPTIONS pe

#### telecomandă.

3. Selectaţi Pornire prezentare.

- Pentru a trece la fotografia următoare sau anterioară, apăsați  $\rightarrow$  (dreapta - următoare) sau (stânga - anterioară).

- Pentru a întrerupe diaporama, apăsați OK. Pentru a începe din nou, apăsați OK din nou.

- Pentru a opri diaporama, apăsați  $OK$ și apăsați  $\rightarrow$ .

### Informatii!

Pentru a vizualiza informatii despre o fotografie (dimensiune, data creării, calea fişierului etc.), selectați o fotografie și apăsați INFO. Apăsaţi din nou pentru a ascunde informaţiile.

## Diaporamă cu muzică

Puteţi viziona o diaporamă cu fotografiile dvs. şi să ascultaţi muzica dvs. în acelaşi timp. Trebuie să porniţi muzica înainte de a porni diaporama.

Pentru a reda muzică odată cu diaporama...

1. Selectati o melodie sau un folder cu melodii și apăsați pe OK.

2. Apăsați **D**.

3. Accesaţi dosarul cu fotografii, apoi selectaţi o fotografie.

4. Apăsați  $\equiv$  OPTIONS, apoi selectați Pornire prezentare.

5. Acum folosiţi săgeţile pentru navigare pentru a selecta folderul cu fotografii.

6. Pentru a opri diaporama, apăsați  $\rightarrow$ .

## Opţiuni pentru fotografii

Cu o fotografie pe ecran, apăsați **≡** OPTIONS pentru...

## Pornire prezentare

Pornire prezentare.

## Tranzitii diaporamă

Setați tranziția de la o imagine la următoarea.

Redare aleatorie oprită, Redare aleatorie pornită Afişaţi imaginile în ordine sau în mod aleatoriu.

Repetare, Redare o dată Afisati imaginile în mod repetat sau o singură dată.

Frecvenţă diaporamă Selectati timpul de afisare pentru fiecare fotografie.

<span id="page-30-0"></span>Rotire imagine Rotiți fotografia.

## 13.4

## Redarea muzicii

## Redarea muzicii

Modul de deschidere a listei de fişiere media de pe televizor depinde de tipul dispozitivului pe care sunt stocate fișierele. Consultați capitolele de mai sus.

Pentru a reda o melodie pe televizor…

Selectați JJ Muzică și selectați numele fișierului și apăsati OK.

Dacă folderul contine mai multe melodii, le puteti asculta în ordine.

- Pentru a întrerupe melodia, apăsați pe OK. Apăsați pe OK din nou pentru a continua.

Pentru a derula rapid înapoi sau înainte, apăsaţi pe  $\rightarrow$  sau pe  $\rightarrow$  Anasati de mai multe ori pe taste pentru a mări viteza: 2x, 4x, 8x, 16x, 32x.

- Pentru a accesa melodia anterioară sau următoare, apăsati  $\equiv$  + sau  $\equiv$  - .

- Pentru a efectua un salt de 10 secunde înainte sau înapoi într-o melodie, apăsați  $\sum$  sau  $\sum$ .

Pentru a reveni la folder, apăsați  $\rightarrow$ , redarea muzicii va continua.

- Pentru a opri redarea muzicii, apăsați pe (Oprire).

### Bara de progres

Pentru afişarea barei de progres în timpul redării unei melodii (poziţia capului de redare, durată, titlu, dată etc.), apăsați **INFO**.

Apăsaţi din nou pentru a ascunde informaţiile.

## Opţiuni pentru muzică

Opţiuni pentru redarea muzicii...

Oprire redare Opriti redarea muzicii.

Redare aleatorie pornită, Redare aleatorie oprită Redati melodiile în ordine sau în mod aleatoriu.

Repetare, Redare o dată Redați melodiile în mod repetat sau o singură dată.

### Afişare informaţii

Afişaţi informaţii despre fişier, precum modul de sunet.

## <span id="page-31-3"></span><span id="page-31-0"></span> $\overline{14}$ Setări

## <span id="page-31-1"></span> $\frac{1}{14.1}$

## <span id="page-31-2"></span>Setări rapide

## Setări ecologice

Pentru mai multe informații, în Asistență, consultați capitolul Setări ecologice.

## Stil imagine

Pentru mai multe informații, în Asistență, consultați capitolul Stil imagine.

## Format imagine

Pentru mai multe informatii, în Asistentă, consultați capitolul Format imagine.

## Stil sunet

Pentru mai multe informații, în Asistență, consultați capitolul Stil sunet.

## Volum căşti

Pentru mai multe informaţii, în Asistenţă, consultaţi capitolul Volum căşti.

## Boxe

Pentru mai multe informații, în Asistență, consultați capitolul Boxe TV.

## Ceas

Pentru mai multe informatii, în Asistentă, consultati capitolul Ceas.

## Cronometru oprire

Pentru mai multe informații, în Asistență, consultați capitolul Temporizator standby.

## $\overline{142}$

## Imagine

## Stil imagine

### Selectarea unui stil

Pentru reglarea uşoară a imaginilor, puteţi selecta un Stil de imagine presetat.

1. În timp ce vizionați un canal, apăsați pe  $\bullet$ . 2. Selectaţi Imagine > Stil imagine şi selectaţi unul dintre stilurile de pe listă.

3. Apăsați  $\triangleleft$  de mai multe ori, dacă este necesar, pentru a închide meniul.

Stilurile de imagine disponibile sunt ...

- Personal Preferinţele de imagine setate la prima pornire.
- Vivid Ideal pentru vizionare în timpul zilei
- Natural Setări pentru imagine naturală
- Standard Setare care realizează cel mai mic
- consum de energie Setare din fabrică
- Film Ideal pentru a viziona filme
- Fotografie Ideal pentru a viziona fotografii
- Cons. red. energ. Setări eficiente energetic

#### Personalizarea unui stil

Orice setare de imagine pe care o ajustaţi, cum ar fi Culoare sau Contrast, este memorată în stilul de imagine selectat curent. Acest lucru vă permite să personalizaţi fiecare stil.

### Restabilirea unui stil

Stilul selectat memorează modificările pe care le efectuaţi. Vă recomandăm să reglaţi setările imaginii numai în cazul stilului Personal. Cu setarea Stil imagine - Personal, setările imaginii pot fi salvate pentru fiecare dispozitiv conectat din meniul Surse.

Pentru a reseta stilul la setarea inițială...

1. În timp ce vizionați un canal, apăsați pe  $\bullet$ . 2. Selectaţi Imagine > Stil imagine şi selectaţi stilul de imagine pe care doriți să îl restabiliți.

3. Apăsați tasta colorată - Restabilire stil și apăsați OK. Stilul este resetat.

4. Apăsați  $\zeta$  (stânga) de mai multe ori, dacă este necesar, pentru a închide meniul.

#### <span id="page-32-0"></span>Acasă sau Magazin

Dacă opţiunea Stil imagine este readusă la Viu la fiecare pornire a televizorului, locatia acestuia este setată la Magazin. O setare creată pentru promovare în magazine.

Pentru a seta televizorul în vederea utilizării Acasă...

1. Apăsa $\overline{N}$ i  $\overline{\bullet}$ , selecta $\overline{N}$ i Setări generale și  $a$ păsa $\mathbb{N}$ i  $\lambda$  (dreapta) pentru a accesa meniul. 2. Selectați Locație > Acasă și apăsați pe OK. 3. Apăsaţi (stânga) de mai multe ori, dacă este necesar, pentru a închide meniul.

#### Setări de imagine

#### Culoare

Cu ajutorul funcţiei Culoare, puteţi regla nivelul de saturație a culorilor imaginii.

Pentru reglarea culorii...

1. Apăsați  $\bigstar$ , selectați Imagine și apăsați > (dreapta) pentru a accesa meniul. 2. Selectați Culoare și apăsați pe > (dreapta). 3. Apăsați săgețile  $\land$  (sus) sau  $\lor$  (jos) pentru a regla valoarea.

4. Apăsați < (stânga) de mai multe ori, dacă este necesar, pentru a închide meniul.

#### Contrast

Cu ajutorul funcției Contrast, puteți regla contrastul imaginii.

Pentru reglarea contrastului...

1. Apăsa $\overline{N}$ i  $\overline{\bullet}$ , selecta $\overline{N}$ i Imagine și apăsa $\overline{N}$ i > (dreapta) pentru a accesa meniul. 2. Selectați Contrast și apăsați pe  $\rightarrow$  (dreapta). 3. Apăsați săgețile  $\bigwedge$  (sus) sau  $\bigvee$  (jos) pentru a

regla valoarea.

4. Apăsați < (stânga) de mai multe ori, dacă este necesar, pentru a închide meniul.

#### Definiție

Cu ajutorul funcției Claritate, puteți regla nivelul de claritate al imaginii, în detalii fine.

Pentru reglarea clarităţii...

1. Apăsa $\overline{N}$ i  $\overline{\bullet}$ , selecta $\overline{N}$ i Imagine și apăsa $\overline{Q}$ i > (dreapta) pentru a accesa meniul. 2. Selectati Claritate și apăsați pe  $\sum$  (dreapta). 3. Apăsați săgețile  $\bigwedge$  (sus) sau  $\bigvee$  (jos) pentru a regla valoarea.

4. Apăsați < (stânga) de mai multe ori, dacă este necesar, pentru a închide meniul.

## Setări avansate de imagine

#### Joc sau calculator

Când conectaţi un dispozitiv, televizorul recunoaşte tipul acestuia şi atribuie fiecărui dispozitiv un nume de tip corect. Dacă doriți, puteți modifica numele tipului. Dacă se setează un nume de tip corect, televizorul comută automat la setările TV ideale când comutați la acest dispozitiv în meniul Surse.

Dacă aveți o consolă de jocuri cu un player Blu-ray integrat, este posibil să fi setat numele tipului la Disc Blu-ray. Cu ajutorul funcției Joc sau calculator, puteți comuta manual la setările ideale pentru jocuri. Nu uitați să opriți funcția Joc sau calculator, atunci când reluaţi vizionarea la televizor.

Pentru a comuta manual la setările ideale pentru jocuri sau calculator…

1. Apăsați  $\bigstar$ , selectați Imagine > Setări avansate > Joc sau calculator şi apăsaţi OK. 2. Selectați Joc, Calculator sau Oprit. 3. Apăsaţi (stânga) de mai multe ori, dacă este necesar, pentru a închide meniul.

#### Setări de culoare

#### Accentuare culoare

Cu optiunea Îmbunătățire culoare, puteți îmbunătăți intensitatea culorii şi detaliile din culorile luminoase.

Pentru reglarea nivelului...

1. Apăsa $\overline{N}$ i  $\overline{\bullet}$ , selecta $\overline{N}$ i Imagine și apăsa $\overline{Q}$ i > (dreapta) pentru a accesa meniul. 2. Selectaţi Setări avansate > Culoare > Accentuare culoare şi apăsaţi pe OK. 3. Selectaţi Maxim, Mediu, Minim sau Oprit. 4. Apăsați < (stânga) de mai multe ori, dacă este necesar, pentru a închide meniul.

#### Temperatura culorii

Cu funcţia Temperatură culoare, puteţi seta o temperatură presetată a imaginii sau puteţi selecta optiunea Personalizare, pentru a seta temperatura dorită de dvs. cu ajutorul funcției Temperatură culoare personalizată. Setările Temperatură culoare şi Temperatură culoare personalizată se adresează utilizatorilor experti.

Pentru selectarea unei presetări...

1. Apăsa $\overline{N}$ i  $\overline{\bullet}$ , selecta $\overline{N}$ i Imagine și apăsa $\overline{N}$ i  $\overline{\bullet}$ (dreapta) pentru a accesa meniul. 2. Selectați Setări avansate > Culoare > Temperatură culoare şi

#### <span id="page-33-0"></span>apăsati pe OK.

3. Selectaţi Normal, Cald sau Rece. Sau selectați Personalizare dacă doriți să setați personal o temperatură a culorii.

4. Apăsați  $\triangleleft$  (stânga) de mai multe ori, dacă este necesar, pentru a închide meniul.

#### Temperatură culoare personalizată

Cu Temperatură culoare personalizată puteţi seta temperatura culorii manual. Pentru a seta o temperatură personalizată, selectați Personalizare în meniul Temperatură culoare. Temperatură culoare personalizată este o setare care se adresează utilizatorilor experti.

Pentru setarea unei temperaturi personalizate...

#### 1. Apăsa $\boxtimes i$ , selecta $\boxtimes i$  Imagine și

 $a$ păsa $\overline{N}$ i  $\blacktriangleright$  (dreapta) pentru a accesa meniul. 2. Selectati Setări

avansate > Culoare > Temperatură culoare personalizată și apăsați pe OK.

3. Apăsați săgețile  $\land$  (sus) sau  $\lor$  (jos) pentru a regla valoarea. WP reprezintă punctul alb, iar BL reprezintă nivelul de negru. De asemenea, puteţi selecta una dintre presetările disponibile în acest meniu.

4. Apăsați < (stânga) de mai multe ori, dacă este necesar, pentru a închide meniul.

### Setările de contrast

#### Moduri de contrast

Cu Mod Contrast, puteti seta nivelul la care consumul de energie poate fi redus prin diminuarea intensității luminoase a ecranului. Optați pentru un consum optim de energie sau pentru imaginea cu cea mai bună intensitate luminoasă.

Pentru reglarea nivelului...

1. Apăsa $\overline{N}$ i  $\overline{N}$ , selecta $\overline{N}$ i Imagine și apăsa $\overline{N}$ i > (dreapta) pentru a accesa meniul. 2. Selectati Setări avansate > Contrast > Moduri de contrast și apăsați OK. 3. Selectati Standard, Cel mai mic consum de energie, Cea mai bună imagine sau Oprit. 4. Apăsați  $\triangleleft$  (stânga) de mai multe ori, dacă este necesar, pentru a închide meniul.

#### Contrast dinamic

Cu Contrast dinamic puteti seta nivelul la care televizorul îmbunătăţeşte automat detaliile în zonele întunecate, de mijloc şi luminoase ale imaginii.

Pentru reglarea nivelului...

1. Apăsa $\overline{N}$ i  $\overline{\bullet}$ , selecta $\overline{N}$ i Imagine și apăsa $\overline{N}$ i > (dreapta) pentru a accesa meniul. 2. Selectați Setări avansate > Contrast > Contrast dinamic și apăsați pe OK. 3. Selectați Maxim, Mediu, Minim sau Oprit.

4. Apăsați < (stânga) de mai multe ori, dacă este necesar, pentru a închide meniul.

#### Luminozitate

Cu funcţia Luminozitate puteţi seta nivelul de luminozitate al semnalului imaginii. Luminozitatea este o setare care se adresează utilizatorilor experti. Recomandăm utilizatorilor non-experți să regleze luminozitatea imaginii cu ajutorul setării Contrast.

Pentru reglarea nivelului...

1. Apăsa⊠i <del>X</del>, selecta⊠i Imagine și apăsa $\overline{N}$ i > (dreapta) pentru a accesa meniul. 2. Selectati Setări avansate > Contrast > Luminozitate şi apăsaţi pe OK. 3. Apăsați săgețile  $\bigwedge$  (sus) sau  $\bigvee$  (jos) pentru a regla valoarea.

4. Apăsați < (stânga) de mai multe ori, dacă este necesar, pentru a închide meniul.

### Contrast video

Cu funcţia Contrast video, puteţi micşora gama contrastului video.

Pentru reglarea nivelului...

1. Apăsa $\boxtimes i$ , selecta $\boxtimes i$  Imagine și apăsa $\overline{M}$ i  $\lambda$ (dreapta) pentru a accesa meniul. 2. Selectaţi Setări avansate > Contrast > Video contrast și apăsați pe OK. 3. Apăsați săgețile  $\land$  (sus) sau  $\lor$  (jos) pentru a regla valoarea. 4. Apăsați < (stânga) de mai multe ori, dacă este necesar, pentru a închide meniul.

#### Gamma

Cu Gama, puteţi stabili o setare non-liniară pentru iluminarea şi contrastul imaginii. Gama este o setare care se adresează utilizatorilor experţi.

Pentru reglarea nivelului...

1. Apăsa $\overline{N}$ i  $\overline{\mathbf{\Sigma}}$ , selecta $\overline{N}$ i Imagine și apăsa $\overline{N}$ i > (dreapta) pentru a accesa meniul. 2. Selectați Setări

avansate > Contrast > Gamma şi apăsaţi pe OK. 3. Apăsați săgețile  $\land$  (sus) sau  $\lor$  (jos) pentru a regla valoarea.

4. Apăsați < (stânga) de mai multe ori, dacă este necesar, pentru a închide meniul.

#### <span id="page-34-1"></span>Setări de claritate

#### Super rezoluție

Cu functia Super Resolution, treceti la o claritate superioară a marginilor şi contururilor liniilor.

Pentru activare sau dezactivare...

1. Apăsați  $\bigstar$ , selectați Imagine și apăsati > (dreapta) pentru a accesa meniul. 2. Selectati Setări avansate > Claritate > Super Resolution și apăsați pe  $\sum$  (dreapta) pentru a accesa meniul.

3. Selectaţi Pornit sau Oprit.

4. Apăsați < (stânga) de mai multe ori, dacă este necesar, pentru a închide meniul.

#### Reducerea zgomotului

Cu funcția Reducere zgomot, puteți filtra și reduce nivelul de zgomot al imaginilor.

Pentru reglarea reducerii zgomotului...

1. Apăsați  $\bigstar$ , selectați Imagine și apăsați > (dreapta) pentru a accesa meniul. 2. Selectați Setări avansate > Claritate > Reducere  $z$ gomot și apăsați pe $\rightarrow$  (dreapta) pentru a accesa meniul.

3. Selectați Maxim, Mediu, Minim sau Oprit. 4. Apăsați  $\triangle$  (stânga) de mai multe ori, dacă este necesar, pentru a închide meniul.

### <span id="page-34-0"></span>Reducerea artefactelor MPEG

Cu funcția Reducere artefact MPEG, puteți fluidiza tranzitiile digitale din imagine. Artefactele MPEG sunt în mare parte vizibile sub forma unor blocuri mici sau a unor margini zimtate ale imaginilor.

Pentru reducerea artefactelor MPEG...

1. Apăsați  $\clubsuit$ , selectați Imagine și

apăsați > (dreapta) pentru a accesa meniul.

2. Selectati Setări avansate > Claritate > Reducere  $\arctan MPEG$  și apăsați pe  $\searrow$  (dreapta) pentru a accesa meniul.

3. Selectati Pornit sau Oprit.

4. Apăsați < (stânga) de mai multe ori, dacă este necesar, pentru a închide meniul.

## Format şi margini

### Format imagine

Dacă apar bare negre în partea de sus şi de jos a imaginii, respectiv pe ambele laturi ale acesteia, puteti regla formatul imaginii astfel încât aceasta să umple întreg ecranul.

Pentru a modifica formatul imaginii...

1. Apăsați  $\bigstar$ , selectați Imagine și apăsați > pentru a accesa meniul. 2. Selectați Format și margini > Format imagine și  $a$ păsați pe  $\lambda$  (dreapta) pentru a accesa meniul. 3. Selectati un format din listă și apăsați pe OK. 4. Apăsați  $\triangleleft$  (stânga) de mai multe ori, dacă este

necesar, pentru a închide meniul.

Pentru a modifica formatul imaginii în timp ce vă uitaţi la televizor ...

1. În timp ce urmăriți un canal TV, apăsați pe **in** pentru a deschide meniul Format imagine. 2. Selectati un format din listă și apăsați pe OK.

#### Margini ecran

Cu funcția Margini ecran, puteți mări ușor imaginea, pentru a ascunde marginile distorsionate.

Pentru reglarea marginilor...

1. Apăsați  $\bigstar$ , selectați Imagine și

apăsați > pentru a accesa meniul. 2. Selectati Format şi margini > Margini ecran şi apăsați pe > (dreapta) pentru a accesa meniul. 3. Apăsați săgețile  $\wedge$  (sus) sau  $\vee$  (jos) pentru a regla valoarea.

4. Apăsați  $\triangleleft$  (stânga) de mai multe ori, dacă este necesar, pentru a închide meniul.

## 14.3 Sunet

## Stil sunet

### Selectarea unui stil

Pentru reglarea usoară a sunetului, puteți selecta o setare presetată utilizând opţiunea Stil sunet.

1. În timp ce vizionati un canal, apăsați pe  $\Delta$ .

2. Selectați Sunet și apăsați pe  $\rightarrow$  (dreapta) pentru a accesa meniul.

3. Selectaţi Stil sunet şi selectaţi unul dintre stilurile din listă.

4. Apăsați (stânga) de mai multe ori, dacă este necesar, pentru a închide meniul.

Diferitele stiluri de sunet sunt ...

Personal - Preferințele de sunet setate la prima pornire.

- Original Cea mai neutră setare a sunetului.
- -Film Ideal pentru a viziona filme
- Muzică Ideal pentru a asculta muzică
- Joc Ideal pentru jocuri
- Ştiri Ideal pentru vorbire

#### <span id="page-35-0"></span>Restabilirea unui stil

Având selectat un Stil sunet, puteţi regla orice setare a sunetului în Configurare > Sunet…

Stilul selectat memorează modificările pe care le efectuați. Vă recomandăm să reglați setările de sunet numai în cazul stilului Personal. Cu setarea Stil sunet - Personal, setările sunetului pot fi salvate pentru fiecare dispozitiv conectat din meniul Surse.

Pentru a reseta stilul la setarea initială...

1. În timp ce vizionați un canal, apăsați pe  $\bullet$ .

2. Selectați Sunet și apăsați pe  $\rightarrow$  (dreapta) pentru a accesa meniul.

3. Selectaţi Stil sunet şi selectaţi stilul de sunet pe care doriti să îl restaurați.

4. Apăsați tasta colorată - Restabilire stil. Stilul este restabilit

5. Apăsați (stânga) de mai multe ori, dacă este necesar, pentru a închide meniul.

## Setări de sunet

#### Sunete joase

Cu funcția Sunete joase puteți regla nivelul frecvențelor joase ale sunetului.

Pentru reglarea nivelului...

1. Apăsați  $\bigotimes$ , selectați Sunet și apăsați  $\bigotimes$  (dreapta) pentru a accesa meniul.

2. Selectați Sunete joase și apăsați pe > (dreapta). 3. Apăsați săgețile  $\lambda$  (sus) sau  $\lambda$  (jos) pentru a regla valoarea.

4. Apăsați  $\triangleleft$  (stânga) de mai multe ori, dacă este necesar, pentru a închide meniul.

#### Sunete înalte

Cu funcția Sunete înalte puteți regla nivelul frecventelor înalte ale sunetului.

Pentru reglarea nivelului...

1. Apăsați  $\bigotimes$ , selectați Sunet și apăsați  $\bigotimes$  (dreapta) pentru a accesa meniul.

2. Selectați Sunete înalte și apăsați pe > (dreapta). 3. Apăsați săgețile  $\bigwedge$  (sus) sau  $\bigvee$  (jos) pentru a regla valoarea.

4. Apăsați < (stânga) de mai multe ori, dacă este necesar, pentru a închide meniul.

#### Mod surround

Cu funcția Mod surround, puteți seta efectul de sunet al boxelor televizorului.

Pentru setarea modului surround...

#### 1. Apăsați  $\bigotimes$ , selectați Sunet și apăsați  $\bigotimes$  (dreapta) pentru a accesa meniul.

2. Selectați Mod surround și apăsați

pe > (dreapta) pentru a accesa meniul.

3. Selectaţi Stereo sau Incredible surround.

4. Apăsați < (stânga) de mai multe ori, dacă este necesar, pentru a închide meniul.

## Setări avansate de sunet

#### Echilibrare automată volum

Cu functia Echilibrare automată volum, puteți seta televizorul să elimine în mod automat diferenţele bruşte de volum. Acestea apar în special la începutul reclamelor sau când comutați de la un canal la altul.

Pentru activare sau dezactivare...

1. Apăsați  $\clubsuit$ , selectați Sunet și apăsați  $\triangleright$  (dreapta) pentru a accesa meniul. 2. Selectați Setări avansate și apăsați  $pe \;$  (dreapta) pentru a accesa meniul. 3. Selectati Echilibrare automată volum și apăsați  $pe \;$  (dreapta) pentru a accesa meniul. 4. Selectați Pornit sau Oprit. 5. Apăsați < (stânga) de mai multe ori, dacă este necesar, pentru a închide meniul.

#### Boxe TV

Puteti transmite sunetul emis de televizor către un dispozitiv audio conectat - un sistem Home Theatre sau un sistem audio.

Puteți selecta unde doriți să auziți sunetul televizorului şi cum să îl controlaţi.

- Dacă selectați Boxe TV > Oprit, opriți permanent boxele televizorului.

- Dacă selectați Boxe TV > Pornit, boxele televizorului vor fi activate în permanentă.

Cu ajutorul unui dispozitiv conectat cu HDMI CEC, puteți utiliza una dintre setările EasyLink.

- Dacă selectati EasyLink, televizorul va transmite sunetul TV către dispozitivul audio. Televizorul îşi va dezactiva difuzoarele atunci când dispozitivul va reda sunetul.

- Dacă selectaţi Pornire autom. EasyLink, televizorul va porni dispozitivul audio, va transmite sunetul televizorului către dispozitiv şi va dezactiva boxele televizorului.

Cu EasyLink sau EasyLink autostart selectate, puteţi comuta în continuare pe difuzoarele televizorului, dacă aveţi nevoie.

Pentru setarea boxelor televizorului...

1. Apăsa $\boxtimes$ i  $\bigstar$ , selecta $\boxtimes$ i Sunet și  $a$ păsa $\overline{N}$ i  $\blacktriangleright$  (dreapta) pentru a accesa meniul. 2. Selectaţi Setări avansate şi apăsaţi

<span id="page-36-0"></span>pe > (dreapta) pentru a accesa meniul. 3. Selectaţi Boxe TV şi apăsaţi pe > (dreapta) pentru a accesa meniul.

4. Selectați Pornit, Oprit, EasyLink sau Pornire automată EasyLink.

5. Apăsați < (stânga) de mai multe ori, dacă este necesar, pentru a închide meniul.

Pentru a comuta direct la boxe...

1. În timpul vizualizării TV, apăsați  $\clubsuit$ . 2. Selectati Setări rapide > Boxe și selectați TV sau Amplificator (sistem audio). 3. Apăsaţi (stânga) de mai multe ori, dacă este necesar, pentru a închide meniul.

#### Sunet clar

Cu functia Clear Sound îmbunătățiți calitatea sunetului pentru voce. Ideal pentru programele de stiri. Puteti activa sau dezactiva functia de îmbunătătire a vocii.

Pentru activare sau dezactivare...

1. Apăsați  $\ddot{\Phi}$ . selectați Sunet și apăsați  $\delta$  (dreapta) pentru a accesa meniul.

2. Selectaţi Setări avansate > Clear Sound şi apăsați pe OK.

3. Selectaţi Activ sau Oprit, apoi apăsaţi pe OK. 4. Apăsați < (stânga) de mai multe ori, dacă este necesar, pentru a închide meniul.

### Format ieşire audio

Dacă dispuneţi de un Sistem Home Theatre (HTS) cu capacități de procesare a

sunetelor multicanal precum Dolby Digital, DTS® sau similar, setati formatul de Iesire audio la Multicanal. Cu ajutorul functiei Multicanal, televizorul poate transmite semnalul de sunet multicanal comprimat de la un canal TV sau de la un player conectat la Sistemul Home Theatre. Dacă dispuneţi de un Sistem Home Theatre fără procesare a sunetelor multicanal, selectati Stereo.

### Pentru a seta opțiunea Format ieșire audio...

1. Apăsați  $\bigstar$ , selectați Sunet și apăsați  $\bigstar$  (dreapta) pentru a accesa meniul.

2. Selectaţi Setări avansate > Format ieşire audio și apăsați pe OK.

3. Selectați Multicanal sau Stereo, apoi apăsați pe OK.

4. Apăsați < (stânga) de mai multe ori, dacă este necesar, pentru a închide meniul.

### Uniformizarea ieşirii audio

Utilizaţi setarea Uniformizarea ieşirii audio pentru a echilibra volumul (sunetul) televizorului şi al sistemului Home Theatre la comutarea de la un echipament la celălalt. Diferenţele de volum pot fi cauzate de diferentele dintre modurile de procesare a sunetelor.

Pentru uniformizarea diferentelor de volum...

1. Apăsa $\overline{N}$ i  $\overline{N}$ , selecta $\overline{N}$ i Sunet și apăsa $\boxtimes i$  > (dreapta) pentru a accesa meniul. 2. Selectați Setări avansate > Uniformizarea ieșirii audio și apăsați pe OK.

3. Selectati Mai mult, Mediu sau M. putin, apoi apăsați pe OK.

4. Dacă diferenţa dintre volume este semnificativă, selectați Mai mult. Dacă diferența dintre volume este mică, selectați Mai putin.

5. Apăsaţi (stânga) de mai multe ori, dacă este necesar, pentru a închide meniul.

Setarea de uniformizare a ieşirii audio afectează atât semnalul de ieşire audio optică, cât şi semnalul de sunet HDMI ARC.

### HDMI 1 - ARC

Pentru activare sau dezactivare...

1. Apăsa $\boxtimes i$ , selecta $\boxtimes i$  Sunet și apăsa $\boxtimes$ i > (dreapta) pentru a accesa meniul. 2. Selectați Setări avansate > HDMI 1 - ARC și apăsați OK.

3. Selectati Activ sau Oprit, apoi apăsați pe OK. 4. Apăsați < (stânga) de mai multe ori, dacă este necesar, pentru a închide meniul.

### Întârziere ieşire audio

Cu un Sistem Home Theatre (HTS) conectat la televizor, imaginea de la televizor şi sunetul de la HTS trebuie să fie sincronizate.

### Sincronizarea automată a semnalului audio cu semnalul video

La sistemele Home Theatre Philips de fabricatie recentă, sincronizarea semnalului audio cu semnalul video este realizată automat şi este întotdeauna corectă.

#### Întârziere sincronizare audio

Este posibil ca unele sisteme Home Theatre să necesite reglarea întârzierii sincronizării audio pentru a sincroniza semnalul audio cu semnalul video. Pe HTS, măriti valoarea întârzierii până la stabilirea corelației între imagine și sunet. Poate fi necesară o valoare de întârziere de 180 ms. Cititi manualul de utilizare al HTS. Cu o valoare de întârziere setată la

<span id="page-37-1"></span>HTS, trebuie să dezactivati optiunea Întârziere ieșire audio la televizor.

Pentru oprirea opţiunii Întârziere ieşire audio...

1. Apăsa $\mathbb{N}$ i  $\clubsuit$ , selecta $\mathbb{N}$ i Sunet și  $a$ păsa $\overline{N}$ i  $\blacktriangleright$  (dreapta) pentru a accesa meniul. 2. Selectaţi Setări avansate > Întârziere ieşire audio şi apăsaţi OK.

<span id="page-37-0"></span>3. Selectati Oprit.

4. Apăsați  $\triangleleft$  (stânga) de mai multe ori, dacă este necesar, pentru a închide meniul.

#### Decalaj ieşire audio

Dacă nu puteţi seta o întârziere la sistemul Home Theatre, puteți seta televizorul astfel încât să sincronizeze sunetul. Puteți seta un decalaj care să compenseze timpul necesar sistemului Home Theatre pentru a procesa sunetul aferent imaginilor TV. Puteti seta valoarea în paşi de 5 ms. Setarea maximă este -60 ms.

Opţiunea Întârziere ieşire audio trebuie să fie activată.

Pentru sincronizarea sunetului la televizor...

1. Apăsa $\boxtimes$ i  $\bigstar$ , selecta $\boxtimes$ i Sunet și

 $a$ păsa $\overline{N}$ i  $\blacktriangleright$  (dreapta) pentru a accesa meniul. 2. Selectaţi Setări avansate > Decalaj ieşire audio şi apăsaţi OK.

3. Utilizaţi bara cursorului pentru a seta decalajul sunetului și apăsați OK.

4. Apăsați < (stânga) de mai multe ori, dacă este necesar, pentru a închide meniul.

## Volum căşti

Cu funcţia Volum căşti, puteţi seta în mod separat volumul unor căşti conectate.

Pentru reglarea volumului...

1. Apăsați  $\clubsuit$ , selectați Sunet și apăsați > (dreapta) pentru a accesa meniul.

2. Selectați Volum căști și apăsați pe OK.

3. Apăsați săgețile  $\bigwedge$  (sus) sau  $\bigvee$  (jos) pentru a regla valoarea.

4. Apăsați  $\triangleleft$  (stânga) de mai multe ori, dacă este necesar, pentru a închide meniul.

## Poziționare TV (pentru televizoarele din seriile 4031, 4131)

Ca parte din prima instalare, această setare este reglată la Pe un stand TV sau la Pe perete. Dacă aţi schimbat locul televizorului între timp, modificati această setare în consecintă, astfel încât să obtineti reproducerea optimă a sunetului.

1. Apăsa $\boxtimes$ i  $\bigstar$ , selecta $\boxtimes$ i Sunet și

 $a$ păsa $\overline{N}$ i  $\blacktriangleright$  (dreapta) pentru a accesa meniul. 2. Selectați Pozitionare TV și apăsați pe OK. 3. Selectați Pe un stand TV sau Pe perete. 4. Apăsați  $\triangleleft$  (stânga) de mai multe ori, dacă este necesar, pentru a închide meniul.

## $\frac{1}{44}$ Setări ecologice

## Economie de energie

Setările ecologice  $\mathcal I$  sunt acele setări care ajută la protejarea mediului înconjurător.

#### Economie de energie

Dacă selectați Economie de energie, televizorul comută automat la Stil imagine - Standard, cea mai economică setare pentru imagine.

Pentru setarea televizorului la modul de economisire a energiei...

1 - Apăsați  $\boldsymbol{\star}$ , selectați Setări ecologice și apăsați > (dreapta) pentru a accesa meniul. 2 - Selectati Economie de energie; optiunea Stil imagine este setată automat la Standard. **3 -** Apăsaţi (stânga) de mai multe ori, dacă este necesar, pentru a închide meniul.

## Dezactivare ecran

Dacă doar ascultaţi muzică, puteţi dezactiva ecranul televizorului pentru a economisi energie.

Pentru a dezactiva numai ecranul televizorului...

1. Apăsați  $\bigstar$ , selectați Setări ecologice și apăsați > (dreapta) pentru a accesa meniul. 2. Selectati Dezactivare ecran. 3. Apăsați (stânga) de mai multe ori, dacă este

necesar, pentru a închide meniul.

Pentru a reactiva ecranul, apăsaţi orice tastă de pe telecomandă.

## Oprire cronometru

Dacă televizorul receptionează semnal, dar nu apăsați nicio tastă de pe telecomandă timp de 4 ore, acesta se opreşte automat, pentru a economisi energie. De asemenea, dacă televizorul nu receptionează semnal şi nici nu primeşte comenzi de la telecomandă timp de 10 minute, se opreşte automat.

Dacă utilizați televizorul ca monitor sau dacă utilizați un receptor digital pentru a viziona la televizor (un dispozitiv set-top box - STB) şi nu utilizaţi

<span id="page-38-1"></span>telecomanda televizorului, dezactivati oprirea automată.

Pentru dezactivarea opţiunii Oprire automată …

1. Apăsați  $\bigstar$ , selectați Setări ecologice și apăsați > (dreapta) pentru a accesa meniul. 2. Selectaţi Oprire automată şi apăsaţi pe OK. 3. Apăsați săgețile  $\bigwedge$  (sus) sau  $\bigvee$  (jos) pentru a regla valoarea. Valoarea 0 dezactivează oprirea automată.

4. Apăsați < de mai multe ori, dacă este necesar, pentru a închide meniul.

## <span id="page-38-0"></span>14.5 Setări generale

## Limbi

### Limba meniului

Pentru a schimba limba meniurilor şi a mesajelor de pe televizor...

#### 1. Apăsați  $\clubsuit$ , selectați Setări generale > Limbă > Limbă meniu şi apăsaţi OK.

2. Selectati limba care vă trebuie.

3. Apăsați  $\zeta$  (stânga) de mai multe ori, dacă este necesar, pentru a închide meniul.

## Preferinte de limbă

### Limbă audio

O transmisiune digitală poate oferi mai multe limbi audio (limbi vorbite) pentru un program. Puteti seta o limbă audio preferată principală şi una secundară. Dacă este disponibil sunetul într-una dintre aceste limbi, televizorul va comuta la limba audio.

Pentru setarea limbii audio principale sau secundare...

1. Apăsați  $\bigstar$ , selectați Setări generale și

apăsati > (dreapta) pentru a accesa meniul.

2. Selectați Limbă și apăsați pe  $\rightarrow$  (dreapta) pentru a accesa meniul.

3. Selectati Limbă

audio principală sau Limbă audio secundarăşi apăsati OK.

4. Selectaţi limba de care aveţi nevoie şi apăsaţi pe OK.

5. Apăsați < (stânga) de mai multe ori, dacă este necesar, pentru a închide meniul.

Pentru a selecta o limbă audio când niciuna dintre limbile audio preferate nu este disponibilă...

### 1. Apăsați **※ OPTIONS**.

2. Selectați Limbă audio și selectați una dintre limbi ca limbă audio temporară.

## Limbi pentru subtitrări

### Pornire

#### Puteti

alege Subtitrare pornită sau Subtitrare oprită . Alternativ, puteti selecta Automat.

### Automat

Dacă informaţiile privind limba sunt parte a transmisiunii digitale şi programul transmis nu este în limba dvs. (limba setată pe televizor), televizorul poate afişa subtitrări automat într-una dintre limbile dvs. preferate de subtitrare. Una dintre aceste limbi de subtitrare trebuie de asemenea să fie parte a transmisiunii.

Puteţi selecta limbile dvs. preferate pentru subtitrări în Limbă subtitrare.

### Setări de limbă pentru subtitrare

O transmisiune digitală poate oferi mai multe limbi de subtitrare pentru un program. Puteti seta o limbă principală şi una secundară pentru subtitrări. Dacă sunt disponibile subtitrări într-una din aceste limbi, televizorul le afişează.

Pentru setarea limbii principale şi a limbii secundare a subtitrărilor...

1. Apăsați  $\clubsuit$ , selectați Setări generale și

apăsați > (dreapta) pentru a accesa meniul.

2. Selectati Limbă și apăsați pe  $\rightarrow$  (dreapta) pentru a accesa meniul.

3. Selectați Limbă subtitrări principală sau Limbă subtitrări secundară și apăsați pe OK.

4. Selectaţi limba de care aveţi nevoie şi apăsaţi pe OK.

5. Apăsați < (stânga) de mai multe ori, dacă este necesar, pentru a închide meniul.

Pentru a selecta limba subtitrărilor când nu este disponibilă niciuna dintre limbile preferate...

### 1. Apăsați **三 OPTIONS**.

2. Selectaţi Limbă subtitrări şi selectaţi una dintre limbi ca limbă de subtitrare temporar.

## Subtitrări de la serviciile Text

### Subtitluri pentru canale analogice

La canalele analogice, este necesar ca subtitrarea să fie aplicată manual pentru fiecare canal.

1. Comutaţi la un canal şi apăsaţi pe TEXT pentru a deschide paginile de Text.

2. Introduceţi numărul de pagină pentru subtitrare, de regulă 888.

3. Apăsaţi din nou TEXT, pentru a închide pagina Text.

<span id="page-39-0"></span>Dacă selectati Activ în meniul Subtitlu când vizionati acest canal analogic, subtitlurile vor fi afişate, dacă sunt disponibile.

Pentru a afla dacă un canal este analogic sau digital, comutați la canalul respectiv și deschideți Stare din meniul Optiuni.

Limbi pentru text/teletext

#### T.O.P.

Selectaţi o pagină teletext

Pentru a selecta o pagină . . .

1. Introduceţi numărul paginii, utilizând tastele numerice.

2. Folosiţi tastele săgeată pentru a naviga.

3. Apăsați o tastă color pentru a selecta unul dintre subiectele codificate prin culori din partea inferioară a ecranului.

### Subpagini teletext

Un număr de pagină de teletext poate contine mai multe subpagini. Numerele subpaginilor sunt afişate pe o bară de lângă numărul paginii principale. Pentru a selecta o subpagină, apăsați  $\zeta$  sau  $\lambda$ .

#### Pagini de Teletext T.O.P.

Unele televiziuni oferă teletext T.O.P. Pentru a deschide T.O.P. din Teletext, apăsați pe 辛 OPTIONS și selectați Prezentare generală T.O.P..

### Optiuni de teletext

 $\hat{I}$ n funcția Text/Teletext, apăsați pe  $\equiv$  OPTIONS pentru a selecta următoarele...

- Înghetare pagină Pentru a opri rotirea automată a subpaginilor.

- Ecran dual/Ecran complet Pentru a afişa canalul TV şi Textul unul lângă celălalt.

- Prezentare generală T.O.P. Pentru a deschide T.O.P. T.O.P.

#### - Mărire

Pentru a mări pagina de Text, pentru o lectură mai uşoară.

#### - Redare

Pentru a afişa informaţiile de pe o pagină.

#### - Ciclare subpagină

Pentru a trece prin subpagini, atunci când acestea sunt disponibile.

#### - Limbă

Pentru a activa grupul de caractere folosit de Text pentru o afişare corectă.

#### - Teletext 2.5

Pentru a activa Textul 2.5 pentru mai multe culori şi o grafică mai bună.

#### Configurare teletext

#### Limbă teletext

Unele televiziuni digitale oferă serviciul de Teletext în mai multe limbi.

Pentru setarea limbii principale şi secundare pentru Text . . .

#### 1. Apăsați  $\clubsuit$ , selectați Setări generale și

apăsați > (dreapta) pentru a accesa meniul. 2. Selectați Limbă și apăsați pe  $\rightarrow$  (dreapta) pentru a accesa meniul.

3. Selectaţi Teletext principal sau Teletext secundar şi apăsaţi pe OK.

4. Selectaţi limba de care aveţi nevoie şi apăsaţi pe OK.

5. Apăsați (stânga) de mai multe ori, dacă este necesar, pentru a închide meniul.

#### Teletext 2.5

Dacă este disponibil, Teletext 2.5 oferă mai multe culori şi grafică mai bună. Teletext 2.5 este activat ca setare standard din fabrică. Pentru a dezactiva Text 2.5…

#### 1. Apăsaţi pe TEXT.

2. Având Text/Teletext deschis pe ecran, apăsați  $pe \equiv$  OPTIONS.

3. Selectati Teletext 2.5 > Oprit.

4. Apăsați < de mai multe ori, dacă este necesar, pentru a închide meniul.

## Ceas

#### Data şi ora

#### Automat

În unele tări, transmisiile digitale nu trimit informatii UTC (Timp universal coordonat). Este posibil ca trecerea la ora de vară să fie ignorată şi televizorul să indice o oră incorectă.

Atunci când înregistraţi programe - programate în Ghidul TV - vă recomandăm să nu modificaţi ora şi data manual. În anumite ţări, în cazul unor furnizori de reţea, setarea Ceas este ascunsă, pentru a evita reglarea greşită a acestuia.

Pentru a corecta automat ceasul televizorului...

1. Apăsați **; s**electați Setări generale > Ceas > Mod automat ceas şi selectati În functie de tară. 2. Selectați Ora de vară și selectați setarea corespunzătoare.

3. Apăsați  $\zeta$  (stânga) de mai multe ori, dacă este necesar, pentru a închide meniul.

#### Manual

Pentru a seta manual ceasul televizorului...

1. Apăsați  $\bullet$  selectați Setări generale > Ceas > Mod automat ceas şi selectati Manual. 2. Selectați Dată și Oră pentru a efectua reglajele. 3. Apăsați  $\zeta$  (stânga) de mai multe ori, dacă este necesar, pentru a închide meniul.

#### Fus orar

Pentru setarea fusului orar…

1. Apăsați pe  $\clubsuit$ , selectați Setări generale > Ceas > Fus orar și apăsați pe OK. 2. Selectaţi unul dintre fusurile orare. 3. Apăsați < (stânga) de mai multe ori, dacă este necesar, pentru a închide meniul.

## Cronometru oprire

Cu funcția Temporizator standby, puteți seta televizorul să intre automat în modul standby după o perioadă de timp presetată.

Pentru setarea optiunii Temporizator standby...

#### 1. Apăsați **; s**electați Setări

generale > Temporizator standby și apăsați pe OK. 2. Cu ajutorul barei cursorului puteți seta o durată de până la 180 de minute, în trepte de câte 5 minute. Dacă setati durata la 0 minute, optiunea Temporizare standby este dezactivată. Puteţi opri oricând televizorul mai devreme sau puteti reseta durata în timpul numărătorii inverse.

3. Apăsaţi de mai multe ori, dacă este necesar, pentru a închide meniul.

## Oprire cronometru

Dacă televizorul receptionează semnal, dar nu apăsați nicio tastă de pe telecomandă timp de 4 ore, acesta se opreşte automat, pentru a economisi energie. De asemenea, dacă televizorul nu recepţionează semnal şi nici nu primeşte comenzi de la telecomandă timp de 10 minute, se opreşte automat.

Dacă utilizați televizorul ca monitor sau dacă utilizați un receptor digital pentru a viziona la televizor (un dispozitiv set-top box - STB) şi nu utilizaţi telecomanda televizorului, dezactivati oprirea automată.

1. Apăsați  $\bigstar$ , selectați Setări ecologice și apăsați > (dreapta) pentru a accesa meniul. 2. Selectați Oprire automată și apăsați pe OK. 3. Apăsați săgețile  $\bigwedge$  (sus) sau  $\bigvee$  (jos) pentru a regla valoarea. Valoarea 0 dezactivează oprirea automată.

4. Apăsați  $\triangleleft$  de mai multe ori, dacă este necesar, pentru a închide meniul.

## EasyLink

#### EasyLink

Pentru a dezactiva complet EasyLink...

1. Apăsa $\overline{N}$ i  $\overline{\bullet}$ , selecta $\overline{N}$ i Setări generale și apăsa $\overline{p}$ i > (dreapta) pentru a accesa meniul. 2. Selectati EasyLink, apăsați pe > (dreapta) și selectați EasyLink cu un pas mai mult. 3. Selectaţi Oprit. 4. Apăsați < (stânga) de mai multe ori, dacă este necesar, pentru a închide meniul.

### Telecomandă cu EasyLink

Pentru deconectarea telecomenzii cu EasyLink…

1. Apăsa $\boxtimes i$ , selecta $\boxtimes i$  Setări generale și apăsa $\overline{p}$ i > (dreapta) pentru a accesa meniul. 2. Selectați EasyLink > Telecomandă cu EasyLink și apăsați pe OK. 3. Selectaţi Oprit.

4. Apăsați  $\zeta$  (stânga) de mai multe ori, dacă este necesar, pentru a închide meniul.

## Locatie

Dacă televizorul se află într-un magazin, îl puteţi seta să afişeze un banner promoţional intern. Opțiunea Stil imagine este setată automat la Viu. Opțiunea Oprire temporiz. este dezactivată.

Pentru a seta televizorul ca având locația Magazin...

1. Apăsa $\mathbb{N}$ i  $\clubsuit$ , selecta $\mathbb{N}$ i Setări generale și  $a$ păsa $\overline{N}$ i  $\lambda$  (dreapta) pentru a accesa meniul. 2. Selectați Locație > Magazin și apăsați pe OK. 3. Apăsaţi (stânga) de mai multe ori, dacă este necesar, pentru a închide meniul.

Dacă folosiţi televizorul acasă, setaţi televizorul ca având locația Acasă.

Pentru dezactivarea opţiunii Oprire automată …

## <span id="page-41-2"></span>Configuraţie pentru magazin

Dacă televizorul este setat la Magazin, puteți seta disponibilitatea unei anumite demonstratii care să se deruleze în magazin.

1. Apăsa $\mathbb{N}$ i  $\bigstar$ , selecta $\mathbb{N}$ i Setări generale și  $a$ păsa $\overline{N}$ i  $\blacktriangleright$  (dreapta) pentru a accesa meniul. 2. Selectați E-sticker și apăsați > (dreapta) pentru a accesa meniul.

3. Selectaţi Activ sau Oprit.

4. Apăsați  $\triangleleft$  (stânga) de mai multe ori, dacă este necesar, pentru a închide meniul.

## Setări fabrică

Puteţi readuce televizorul la setările iniţiale (setările din fabrică).

Pentru a reveni la setările iniţiale...

1. Apăsați  $\bigtriangleup$ , selectați Setări generale și apăsați > (dreapta) pentru a accesa meniul. 2. Selectați Setări fabrică și apăsați pe OK. 3. Apăsați  $\triangle$  (stânga) de mai multe ori, dacă este necesar, pentru a închide meniul.

## Instalare TV

Puteți efectua o reinstalare completă a televizorului. Televizorul este reinstalat complet.

Pentru a efectua o reinstalare completă a televizorului...

1. Apăsați  $\clubsuit$ , selectați Setări generale și selectați Reinstalare televizor.

2. Urmaţi instrucţiunile de pe ecran. Instalarea poate dura câteva minute.

## <span id="page-41-1"></span>Copiere listă canale

Pentru mai multe informatii, în Asistentă, consultati capitolul Instalare canal > Copiere listă canale.

## <span id="page-41-0"></span>14.6

## Blocare pentru copii

## Control parental

Pentru a seta o vârstă minimă pentru urmărirea programelor cu limită de vârstă...

1. Apăsați  $\clubsuit$ , selectați Blocaj copii și apăsați > (dreapta) pentru a accesa meniul. 2. Selectati Control parental și selectați una dintre vârstele de pe listă.

3. Apăsați  $\zeta$  (stânga) de mai multe ori, dacă este necesar, pentru a închide meniul.

## Instalare cod/Schimbare cod

Codul PIN pentru funcția Blocaj copii se folosește pentru blocarea sau deblocarea canalelor sau a programelor.

Pentru setarea codului de blocare sau pentru schimbarea codului curent...

1. Apăsați  $\clubsuit$ , selectați Blocaj copii și apăsați > (dreapta) pentru a accesa meniul. 2. Selectati Instalare cod Schimbare cod si apăsati OK.

3. Introduceti orice cod din 4 cifre. Dacă este setat deja un cod, introduceti codul curent de blocare pentru copii, apoi introduceţi codul nou de două ori. 4. Apăsați  $\triangleleft$  (stânga) de mai multe ori, dacă este necesar, pentru a închide meniul.

Noul cod este setat.

Ati uitat codul PIN pentru functia Blocaj copii?

Dacă ați uitat codul PIN, puteți suprascrie codul curent și puteți introduce un cod nou.

1. Apăsați  $\bigstar$ , selectați Blocaj copii și apăsați > (dreapta) pentru a accesa meniul. 2. Selectati Schimbare cod și apăsați OK. 3. Introduceti codul de suprascriere 8888. 4. Acum introduceti un cod PIN nou pentru functia Blocaj copii și reintroduceți-l pentru a-l confirma. 5. Apăsaţi (stânga) de mai multe ori, dacă este necesar, pentru a închide meniul.

Noul cod este setat.

 $\frac{1}{47}$ Acces universal

## Pornire

Cu optiunea Acces universal activată, televizorul poate fi folosit pentru persoane fără auz, cu deficienţe de auz, fără vedere sau cu deficienţe de vedere.

### Pornire

Dacă nu ați comutat pe Acces universal la instalare, puteți să activați această opțiune din meniul Acces universal.

Pentru activarea accesibilității...

1. Apăsați  $\clubsuit$ , selectați Acces universal și apăsați > (dreapta) pentru a accesa meniul. 2. Selectaţi din nou Acces universal.

<span id="page-42-0"></span>3. Selectati Pornit și apăsați OK.

4. Apăsați < (stânga) de mai multe ori, dacă este necesar, pentru a închide meniul.

Cu Access universal activat, opțiunea Acces universal este adăugată în meniul Optiuni.

## Deficiente de auz

Unele canale TV digitale transmit semnal audio special şi subtitrări adaptate pentru persoane cu deficiente de auz. Cu optiunea Pentru pers. cu deficiente de auz activată, televizorul comută automat la sunetul şi la subtitrările adaptate, dacă sunt disponibile. Înainte de a activa optiunea Pentru pers. cu deficiente de auz, trebuie să activați Acces universal.

Pentru activarea opţiunii Pentru pers. cu deficienţe de auz...

1. Apăsați  $\bigstar$ , selectați Acces universal și apăsați > (dreapta) pentru a accesa meniul. 2. Selectați Pentru pers. cu deficiențe de auz și apăsați pe**>** (dreapta) pentru a accesa meniul. 3. Selectati Pornit și apăsați OK. 4. Apăsați  $\triangleleft$  (stânga) de mai multe ori, dacă este

necesar, pentru a închide meniul.

## Descriere audio

#### Pornire

Canalele TV digitale pot transmite comentarii audio speciale prin care se descrie ce se întâmplă pe ecran.

Pentru a putea seta sunetul şi efectele pentru persoane cu dizabilități vizuale, mai întâi trebuie să activați Descriere audio.

De asemenea, înainte de a activa Descriere audio, trebuie să activati Acces universal în Setup Menu.

Cu optiunea Descriere audio, semnalul audio normal este completat de comentariul unui narator. Pentru activarea comentariului (dacă este disponibil)...

Pentru a activa Descriere audio…

- 1. Apăsați  $\bigstar$ , selectați Acces universal și
- apăsați > (dreapta) pentru a accesa meniul.
- 2. Selectați Descriere audio și apăsați
- $pe \;$  (dreapta) pentru a accesa meniul.
- 3. Selectati din nou Descriere audio
- 4. Selectați Pornit și apăsați OK.

5. Apăsați < (stânga) de mai multe ori, dacă este necesar, pentru a închide meniul.

### Difuzoare/căşti

Cu opțiunea Difuzoare/Căști, puteți selecta unde doriti să auziti comentariul audio. Numai la difuzoarele televizorului, numai la căşti sau la ambele.

Pentru a seta Boxe/Căşti...

1. Apăsați  $\bigstar$ , selectați Acces universal și apăsați > (dreapta) pentru a accesa meniul. 2. Selectați Descriere audio > Difuzoare/Căști și apăsati OK.

3. Selectaţi Difuzor, Căşti sau Difuzor + căşti şi apăsați OK.

4. Apăsați  $\zeta$  (stânga) de mai multe ori, dacă este necesar, pentru a închide meniul.

### Volum mixt

Puteti mixa volumul semnalului audio normal cu cel al comentariului audio.

Pentru a mixa volumul...

1. Apăsați  $\bigstar$ , selectați Acces universal și apăsați > (dreapta) pentru a accesa meniul. 2. Selectaţi Descriere audio > Volum mixt şi apăsați OK.

3. Apăsați săgețile  $\bigwedge$  (sus) sau  $\bigvee$  (jos) pentru a regla valoarea.

4. Apăsați < (stânga) de mai multe ori, dacă este necesar, pentru a închide meniul.

### Efecte audio

Unele comentarii audio pot conține efecte audio suplimentare, precum stereo sau sunete care se estompează treptat.

Pentru a activa Efecte audio (dacă sunt disponibile)…

1. Apăsați  $\clubsuit$ , selectați Acces universal și apăsați > (dreapta) pentru a accesa meniul. 2. Selectaţi Descriere audio > Efecte audio şi apăsați pe OK. 3. Selectati Pornit și apăsați OK.

4. Apăsați < (stânga) de mai multe ori, dacă este

necesar, pentru a închide meniul.

### Vorbire

Comentariul audio poate conține, de asemenea, subtitrări pentru cuvintele rostite.

Pentru activarea acestor subtitluri (dacă sunt disponibile) . . .

1. Apăsați  $\clubsuit$ , selectați Acces universal și apăsați > (dreapta) pentru a accesa meniul. 2. Selectaţi Descriere audio > Vorbire şi apăsaţi pe OK.

3. Selectaţi Descriptiv sau Subtitrare şi apăsaţi OK. 4. Apăsați < (stânga) de mai multe ori, dacă este necesar, pentru a închide meniul.

## <span id="page-44-2"></span><span id="page-44-0"></span>15 Instalare canal

## <span id="page-44-1"></span> $15.1$

## Instalare antenă/cablu

## Actualizare canale

### Actualizare automată canale

Dacă recepţionaţi canale digitale, puteţi seta televizorul să actualizeze automat lista cu noile canale.

Alternativ, puteţi iniţia personal o actualizare a canalelor.

### Actualizare automată canale

Zilnic, la ora 6 a.m., televizorul actualizează canalele şi memorează canalele noi. Canalele noi sunt memorate în Lista de canale întreagă, dar şi în Lista de canale noi. Canalele goale sunt eliminate. Dacă sunt găsite canale noi sau dacă se execută actualizarea sau eliminarea canalelor, se afişează un mesaj la pornirea televizorului. Televizorul trebuie să fie în standby pentru a putea actualiza automat canalele.

Pentru a dezactiva mesajul de la început . . .

1. Apăsați  $\clubsuit$ , selectați Instalare antenă/cablu și apăsaţi OK.

2. Introduceţi codul dvs. PIN dacă este necesar.

3. Selectati Actualizare automată canal și apăsați OK.

- 4. Selectati Oprit și apăsați OK.
- 5. Apăsați  $\rightarrow$  BACK pentru a închide meniul.

Dacă sunt găsite canale noi sau dacă se execută actualizarea sau eliminarea canalelor, se afişează un mesaj la pornirea televizorului. Pentru a nu se afişa acest mesaj, îl puteți dezactiva.

Pentru dezactivarea mesajului...

1. Apăsați  $\bigstar$ , selectați Instalare antenă/cablu și apăsati OK.

- 2. Introduceți codul dvs. PIN dacă este necesar.
- 3. Selectati Mesaj actualizare canal și apăsați pe OK.
- 4. Selectati Oprit și apăsați OK.
- 5. Apăsați  $\rightarrow$  BACK pentru a închide meniul.

În anumite tări, actualizarea automată a canalelor se execută în timpul vizionării unui program TV sau în orice moment în care televizorul se află în standby.

### Actualizarea manuală a canalelor

Puteți efectua oricând actualizarea canalelor personal.

Pentru a efectua o actualizare manuală a canalelor...

1. Apăsați  $\bigstar$ , selectați Instalare antenă/cablu și apăsati OK.

- 2. Introduceţi codul dvs. PIN dacă este necesar.
- 3. Selectati Căutare canale și apăsați pe OK.
- 4. Selectati Actualizare canale și apăsați OK.
- 5. Apăsaţi BACK pentru a închide meniul.

## Reinstalare canale

### Reinstalarea tuturor canalelor

Puteţi reinstala toate canalele şi puteţi lăsa la fel toate celelalte setări ale televizorului.

Dacă este setat un cod PIN, va trebui să introduceți acest cod înainte de a putea reinstala canalele.

Pentru reinstalarea canalelor...

1. Apăsați  $\bigstar$ , selectați Instalare antenă/cablu și apăsați OK.

- 2. Introduceti codul dvs. PIN dacă este necesar
- 3. Selectați Căutare canale și apăsați pe OK.
- 4. Selectați Reinstalare canale și apăsați pe OK.
- 5. Selectați țara în care sunteți acum și apăsați OK.

6. Selectaţi Antenă (DVB-T) sau Cablu (DVB-C) şi selectați un element pe care trebuie să îl reinstalați. 7. Selectați Pornire și apăsați OK pentru a actualiza canalele. Această acţiune poate dura câteva minute. 8. Apăsați  $\rightarrow$  BACK pentru a închide meniul.

### Instalare TV

Puteți efectua o reinstalare completă a televizorului. Televizorul este reinstalat complet.

Pentru a efectua o reinstalare completă a televizorului...

1 - Apăsați  $\clubsuit$ , selectați Setări

generale > Reinstalare televizor și apăsați OK.

- **2** Introduceţi codul dvs. PIN dacă este necesar.
- 3 Selectati Da și apăsați OK pentru a confirma.
- **4** Televizorul se va reinstala complet. Toate setările vor fi resetate şi canalele instalate vor fi înlocuite.

Instalarea poate dura câteva minute.

**5 -** Apăsaţi BACK pentru a închide meniul.

## DVB-T sau DVB-C

## Receptie DVB-T sau DVB-C

În timpul instalării canalelor, chiar înainte de a le căuta, ati selectat Antenă (DVB-T) sau Cablu (DVB-C). Antena DVB-T/T2 caută canale analogice terestre şi canale DVB-T/T2 digitale. Cablu DVB-C caută canale analogice şi digitale disponibile de la furnizorul de televiziune prin cablu DVB-C.

#### <span id="page-45-0"></span>Instalare canal DVB-C

Pentru uşurinţă în utilizare, toate setările DVB-C sunt configurate la valoarea Automat.

Dacă operatorul dvs. de canale DVB-C v-a specificat anumite valori pentru DVB-C, pentru ID-ul de retea sau pentru frecventa retelei, introduceti aceste valori când vă sunt solicitate pe durata instalării.

## Conflicte între numerele de canale

În unele ţări, canale TV (televiziuni) diferite pot avea acelaşi număr de canal. La instalare, televizorul prezintă lista cu numerele de canale conflictuale. Trebuie să selectati canalul TV pe care doriti să-l instalaţi pe un număr de canal cu mai multe canale TV.

## Setările DVB

### Accesarea setărilor DVB

Pentru accesarea setărilor DVB...

1. Apăsați  $\bullet$ , selectați Instalare antenă/cablu și apăsați OK.

2. Introduceti codul dvs. PIN dacă este necesar.

- 3. Selectati Căutare canale și apăsați pe OK.
- 4. Selectați Reinstalare canale și apăsați pe OK.
- 5. Selectati tara în care sunteti acum și apăsați OK.
- 6. Selectaţi Cablu (DVB-C).

7. Selectaţi Canale digitale şi analogice, Numai canale digitale sau Numai canale analogice și apăsați pe OK. (Elementele vor varia în funcţie de ţara selectată) 8. Selectați Începere căutare canale sau selectați Setări pentru setările DVB-C.

9. După setare, selectați OK pentru a salva setările. 10. Apăsați  $\rightarrow$  BACK pentru a închide meniul.

## Scanare frecventă

Selectati metoda de căutare a canalelor. Puteti selecta metoda Rapidă, de viteză mai mare, și puteți folosi setările predefinite folosite de majoritatea furnizorilor de cablu din tara dvs.

Dacă rezultatul scanării arată că nu există niciun canal instalat sau că anumite canale lipsesc, puteți selecta metoda extinsă Complet. Această metodă va lua mai mult timp pentru căutarea şi instalarea canalelor.

Dacă ați primit o anumită valoare a frecventei de retea pentru a căuta canale, selectați Setări avansate.

## Mod frecvență re $Re$ a

Dacă intenționați să folosiți metoda Rapidă din meniul Scanare frecventă pentru a căuta canale, selectati Automat. Televizorul va folosi una dintre frecventele de retea predefinite (sau HC - homing channel) folosite de majoritatea furnizorilor de cablu din tara dvs.

Dacă aţi primit o anumită valoare a frecvenţei de retea pentru a căuta canale, selectați Manual.

## Frecvenţă reţea

Cu Mod frecventă retea setat pe Manual, puteți introduce aici valoarea frecventei de retea primită de la furnizorul dvs. de cablu. Pentru a introduce valoarea, utilizați tastele numerice.

## Dimensiune pas frecvență

Televizorul caută canale în pași de frecvență de 8 MHz.

Dacă rezultatul este că nu există niciun canal instalat sau anumite canale lipsesc, puteţi căuta cu paşi mai mici, de 1 MHz. Folosirea pașilor de frecvență de 1 MHz va lua mai mult timp pentru căutarea şi instalarea canalelor.

#### Mod Rată simbol

Dacă furnizorul dvs. de cablu nu v-a specificat o valoare a ratei simbol pentru instalarea canalelor TV, lăsați setarea Mod Rată simbol la Automat.

Dacă aţi primit o valoare specifică a ratei de simbol, selectați Manual.

Cu Mod Rată simbol setat la Manual, puteţi introduce valoarea ratei simbol utilizând tastele numerice.

#### ID retea

Puteți introduce valoarea ID-ului de rețea utilizând tastele numerice.

#### Canale digitale

Dacă ştiţi că operatorul dvs. de cablu nu oferă canale digitale, puteţi omite căutarea canalelor digitale.

#### Canale analogice

Dacă știti că operatorul dvs. de cablu nu oferă canale analogice, puteți omite căutarea canalelor analogice.

### <span id="page-46-1"></span>Fără restricţii/Cu restricţii

Dacă aveţi un abonament şi un modul CAM - modul de acces conditionat - pentru servicii Pay TV, selectați Fără restricții + cu restricții. Dacă nu sunteți abonat la canale sau servicii Pay TV, puteţi selecta Numai canale fără restrictii .

### Calitate receptie

Puteţi verifica puterea semnalului şi calitatea unui canal digital. Dacă deţineţi propria dvs. antenă, o puteţi repoziţiona, pentru a încerca să îmbunătăţiţi receptia.

Pentru verificarea calității recepției unui canal digital...

1. Reglaţi televizorul pe frecvenţa canalului.

2. Apăsați pe  $\clubsuit$ , selectați Instalare antenă/cablu și apăsaţi pe OK. Introduceţi codul dvs. PIN dacă este necesar.

3. Selectati Digital: Test de receptie și apăsați pe OK.

Pentru acest tip de canal, este afişată frecvenţa digitală. Dacă recepţia este de slabă calitate, vă puteţi repoziţiona antena. Pentru a verifica din nou calitatea semnalului pentru această frecventă,

selectați Căutare și apăsați pe OK.

<span id="page-46-0"></span>Pentru a introduce personal o anumită frecvenţă digitală, utilizați tastele cu cifre ale telecomenzii. Alternativ, selectaţi frecvenţa, poziţionaţi săgeţile pe un număr cu  $\langle \sin \rangle$  și înlocuiți numărul cu  $\langle \sin \theta \rangle$ Pentru a verifica frecvența, selectați Căutare și apăsați OK.

Dacă utilizaţi DVB-C pentru a recepţiona canale, optiunea Mod Rată simbol este disponibilă. Pentru Mod Rată simbol, selectați Automat, cu excepția cazului în care operatorul TV prin cablu v-a indicat o anumită valoare a ratei de simbol. Pentru a introduce valoarea ratei de simbol, utilizați tastele numerice.

## Instalare manuală

Canalele TV analogice pot fi instalate în mod manual, canal după canal.

Pentru instalarea manuală a canalelor analogice...

1. Apăsați pe  $\boldsymbol{\times}$ , selectați Instalare antenă/cablu și apăsați pe OK. Introduceți codul dvs. PIN dacă este necesar.

2. Selectaţi Analogic: Instalare manuală şi apăsaţi OK.

#### - Sistem

Pentru a configura sistemul TV, selectați Sistem. Selectati tara sau acea parte a lumii în care vă aflati și apăsaţi OK.

#### - Căutare canal

Pentru a găsi un canal, selectați Căutare canal și apăsați OK. Puteți introduce o frecvență dvs. însivă pentru a găsi un canal sau puteţi lăsa televizorul să caute un canal. Apăsați > (dreapta) pentru a selecta Căutare și apăsați OK pentru a căuta un canal automat. Canalul găsit este afişat pe ecran şi dacă recepția este slabă, apăsați Căutare din nou. Dacă doriti să memorați canalul, selectați OK și apăsați pe OK.

#### - Reglaj fin

Pentru acordarea fină a unui canal, selectați Acordare fină și apăsați OK. Puteți acorda fin canalul cu  $\lambda$  sau  $\lambda$ . Dacă doriţi să memoraţi canalul găsit, selectaţi Executat şi apăsaţi pe OK.

### - Memo.

Puteți memora canalul pe numărul de canal curent sau pe un număr de canal nou.

Selectați Salvare canal curent sau Salvare program nou și apăsați pe OK. Noul număr de canal este afişat pentru scurt timp.

Puteți reface acești pași până când găsiți toate canalele TV analogice disponibile.

## 15.2 Copiere listă canale

## Introducere

Functia Copiere listă canale este destinată distribuitorilor și utilizatorilor experti.

Functia Copiere listă canale permite copierea canalelor instalate pe un televizor pe un alt televizor Philips din aceeași categorie. Cu funcția Copiere listă canale se evită căutarea consumatoare de timp a canalelor, prin încărcarea pe un televizor a unei liste de canale predefinite. Folositi o unitate flash USB de cel putin 1 GB.

### Condiții

- Ambele televizoare sunt din aceeaşi gamă. Ambele televizoare au acelaşi tip de hardware. Verificati tipul de hardware pe plăcuta cu date tehnice a televizorului de pe spatele acestuia. De obicei, acesta este notat sub forma Q . . . LA - Ambele televizoare au versiuni de software compatibile.

### Versiune software curentă

Pentru a verifica versiunea curentă a software-ului televizorului…

<span id="page-47-0"></span>1. Apăsați  $\bigstar$ , selectați Actualizare software și

apăsați > (dreapta) pentru a accesa meniul. 2. Selectați Informații despre progr. curent și apăsați pe OK.

3. Sunt afişate versiunea, notele de difuzare şi data creării. De asemenea, este afişat numărul Netflix ESN, dacă este disponibil.

4. Apăsați  $\zeta$  (stânga) de mai multe ori, dacă este necesar, pentru a închide meniul.

## Copierea unei liste de canale

Pentru a copia o listă de canale...

1. Porniti televizorul. Acesta ar trebui să aibă canale instalate.

2. Conectati o unitate flash USB.

3. Apăsați pe  $\clubsuit$ , selectați Setări

generale > Copiere listă canale şi apăsaţi pe OK. 4. Selectați Copiere pe USB și apăsați OK. Este posibil să vi se ceară codul PIN pentru funcţia Blocaj

copii. 5. După finalizarea copierii, deconectaţi unitatea flash USB.

6. Apăsaţi (stânga) de mai multe ori, dacă este necesar, pentru a închide meniul.

Acum puteți încărca lista de canale copiată pe alt televizor Philips.

## Versiunea listei de canale

Verificati versiunea curentă a listei de canale...

1. Apăsați pe  $\clubsuit$ , selectați Setări generale > Copiere listă canale și apăsați pe OK.

2. Selectati Copiere listă canale și selectați Versiune curentă, apoi apăsați pe OK.

3. Apăsaţi (stânga) de mai multe ori, dacă este necesar, pentru a închide meniul.

## Încărcarea unei liste de canale

#### Pe televizoare neinstalate

După cum televizorul este instalat sau nu, trebuie să utilizaţi o modalitate diferită de încărcare a unei liste de canale.

### La un televizor care nu este încă instalat

1. Conectați ștecărul pentru a începe instalarea și selectați limba și țara. Puteți omite opțiunea Căutare canale. Finalizaţi instalarea.

2. Conectati unitatea flash USB care contine lista de canale a celuilalt televizor.

3. Pentru a începe încărcarea listei de canale,

apăsați  $\bigstar$ , selectați Setări generale și apăsați OK.

4. Selectati Copiere listă canale > Copiere pe TV și apăsați OK. Introduceți codul dvs. PIN dacă este necesar.

5. Televizorul anuntă dacă lista de canale este copiată cu succes pe televizor. Deconectaţi unitatea flash USB.

#### Pe televizoare instalate

După cum televizorul este instalat sau nu, trebuie să utilizati o modalitate diferită de încărcare a unei liste de canale.

#### La un televizor deja instalat

1. Verificaţi setarea de ţară a televizorului. (Pentru a verifica această setare, consultati capitolul Reinstalarea tuturor canalelor. Începeti această procedură până când ajungeţi la setarea ţării. Apăsati  $\rightarrow$  BACK pentru a anula instalarea.) Dacă ţara este corect specificată, continuaţi cu pasul  $\mathcal{L}$ 

Dacă tara este incorect specificată, trebuie să începeti o reinstalare. Consultaţi capitolul Reinstalarea tuturor canalelor şi începeţi instalarea. Selectaţi corect ţara şi ignorați opțiunea Căutare canale. Finalizați instalarea. Când aţi terminat, continuaţi cu pasul 2.

2. Conectati unitatea flash USB care contine lista de canale a celuilalt televizor.

3. Pentru a începe încărcarea listei de canale,

apăsați  $\bigstar$ , selectați Setări generale și apăsați OK. 4. Selectaţi Copiere listă canale > Copiere pe TV şi apăsaţi OK. Introduceţi codul dvs. PIN dacă este necesar.

5. Televizorul anunţă dacă lista de canale este copiată cu succes pe televizor. Deconectati unitatea flash USB.

## <span id="page-48-5"></span><span id="page-48-0"></span> $\overline{16}$ **Software**

## <span id="page-48-1"></span> $16.1$

## Versiune software

Pentru a vizualiza versiunea curentă de software instalat pe televizor...

1 - Apăsați  $\clubsuit$ , selectați Actualizare software > Informatii despre progr. curent si apăsati OK.

**2 -** Se afişează versiunea Versiune lansată.

**3 -** Apăsaţi (stânga) de mai multe ori, dacă este necesar, pentru a închide meniul.

## <span id="page-48-2"></span> $\overline{16.2}$ Actualizări locale

Pentru distribuitori și utilizatori experti...

1 - Apăsați **¤**, selectați Actualizare

software > Actualizări locale și apăsați OK.

2 - Urmati instructiunile de pe ecran.

**3 -** Apăsaţi (stânga) de mai multe ori, dacă este necesar, pentru a închide meniul.

## <span id="page-48-3"></span> $16.3$ Software open source

Acest televizor conține software open source. Prin prezenta, TP Vision Europe B.V. se oferă să livreze la cerere o copie a codului sursă complet corespunzător pentru acele pachetele de software open source cu drepturi de autor utilizate în cadrul acestui produs, pentru care o astfel de ofertă este solicitată prin licentele respective.

Această ofertă este valabilă timp de maximum 3 ani de la achizitionarea produsului pentru orice persoană vizată de aceste informaţii.

Pentru a obţine codul sursă, vă rugăm să scrieţi în limba engleză la . . .

[open.source@tpvision.com](mailto:open.source@tpvision.com)

## <span id="page-48-4"></span> $16.4$ Licență open source

## Despre licența open source

Confirmări și texte de licență pentru orice software open source utilizat pentru acest televizor Philips.

Acest document descrie distribuirea codului sursă utilizat la televizorul Philips, care intră fie sub incidența Licenței publice generale GNU (GPL), a Licenței publice generale limitate GNU (LGPL) sau a oricărei alte licenţe open source. Instrucţiuni despre cum să obțineți codul sursă pentru acest software se regăsesc în manualul de utilizare.

PHILIPS NU OFFRĂ NICIO GARANTIF SUB NICIO FORMĂ, NICI EXPRES, NICI IMPLICIT, INCLUSIV NICIO GARANTII COMERCIALĂ SAU DE CONFORMITATE PENTRU O DESTINAŢIE SPECIFICĂ, CU PRIVIRE LA ACEST SOFTWARE. Philips nu oferă asistență pentru acest software. Afirmația precedentă nu vă afectează garanțiile și drepturile legale asupra oricăror produse Philips pe care le-ați achiziționat. Aceasta se aplică numai prezentului cod sursă pus la dispoziţia dvs.

## Open source license information

### libsqlite3 (3.7.14)

SQLite is a C library that implements an SQL database engine.

Programs that link with the SQLite library can have SQL database access without running a separate RDBMS process.

Source: http://linuxappfinder.com/package/libsqlite  $3 - 0$ 

## libpng

**libpng** is the official PNG reference library. It supports almost all PNG features.

Source: www.libpng.org

## OpenSSL (1.0.0.d)

The OpenSSL Project is a collaborative effort to develop a robust, commercial-grade, full-featured, and Open Source toolkit implementing the Secure Sockets Layer (SSL v2/v3) and Transport Layer Security (TLS v1) protocols as well as a full-strength general purpose cryptography library. The project is managed by a worldwide community of volunteers that use the Internet to communicate, plan, and develop the OpenSSL toolkit and its related documentation.

Source: www.openssl.org

#### libboost (1.51)

Boost provides free peer-reviewed portable C++ source libraries, and emphasize libraries that work well with the C++ Standard Library.

Boost libraries are intended to be widely useful, and usable across a broad spectrum of applications.

The Boost license encourages both commercial and non-commercial use.

Source: www.boost.org

## libjpeg (6b)

Libjpeg is a widely used C library for reading and writing JPEG image files.

Source: http://libjpeg.sourceforge.net/

## zlib (1.2.7)

A massively spiffy yet delicately unobtrusive compression library

Source: www.zlib.net

## libdirectfb (1.4.11)

DirectFB is a thin library that provides hardware graphics acceleration, input device handling and abstraction, integrated windowing system with support for translucent windows and multiple display layers, not only on top of the Linux Framebuffer Device.

It is a complete hardware abstraction layer with software fallbacks for every graphics operation that is not supported by the underlying hardware. DirectFB adds graphical power to embedded systems and sets a new standard for graphics under Linux.

Source: http://directfb.org/

## libTomMath (0.42.0)

LibTom Projects are open source libraries written in portable C under WTFPL. The libraries supports a variety of cryptographic and algebraic primitives designed to enable developers and students to pursue the field of cryptography much more efficiently.

Source: http://libtom.org/

## MTD utility (1.5.0)

MTD subsystem (stands for Memory Technology Devices) provides an abstraction layer for raw flash devices. It makes it possible to use the same API when working with different flash types and technologies, e.g. NAND, OneNAND, NOR, AG-AND, ECC'd NOR, etc.

MTD subsystem does not deal with block devices like MMC, eMMC, SD, CompactFlash, etc. These devices are not raw flashes but they have a Flash Translation layer inside, which makes them look like block devices. These devices are the subject of the Linux block subsystem, not MTD.

Source: http://www.linuxmtd.infradead.org/source.html

### libscew

The aim of SCEW is to provide an easy interface around the XML Expat parser, as well as a simple interface for creating new XML documents. It provides functions to load and access XML elements without the need to create Expat event handling routines every time you want to load a new XML document.

SCEW is freely available for download under the terms of the GNU Lesser General Public License v2.1 (LGPL).

Source: http://www.nongnu.org/scew/

## libexpat

Expat is an XML parser library written in C.

It is a stream-oriented parser in which an application registers handlers for things the parser might find in the XML document (like start tags).

Source: http://expat.sourceforge.net/

## libdrm

libdrm provides core library routines for the X Window System to directly interface with video hardware using the Linux kernel's Direct Rendering Manager (DRM).

Source: http://dri.freedesktop.org/libdrm/

## FFMpeg (0.6)

A complete, cross-platform solution to record, convert and stream audio and video.

Source: www.ffmpeg.org

## <span id="page-50-3"></span><span id="page-50-0"></span>17 Specificaţii

<span id="page-50-1"></span> $\frac{1}{17.1}$ 

## Protecţia mediului

## Eticheta energetică europeană

Eticheta energetică europeană vă informează asupra clasei de eficienţă energetică a acestui produs. Cu cât clasa de eficienţă energetică a produsului este mai ecologică, cu atât energia consumată de acesta este mai redusă.

Pe etichetă găsiți clasa de eficiență energetică, consumul de curent mediu al acestui produs când este în uz şi consumul de curent mediu pentru 1 an. De asemenea, puteţi găsi valorile de consum electric al acestui produs pe site-ul web Philips pentru tara dvs. la www.philips.com/TV

## Fişă de produs

## Televizor seria 4031

## 22PFx4031

- clasă de eficienţă energetică: A
- diagonală vizibilă ecran: 55 cm/22 inchi
- consum de energie în modul Pornit (W): 21 W
- consum anual de energie (kWh)\*: 31 kWh
- consum de energie în standby (W)\*\*: 0,30 W
- rezoluţie ecran (pixeli): 1920x1080p

## 24PHx4031

- clasă de eficienţă energetică: A
- diagonală vizibilă ecran: 60 cm/24 inchi
- consum de energie în modul Pornit (W): 22 W
- consum anual de energie (kWh)\*: 32 kWh
- consum de energie în standby (W)\*\*: 0,30 W
- rezoluție ecran (pixeli): 1366 x 768p

<span id="page-50-2"></span>\* Consum de energie în kWh pe an, pe baza consumului de energie al televizorului utilizat timp de 4 ore pe zi, 365 de zile pe an. Consumul efectiv de energie depinde de modul de utilizare al televizorului.

\*\* Când televizorul este oprit de la telecomandă şi nicio funcție nu este activă.

## Casare

## Casarea produsului şi a bateriilor uzate

Produsul dvs. este proiectat şi fabricat din materiale şi componente de înaltă calitate, care pot fi reciclate şi reutilizate.

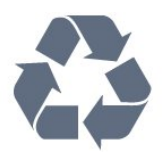

Când acest simbol în formă de pubelă tăiată este ataşat la un produs, înseamnă că produsul este acoperit de Directiva Europeană 2012/19/UE.

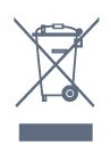

Vă rugăm să vă informaţi cu privire la sistemul de colectare separată pentru produse electrice şi electronice.

Acţionaţi conform reglementărilor locale şi nu aruncaţi produsele vechi împreună cu gunoiul menajer uzual. Scoaterea din uz corectă a produselor vechi ajută la prevenirea consecintelor cu potential negativ asupra mediului şi sănătăţii umane.

Produsul dumneavoastră contine baterii asupra cărora se aplică Directiva Europeană 2006/66/CE, ce nu pot fi evacuate împreună cu gunoiul menajer.

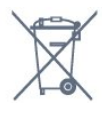

Vă rugăm să vă informati cu privire la reglementările locale referitoare la colectarea separată a bateriilor, întrucât scoaterea din uz corectă ajută la prevenirea consecințelor cu potențial negativ asupra mediului și sănătăţii umane.

## $\overline{172}$ Alimentare

Specificatiile produsului pot fi modificate fără preaviz. Pentru mai multe detalii privind specificaţiile acestui produs, consultati [www.philips.com/support](http://www.philips.com/support)

## Alimentare

- Sursă de alimentare retea: CA 220-240V +/-10%

- Temperatură ambiantă: de la 5°C la 35°C

- Funcţii economisire energie: Mod Eco, Dezactivare sonor imagine (pentru radio), Cronometru deconectare automată, Meniu setări eco.

Pentru informaţii privind consumul de energie, consultați capitolul Fișă de produs.

Clasa de putere mentionată pe placa de tip a produsului reprezintă consumul de energie pentru acest produs în timpul utilizării casnice normale (IEC 62087 Ed.2). Puterea nominală maximă, menţionată între paranteze, este utilizată pentru siguranţa electrică (IEC 60065 Ed. 8,0).

## <span id="page-51-0"></span>17.3 Receptie

## Pentru televizoarele din seria PxT

- Intrare antenă: 75 ohmi, coaxial (IEC75)
- Benzi pentru tuner: Hyperband, S-Channel, UHF, VHF
- DVB: DVB-T2, DVB-C (cablu) QAM
- Redare video analogică: SECAM, PAL
- Redare video digital: MPEG2 SD/HD (ISO/IEC
- 13818-2); MPEG4 SD/HD (ISO/IEC 14496-10)
- Redare audio digital (ISO/IEC 13818-3)

## <span id="page-51-1"></span>17.4 Tip afişaj

## Televizor seria 4031

### Dimensiune diagonală ecran

- 22PFx4031: 55 cm/22 inchi
- <span id="page-51-3"></span>- 24PHx4031: 60 cm/24 inchi

### Rezoluţie ecran

- PHx4031: 1366x768p
- PFx4031: 1920x1080p

## <span id="page-51-2"></span> $175$ Rezoluţie intrare ecran

## Pentru televizoarele din seria PHx

### Formate video

Rezoluţie - Rată de reîmprospătare

- 480i 60 Hz
- 480p 60 Hz
- 576i 50 Hz
- 576p 50 Hz
- 720p 50 Hz, 60 Hz
- 1080i 50 Hz, 60 Hz
- 1080p 24 Hz, 25 Hz, 30 Hz

### <span id="page-51-4"></span>Formate pentru calculator

Rezoluţii (printre altele)

- 640 x 480p - 60 Hz

- 800 x 600p 60 Hz - 1024 x 768p - 60 Hz
- 1280 x 768p 60 Hz
- 1360 x 765p 60 Hz
- 1360 x 768p 60 Hz

## Pentru televizoarele din seria PFx

#### Formate video

Rezoluţie - Rată de reîmprospătare

- 480i 60 Hz
- 480p 60 Hz
- 576i 50 Hz
- 576p 50 Hz
- 720p 50 Hz, 60 Hz
- 1080i 50 Hz, 60 Hz
- 1080p 24 Hz, 25 Hz, 30 Hz

### Formate pentru calculator

### Rezoluţii (printre altele)

- 640 x 480p 60 Hz
- $-800 \times 600p 60$  Hz
- $-1024 \times 768p 60$  Hz
- 1280 x 768p 60 Hz
- 1360 x 765p 60 Hz
- 1360 x 768p 60 Hz
- 1280 x 1024p 60 Hz
- 1920 x 1080p 60 Hz

### 17.6

## Dimensiuni și greutăți

## Televizor seria 4031

### 22PFx4031

- fără suport TV: Lătime 512,3 mm - Înăltime 308 mm - Adâncime 45,7 mm - Greutate ± 2,56 kg

- cu suport TV: Lăţime 512,3 mm - Înălţime 315,9 mm - Adâncime 112 mm - Greutate  $\pm$  2,59 kg

### 24PHx4031

- fără suport TV: Lătime 559,6 mm - Înălțime 335,8 mm - Adâncime 44,9 mm - Greutate ± 3,21 kg

- cu suport TV: Lăţime 559,6 mm - Înălţime 343 mm - Adâncime 112 mm - Greutate ± 3,24 kg

## $\overline{177}$ Conectivitate

## Televizoare seriile 4031/12, 4031/60

### Pentru PFS4031/PHS4031

#### În spatele televizorului

- HDMI 1 ARC: HDMI Audio Return Channel
- $-$  HDMI 2
- SERV. U: Port de service
- VGA: Intrare PC
- SCART (RGB/CVBS): Adaptor SCART
- AUDIO IN (DVI/VGA): Mini-jack stereo de 3,5 mm
- IEŞIRE AUDIO DIGITALĂ: SPDIF
- ANTENĂ TV: 75 ohmi, coaxial (IEC)
- Satelit

### Parte laterală televizor

- CI: Interfaţă comună
- USB
- Căşti: Mini-jack stereo de 3,5 mm

### Pentru PFT4031/PHT4031

### În spatele televizorului

- HDMI 1 ARC: HDMI Audio Return Channel
- $-$  HDMI 2
- SERV. U: Port de service
- VGA: Intrare PC
- SCART (RGB/CVBS): Adaptor SCART
- AUDIO IN (DVI/VGA): Mini-jack stereo de 3,5 mm
- IEŞIRE AUDIO DIGITALĂ: SPDIF
- ANTENĂ TV: 75 ohmi, coaxial (IEC)

### Parte laterală televizor

- CI: Interfaţă comună
- USB
- Căşti: Mini-jack stereo de 3,5 mm

## <span id="page-52-0"></span>17.8 Sunet

## Televizor seria 4031

- HD Stereo
- Putere de ieşire (RMS): 6W
- Dolby® Digital Plus
- <span id="page-52-1"></span>- DTS 2.0+ Digital out ™

## $\overline{17.9}$ Multimedia

Conexiuni multimedia acceptate - USB (FAT/FAT 32/NTFS): conectaţi numai dispozitive USB care consumă curent de 500 mA sau mai putin.

#### Fişiere de imagine acceptate - JPEG, GIF, PNG, BMP

Fişiere audio acceptate - MP3, WAV, AAC, WMA (de la v2 la v9.2)

Fişiere video acceptate - AVI, MKV, H.264/MPEG-4 AVC, MPEG1, MPEG2, MPEG4, WMV9/VC1, HEVC

Format subtitrări acceptat - SRT, SMI, SSA, SUB, ASS, TXT

## <span id="page-53-4"></span><span id="page-53-0"></span> $\overline{18}$ Ajutor şi asistenţă

## <span id="page-53-1"></span> $\overline{18.1}$

## Înregistraţi televizorul

Înregistrati-vă televizorul și bucurati-vă de o serie de beneficii printre care asistentă integrală (inclusiv materiale pentru descărcare), acces privilegiat la informatii despre produse noi, oferte și reduceri exclusive, ocazia de a câştiga premii şi chiar de a participa la sondaje speciale despre noile lansări.

Vizitaţi www.philips.com/welcome

## <span id="page-53-2"></span>18.2

## Utilizarea asistenţei

Acest televizor oferă asistență pe ecran.

### Deschideţi Asistenţă

1. Apăsați pe  $\bigcap$  pentru a deschide meniul Acasă. 2. Selectaţi Utilitare > Asistenţă şi apăsaţi OK.

UMv\_T\_v23\_20170316

## <span id="page-53-3"></span> $18.3$ Probleme

## Pornire şi telecomandă

### Televizorul nu porneşte

- Deconectaţi cablul de alimentare de la priză. Aşteptaţi un minut, apoi reconectaţi-l. - Verificaţi cablul de alimentare, pentru a vă asigura că este conectat bine.

### Se aude un scârţâit la pornire sau la oprire

Atunci când porniti, opriti sau treceti în standby televizorul auziti un scârtâit de la carcasa televizorului. Acesta este cauzat de dilatarea şi contragerea televizorului, care sunt normale atunci când acesta se răceşte şi se încălzeşte. Nu îi afectează performanţa.

### Televizorul nu reacţionează la telecomandă

Televizorul are nevoie de puti timp pentru a porni. În acest timp, nu reacţionează la telecomandă sau la butoanele televizorului. Este un comportament normal.

Dacă televizorul tot nu reactionează la telecomandă. puteți verifica dacă telecomanda funcționează, cu ajutorul camerei unui telefon mobil. Treceti telefonul în modul cameră și îndreptati telecomanda către obiectivul camerei. Dacă apăsaţi orice buton al telecomenzii şi observaţi LED-ul infraroşu clipind prin cameră, înseamnă că telecomanda functionează. Trebuie să verificați televizorul.

Dacă nu observați clipirea, este posibil ca

telecomanda să fie defectă sau ca bateriile să i se fi descărcat.

Această metodă de verificare a telecomenzii nu este valabilă pentru telecomenzile sincronizate wireless cu televizorul.

## Televizorul revine în modul standby după ce afişează ecranul de pornire Philips

Atunci când televizorul se află în modul standby, este afişat un ecran de pornire Philips, apoi televizorul reintră în modul standby. Este un comportament normal. Când televizorul este deconectat şi reconectat la sursa de alimentare, la următoarea pornire este afişat ecranul de pornire. Pentru a porni televizorul din modul standby, apăsați butonul de pe telecomandă sau de pe televizor.

### Indicatorul de standby clipeşte

Deconectați cablul de alimentare de la priză. Asteptați timp de 5 minute înainte de a-l reconecta. Dacă indicatorul încă mai clipeşte, contactaţi Serviciul de asistentă pentru clienti al Philips.

## Canale

### Nu s-a găsit niciun canal digital în timpul instalării

Consultaţi specificaţiile tehnice, pentru a vă asigura că televizorul acceptă DVB-T sau DVB-C în ţara dvs. Verificati dacă toate cablurile sunt conectate corect și dacă ati selectat reteaua corespunzătoare.

### Canalele instalate anterior nu se regăsesc pe lista de canale

Verificaţi dacă este selectată lista de canale corespunzătoare.

## Imagine

### Nu există imagine/imaginea este distorsionată

- Asiguraţi-vă că antena este conectată corect la televizor.

- Asiguraţi-vă că este selectat dispozitivul corect ca sursă de afişare.

- Asiguraţi-vă că dispozitivul extern sau sursa este conectat(ă) corect.

#### Sunet fără imagine

- Asiguraţi-vă că setările de imagine sunt corecte.

#### Antena nu receptionează corect

- Asiguraţi-vă că antena este conectată corect la televizor.

<span id="page-54-1"></span>- Megafoanele, dispozitivele audio fără legare la pământ, becurile cu neon, clădirile înalte şi alte obiecte de mari dimensiuni pot influenta calitatea receptiei. Dacă este posibil, încercați să îmbunătățiți calitatea recepţiei schimbând direcţia antenei sau mutând dispozitivele departe de televizor. - Dacă recepţionarea unui singur canal este defectuoasă, reglați fin canalul utilizând funcția

Instalare manuală.

## Imagine neclară de pe un dispozitiv

- Asiguraţi-vă că dispozitivul este conectat corect.
- Asiguraţi-vă că setările de imagine sunt corecte.

## Setările de imagine se schimbă după un timp

- Asiguraţi-vă că opţiunea Locaţieeste setată la Acasă. Puteţi modifica şi salva setările în acest mod.

## Apare o reclamă

- Asigurați-vă că opțiunea Locațieeste setată la Acasă.

## Imaginea nu se încadrează în ecran

- Schimbati formatul de imagine.

## Formatul imaginii se schimbă în funcție de canal

- Selectați un format de imagine non-"Auto".

## Poziţia imaginii este incorectă

- Este posibil ca semnalele de imagine emise de anumite dispozitive să nu se potrivească în mod corect pe ecran. Verificaţi semnalul de ieşire al dispozitivului conectat.

## Imaginea de pe calculator nu este stabilă

- Verificaţi dacă PC-ul dvs. foloseşte rezoluţia şi rata de reîmprospătare acceptate.

## Sunet

## Nu există sunet sau calitatea sunetului este redusă

Dacă nu se detectează semnal audio, televizorul dezactivează automat ieşirea audio - acest lucru nu indică o defectiune.

- Asiguraţi-vă că setările de sunet sunt corecte.

- Asiguraţi-vă că toate cablurile sunt conectate corect.

<span id="page-54-0"></span>- Asiguraţi-vă că volumul nu este dezactivat sau reglat la zero.

- Asiguraţi-vă că ieşirea audio a televizorului este conectată la intrarea audio a sistemului Home **Theatre** 

- Sunetul trebuie să se audă din difuzoarele sistemului Home Theatre.

Este posibil ca unele dispozitive să vă solicite să activaţi manual ieşirea audio HDMI. Dacă ieşirea

audio HDMI este deja activată, dar tot nu auziti sunetul, încercaţi să schimbaţi formatul audio digital al dispozitivului cu PCM (Pulse Code Modulation). Pentru instrucţiuni, consultaţi documentaţia care însoţeşte dispozitivul.

## Conexiuni

## HDMI

- Nu uitaţi că suportul HDCP (High-bandwidth Digital Content Protection) poate întârzia durata necesară unui televizor pentru a afişa conţinutul de pe un dispozitiv HDMI.

- Dacă televizorul nu recunoaşte dispozitivul HDMI şi nu este afișată nicio imagine, comutați sursa de la un dispozitiv la celălalt şi înapoi.

- Dacă există întreruperi ale sunetului, verificați dacă setările ieşirii dispozitivului HDMI sunt corecte.

- Dacă folosiţi un adaptor HDMI-la-DVI sau un cablu HDMI-la-DVI, verificați dacă este conectat un alt cablu audio la intrarea audio AUDIO IN (numai minijack), dacă este disponibilă.

## EasyLink nu functionează

- Verificaţi dacă dispozitivele HDMI sunt compatibile cu HDMI-CEC. Functiile EasyLink functionează numai cu dispozitive compatibile cu HDMI-CEC.

## Nu este afişată pictograma de volum

- Atunci când este conectat un dispozitiv audio HDMI-CEC, acest comportament este normal.

## Fotografiile, clipurile video şi muzica de pe un dispozitiv USB nu sunt afişate

- Asiguraţi-vă că dispozitivul de stocare USB este setat la compatibilitate Mass Storage Class, conform descrierii din documentația dispozitivului de stocare. - Asiguraţi-vă că dispozitivul de stocare USB este compatibil cu televizorul.

- Asiguraţi-vă că formatele fişierelor audio şi de imagine sunt acceptate de televizor.

## Fişierele de pe dispozitivul USB sunt redate distorsionat

- Performanta de transfer a dispozitivului de stocare USB poate limita viteza transferului de date către televizor, ceea ce distorsionează redarea.

## 18.4 Asistenţă online

Pentru a rezolva eventualele probleme legate de televizorul Philips, puteti consulta asistenta noastră online. Puteti selecta limba dvs. și introduce numărul modelului pentru televizorul dvs.

#### <span id="page-55-1"></span>Accesati www.philips.com/support.

Puteți găsi pe site-ul de asistență numărul de telefon de contact pentru ţara dvs., precum şi răspunsuri la întrebări frecvente (FAQ). În anumite ţări, puteţi discuta online cu unul din colaboratorii noştri şi adresa întrebările dvs. direct sau prin e-mail. Puteţi descărca software nou pentru televizor sau manualul, pentru a-l citi pe calculatorul dvs.

### <span id="page-55-0"></span>18.5

## Asistenţă Clienţi/Reparaţii

Pentru asistentă și reparații, puteți apela linia telefonică de asistență pentru clienți din țara dvs. Puteți găsi numărul de telefon în documentația tipărită care însoţeşte televizorul. Sau consultati site-ul nostru web www.philips.com/support.

### Modelul şi numărul de serie al televizorului

Este posibil să vi se solicite să precizaţi numărul modelului și numărul de serie ale televizorului. Puteti găsi aceste numere pe eticheta de pe ambalaj ori pe eticheta cu tipul televizorului, de pe spatele televizorului, sau din partea inferioară a acestuia.

### **A** Avertisment

Nu încercaţi să reparaţi personal televizorul. Vă puteţi răni grav, puteţi provoca daune iremediabile televizorului sau vi se poate anula garanția.

## <span id="page-56-2"></span><span id="page-56-0"></span>19 Siguranţa şi întreţinerea

## <span id="page-56-1"></span>19.1

## **Siguranță**

## Important!

Înainte de a utiliza televizorul, citiţi şi înţelegeţi toate instrucţiunile de siguranţă. Garanţia produsului nu se aplică în cazul în care deteriorarea se datorează nerespectării instructiunilor.

## Fixaţi televizorul pentru a evita căderea

Utilizaţi întotdeauna dispozitivul de montare pe perete pentru a fixa televizorul pentru a evita căderea. Montati dispozitivul și fixati televizorul pe dispozitiv, chiar dacă aşezaţi televizorul pe podea.

Puteti găsi instrucțiunile de montaj în Ghidul de pornire rapidă care însoţeşte televizorul. În cazul pierderii acestui ghid, îl puteţi descărca de la adresa [www.philips.com](http://www.philips.com)

Utilizaţi codul de produs al televizorului pentru a căuta Ghidul de iniţiere rapidă care trebuie descărcat.

## Risc de şoc electric sau incendiu

- Nu expuneţi niciodată televizorul la ploaie sau apă. Nu aşezaţi recipiente cu lichid, cum ar fi vazele, în apropierea televizorului.

Dacă sar stropi pe sau în televizor, deconectați-l imediat de la priza de alimentare.

Contactaţi Serviciul de asistenţă pentru clienţi Philips pentru ca televizorul să fie verificat înainte de utilizare.

- Nu expuneti niciodată televizorul, telecomanda sau bateriile la căldură excesivă. Nu le așezați lângă lumânări aprinse, surse de flacără deschisă sau alte surse de căldură, inclusiv lumina directă a soarelui.

- Nu introduceti niciodată obiecte în fantele de ventilatie sau în alte orificii ale televizorului.

- Nu amplasaţi niciodată obiecte grele pe cablul de alimentare.

- Evitati exercitarea fortei asupra prizelor de alimentare. Prizele care nu sunt fixate corespunzător pot cauza arcuri electrice sau incendii. Asigurati-vă că nu se exercită presiuni pe cablul de alimentare atunci când rotiti ecranul televizorului.

- Pentru a scoate televizorul din priză, trebuie deconectat ştecărul televizorului. La scoaterea din priză, trageți întotdeauna de mufa de alimentare și nu de cablu. Asiguraţi-vă că în orice moment aveţi acces deplin la mufa de alimentare, la cablul de alimentare şi la priză.

## Risc de vătămare corporală sau de deteriorare a televizorului

- Pentru a ridica şi transporta un televizor de peste 25 kg sau 55 lbs este nevoie de două persoane.

- Dacă montati televizorul pe un suport, folositi numai suportul inclus. Prindeti bine standul de televizor. Puneti televizorul pe o suprafată plată, plană, care poate suporta greutatea televizorului şi a standului.

- La montarea pe perete, asiguraţi-vă că suportul de montare pe perete poate susţine, în condiţii de sigurantă, greutatea televizorului. TP Vision nu își asumă nicio răspundere pentru accidentele, leziunile sau daunele cauzate de montarea necorespunzătoare pe perete.

- Unele componente ale acestui produs sunt fabricate din sticlă. Manipulaţi-le cu grijă pentru a evita vătămarea dvs. sau deteriorarea echipamentului.

Risc de deteriorare a televizorului!

Înainte de a conecta televizorul la sursa de alimentare, asiguraţi-vă că tensiunea corespunde cu valoarea inscripţionată în partea din spate a televizorului. Nu conectati televizorul la sursa de alimentare dacă tensiunea este diferită.

## Risc de vătămare a copiilor

Urmati aceste precautii pentru a preveni răsturnarea televizorului şi vătămarea copiilor:

- Nu aşezaţi niciodată televizorul pe o suprafaţă acoperită cu o pânză sau cu alt material care poate fi tras.

- Asiguraţi-vă că nicio parte a televizorului nu este suspendată dincolo de marginea suprafetei de montaj.

- Nu aşezaţi niciodată televizorul pe o piesă de mobilier înaltă, cum ar fi un raft de cărţi, fără a fixa atât mobilierul, cât şi televizorul, pe perete sau pe un suport adecvat.

- Educati copiii cu privire la pericolele cătărării pe mobilier pentru a ajunge la televizor.

## Risc de înghițire a bateriilor!

Telecomanda poate fi prevăzută cu baterii cu o formă similară monedelor, ce pot fi înghiţite cu uşurinţă de

<span id="page-57-1"></span>copiii mici. Nu lăsati niciodată aceste baterii la îndemâna copiilor.

## Risc de supraîncălzire

Nu instalati televizorul într-un spatiu închis. Lăsati întotdeauna în jurul produsului un spaţiu de cel puţin 10 cm sau 4 inchi pentru ventilaţie. Asiguraţi-vă că perdelele sau alte obiecte nu acoperă fantele de ventilație ale televizorului.

## Furtuni cu descărcări electrice

Deconectati televizorul de la sursa de alimentare și scoateți antena înainte de furtuni cu descărcări electrice.

În timpul furtunilor cu descărcări electrice, niciodată nu atingeţi nicio parte a televizorului, a cablului de alimentare sau a cablului antenei.

## Risc de deteriorare a auzului

Evitaţi utilizarea căştilor la volum ridicat sau pentru perioade prelungite de timp.

## Temperaturi scăzute

Dacă televizorul este transportat la temperaturi mai mici de 5 °C sau 41 °F, înainte de a-l conecta la priză, despachetaţi-l şi aşteptaţi până când temperatura televizorului ajunge la temperatura camerei.

## Umiditate

În situaţii rare, în funcţie de temperatură şi de umiditate, poate apărea putin condens pe interiorul părţii frontale din sticlă a televizorului (la unele modele). Pentru a preveni acest lucru, nu expuneti televizorul la lumina directă a soarelui, căldură sau umiditate extremă. În caz de apariţie a condensului, acesta va dispărea spontan după câteva ore de functionare a televizorului.

<span id="page-57-0"></span>Umezeala din condens nu afectează televizorul şi nu cauzează defecțiuni.

## $\overline{192}$ Întreţinerea ecranului

- Nu atingeţi, nu împingeţi, nu frecaţi şi nu loviţi niciodată ecranul cu niciun fel de obiecte.

- Scoateti televizorul din priză înainte de a-l curăta.

- Curătați televizorul și cadrul cu o lavetă moale, umezită şi ştergeţi uşor. Nu utilizaţi pe televizor substante precum alcool, substante chimice sau agenti de curătare de uz casnic pentru curătarea televizorului.

- Pentru a evita deformarea imaginii şi estomparea culorilor, ştergeţi picăturile de apă cât mai rapid posibil.

- Evitaţi, pe cât posibil, imaginile staţionare. Imaginile stationare sunt imaginile care rămân pe ecran o perioadă îndelungată de timp. Acestea includ meniurile pe ecran, benzile negre, afişarea orei etc. Dacă trebuie să utilizaţi imagini staţionare, micşoraţi contrastul şi luminozitatea ecranului, pentru a evita deteriorarea acestuia.

## <span id="page-58-3"></span><span id="page-58-0"></span>Condiții de utilizare, drepturi de autor şi licenţe

## <span id="page-58-1"></span>20.1

## Termeni de utilizare

2016 © TP Vision Europe B.V. Toate drepturile rezervate.

Acest produs a fost pus pe piaţă de TP Vision Europe B.V. sau de una dintre filialele acesteia, numite în continuare TP Vision, care este fabricantul acestui produs. TP Vision este garantul televizorului însoţit de această broşură. Philips şi emblema Philips în formă de scut sunt mărci înregistrate ale Koninklijke Philips N.V.

Specificatiile pot fi modificate fără preaviz. Mărcile comerciale sunt proprietatea Koninklijke Philips Electronics N.V sau a deţinătorilor lor legali. TP Vision îşi rezervă dreptul de a modifica produsele în orice moment, fără a fi obligat să ajusteze componentele anterioare în conformitate cu respectiva modificare.

Materialele scrise ambalate cu televizorul şi manualul stocat în memoria televizorului sau descărcat de pe site-ul web Philips [www.philips.com/support](http://www.philips.com/support) sunt considerate corespunzătoare pentru scopul utilizării sistemului.

Materialul din acest manual este considerat corespunzător pentru domeniul de utilizare al sistemului. Dacă produsul sau modulele separate ale acestuia sau procedurile se folosesc cu alt scop decât cel specificat aici, trebuie să se obţină confirmarea valabilității sau a corectitudinii. TP Vision garantează că materialul ca atare nu contravine niciunui brevet american. Nu se acordă nicio garanție explicită sau implicită. TP Vision nu poate fi trasă la răspundere nici pentru erorile de continut ale acestui document, nici pentru alte probleme cauzate de continutul acestui document. Erorile sesizate către compania Philips vor fi adaptate şi publicate pe site-ul web de asistenţă Philips cât mai curând posibil.

<span id="page-58-2"></span>Termeni de garanție - Pericol de vătămare, deteriorare a televizorului sau anulare a garanției! Nu încercaţi niciodată să reparaţi singur televizorul. Folosiţi televizorul şi accesoriile numai conform instructiunilor producătorului. Semnul de avertizare de pe spatele televizorului indică pericolul de şoc electric. Nu demontați niciodată capacul televizorului. Pentru reparații sau service, contactați întotdeauna Serviciul de asistentă pentru clienți Philips. Puteți găsi numărul de telefon în documentaţia tipărită care

însoteste televizorul. Sau consultati site-ul nostru www.philips.com/support și selectați țara dvs. dacă este necesar. Orice operatiune interzisă în mod expres în acest document sau orice proceduri de modificare sau asamblare nerecomandate sau neautorizate prin acest document atrag după sine anularea garanției.

## Caracteristicile pixelilor

Acest produs LCD/LED are un număr mare de pixeli colorați. Deși are pixeli utili în procent de 99,999% sau mai mult, pe ecran pot apărea constant puncte negre sau luminoase (roşu, verde sau albastru). Aceasta este o proprietate structurală a ecranului (care se încadrează în standardele din domeniu) şi nu este o defectiune.

### Conformitate CE

Prin prezenta, TP Vision Europe B.V. declară că televizorul este în conformitate cu cerințele esențiale şi cu alte prevederi relevante ale Directivelor 2014/53/UE (RED - Directiva privind echipamentele radio), 2009/125/CE (Proiectare ecologică), 2010/30/UE (Etichetare energetică) şi 2011/65/CE (RoHS).

### Conformitatea cu EMF

TP Vision fabrică şi vinde numeroase produse de larg consum, care, ca orice alte aparate electronice, au, în general, abilitatea de a emite și de a receptiona semnale electromagnetice. Unul dintre cele mai importante principii de afaceri ale TP Vision este acela de a se asigura că toate produsele respectă regulile referitoare la siguranţă şi sănătate, de a respecta toate prevederile legal aplicabile şi de a se încadra în standardele privind câmpurile electromagnetice (EMF) aplicabile în momentul fabricării produselor.

TP Vision depune eforturi să conceapă, să realizeze şi să comercializeze produse care nu au efecte negative asupra sănătăţii. TV Vision confirmă că, atât timp cât produsele sale sunt utilizate în scopul pentru care au fost concepute, sunt sigure, conform dovezilor ştiinţifice disponibile momentan. TP Vision joacă un rol activ în dezvoltarea standardelor internaţionale referitoare la câmpuri electromagnetice şi siguranţă, ceea ce îi permite să anticipeze progrese de standardizare pentru integrarea timpurie în produsele sale.

## $\overline{202}$ Drepturi de autor şi licenţe

## HDMI

Termenii HDMI şi HDMI High-Definition Multimedia Interface şi sigla HDMI sunt mărci comerciale sau mărci înregistrate ale HDMI Licensing LLC în Statele Unite şi în alte ţări.

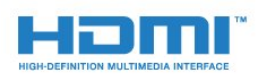

## Dolby Digital Plus

Produs sub licenţa Dolby Laboratories. Dolby şi simbolul D dublu sunt mărci comerciale ale Dolby Laboratories.

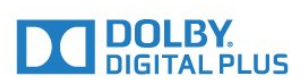

## Software MHEG

Drepturile de autor pentru software-ul MHEG ("Software") din acest televizor ("produsul") şi incluse pentru a vă permite să utilizaţi funcţiile de televiziune interactivă sunt proprietatea S&T CLIENT SYSTEMS LIMITED ("proprietarul"). Se permite utilizarea Software-ului doar în combinaţie cu acest produs.

## Alte mărci comerciale

Toate celelalte mărci înregistrate şi neînregistrate sunt proprietatea deţinătorilor acestora.

## DTS 2.0 + Digital Out™

Pentru brevete DTS, consultaţi http://patents.dts.com. Fabricate sub licentă DTS Licensing Limited. DTS, simbolul şi DTS şi simbolul împreună sunt mărci comerciale înregistrate, iar DTS 2.0+Digital Out este marcă comercială a DTS, Inc. © DTS, Inc. Toate drepturile rezervate.

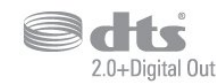

## Kensington

Kensington şi MicroSaver sunt mărci comerciale înregistrate în SUA ale ACCO World Corporation, cu înregistrări emise şi cereri de înregistrare în curs în alte tări din lume.

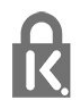

## <span id="page-60-0"></span>Index

### A

[Acces universal](#page-41-2) *42* [Acces universal, boxe/căşti](#page-42-0) *43* [Acces universal, Persoane cu deficienţe de auz](#page-42-0) *43* [Actualizare automată canal](#page-44-2) *45* [Antenă, Instalare manuală](#page-46-1) *47* [Aruncarea televizorului sau a bateriilor](#page-50-3) *51* [Asistenţa online](#page-54-1) *55* [Asistenţă pentru clienţi](#page-55-1) *56* [Asistenţă, online](#page-54-1) *55*

### Î

[Înregistrare](#page-25-2) *26* [Înregistraţi-vă produsul](#page-53-4) *54* [Întârziere ieşire audio](#page-9-0) *10* [Întreţinerea ecranului](#page-57-1) *58*

## B

[Blocare pentru copii](#page-41-2) *42*

#### $\mathsf{C}$

[Cablu, Instalare manuală](#page-46-1) *47* [Calculator, conectare](#page-13-0) *14* [Calitatea recepţiei](#page-46-1) *47* [CAM PIN](#page-7-2) *8* [CAM, modul de acces condiţionat](#page-7-2) *8* [Cameră foto, conectare](#page-12-4) *13* [Cameră video, conectare](#page-12-4) *13* [Canal](#page-17-3) *18* [Canal, actualizarea automată a canalelor](#page-44-2) *45* [Canal, actualizarea manuală a canalelor](#page-44-2) *45* [Canal, ghid TV](#page-23-3) *24* [Canal, Instalare antenă](#page-44-2) *45* [Canal, Instalare cablu](#page-44-2) *45* [Canal, opţiuni](#page-17-3) *18* [Canal, reinstalare](#page-44-2) *45* [Casare](#page-50-3) *51* [CI+](#page-7-2) *8* [Claritate, reducerea artefactelor MPEG](#page-34-1) *35* [Claritate, Reducerea zgomotului](#page-34-1) *35* [Comentariu audio](#page-42-0) *43* [Condiţii de utilizare](#page-58-3) *59* [Conectare, Unitate flash USB](#page-12-4) *13* [Conectarea la sursa de alimentare](#page-3-5) *4* [Conexiune antenă](#page-4-1) *5* [Conexiune SCART, sugestii](#page-6-0) *7* [Consolă de jocuri, conectare](#page-11-2) *12* [Contactaţi Philips](#page-55-1) *56* [Contrast](#page-32-0) *33* [Contrast, contrast dinamic](#page-33-0) *34* [Contrast, contrast video](#page-33-0) *34* [Contrast, Gamma](#page-33-0) *34* [Contrast, mod de contrast](#page-33-0) *34* [Contrastul luminii de fundal](#page-32-0) *33* [Copiere listă canale](#page-46-1) *47* [Copiere listă canale, încărcare](#page-47-0) *48* [Copiere listă canale, copiere](#page-47-0) *48* [Copiere listă canale, versiunea curentă](#page-47-0) *48* [Culoare](#page-32-0) *33* [Culoare, Accentuare culoare](#page-32-0) *33* [Culoare, temperatură culoare](#page-32-0) *33* [Culoare, temperatură culoare personalizată](#page-33-0) *34* [Căşti, conectare](#page-10-3) *11*

#### $\mathsf{D}$

[Decalaj ieşire audio](#page-9-0) *10* Deficiente de auz 42 Deficiente de vedere 42 Deficiente vedere 43 Definitie 33 [Depanare](#page-53-4) *54* [Descrierea audio](#page-42-0) *43* Dimensiune pas frecventă 46 [DVB \(Digital Video Broadcast\)](#page-44-2) *45* [DVD player](#page-10-3) *11*

## E

[EasyLink](#page-5-2) *6* [EasyLink Activat sau Oprit](#page-6-0) *7* [Echilibrare automată volum](#page-35-0) *36* [European Ecolabel](#page-50-3) *51*

#### F

[Fişiere media, de pe un hard disk USB](#page-29-4) *30* [Fişă de produs](#page-50-3) *51* [Format ieşire audio](#page-9-0) *10* [Format imagine, de bază](#page-34-1) *35* [Format imagine, setări avansate](#page-34-1) *35* [Fotografii, clipuri video şi muzică](#page-29-4) *30* Frecventă rellea 46

### G

[Gamma](#page-33-0) *34* [Ghid de conectivitate](#page-5-2) *6* [Ghid TV](#page-23-3) *24* [Ghid TV, memento](#page-23-3) *24*

#### $\mathsf{H}$

[Hard disk USB, instalare](#page-11-2) *12* [Hard disk USB, spaţiu pe disc](#page-11-2) *12* [HDMI, ARC](#page-5-2) *6* [HDMI, conexiune DVI](#page-6-0) *7*

### I

[Ieşire audio - optică, sugestii](#page-7-2) *8* [Imagine, claritate](#page-32-0) *33* [Imagine, contrastul luminii de fundal](#page-32-0) *33* [Imagine, culoare](#page-32-0) *33* [Incredible Surround](#page-35-0) *36* [Instalare TV](#page-44-2) *45* [Instrucţiuni de siguranţă](#page-56-2) *57*

## J

[Joc sau calculator](#page-28-4) *29* [Joc sau calculator, setare](#page-32-0) *33*

### $\mathbf{L}$

[Limbă audio](#page-18-1) *19* [Limbă audio, principal](#page-18-1) *19* [Limbă audio, secundar](#page-18-1) *19* [Limbă subtitrări](#page-17-3) *18* [Limbă subtitrări, principal](#page-17-3) *18* [Limbă subtitrări, secundar](#page-17-3) *18* [Limbă teletext, principală](#page-20-0) *21* [Limbă teletext, secundară](#page-20-0) *21* [Listă de canale](#page-21-4) *22*

#### M

[Meniu Acasă](#page-27-3) *28* [Mesaj actualizare canal](#page-44-2) *45* [Mod surround](#page-35-0) *36*

#### $\Omega$

[Oprire automată](#page-14-4) *15* [Oprire cronometru](#page-14-4) *15* [Opţiuni pe un canal](#page-17-3) *18*

### P

[Pauză TV](#page-26-1) *27* [Pe perete, Poziţionare TV](#page-37-1) *38* [Pe un suport TV, Poziţionare TV](#page-37-1) *38* [Pentru pers. cu deficienţe de auz](#page-42-0) *43* [Player disc Blu-ray, conectaţi](#page-10-3) *11* [Pornire](#page-14-4) *15* [Posturi radio](#page-22-6) *23* [Poziţionare, distanţă de vizualizare](#page-3-5) *4* [Poziţionare, Poziţionare TV](#page-3-5) *4* [Probleme la Sistemul Home Theatre](#page-10-3) *11* [Probleme, Canale](#page-53-4) *54* [Probleme, Conexiune, HDMI](#page-54-1) *55* [Probleme, Conexiune, USB](#page-54-1) *55* [Probleme, Imagine](#page-53-4) *54* [Probleme, Sunet](#page-54-1) *55* [Probleme, Telecomandă](#page-53-4) *54*

#### R

[Reducere artefact MPEG](#page-34-1) *35* [Reducerea zgomotului](#page-34-1) *35* [Reinstalare televizor](#page-44-2) *45* [Reparare](#page-55-1) *56*

#### S

[Scanare frecvenţă](#page-45-0) *46* [Setări de ieşire audio](#page-9-0) *10* [Setări de limbă](#page-38-1) *39* [Setări ecologice](#page-37-1) *38* [Setările ceasului](#page-39-0) *40* [Sincronizare audio-video](#page-9-0) *10* [Sincronizarea semnalului audio-video](#page-9-0) *10* [Sistem Home Theatre, multicanal](#page-9-0) *10* [Sistem Home Theatre, uniformizare volum](#page-9-0) *10* [Slot standard de interfaţă](#page-7-2) *8* [Smart Card, CAM](#page-7-2) *8* [Software open source](#page-48-5) *49* [Stil imagine](#page-31-3) *32* [Stil sunet](#page-34-1) *35* [Sunet clar](#page-36-0) *37* [Sunet, Clear Sound](#page-36-0) *37* [Sunet, Echilibrare automată volum](#page-35-0) *36* [Sunet, mod surround](#page-35-0) *36* [Sunet, Sunete înalte](#page-35-0) *36* [Sunet, Sunete joase](#page-35-0) *36* [Sunet, Volum căşti](#page-37-1) *38* [Sunete înalte](#page-35-0) *36* [Sunete joase](#page-35-0) *36* [Suport media](#page-29-4) *30*

#### T

[Telecomanda EasyLink](#page-6-0) *7* [Telecomandă şi baterii](#page-16-3) *17* [Teletext](#page-19-1) *20* [Temporizator de standby](#page-14-4) *15* [Testaţi recepţia](#page-46-1) *47*

[Text](#page-19-1) *20* [Text Digital](#page-19-1) *20*

## [Uniformizarea ieşirii audio](#page-9-0) *10*

 $\cup$ 

 $\vee$ [Volum căşti](#page-37-1) *38*

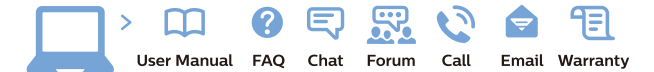

www.philips.com/support

Հայաստան - Armenia Համախորդների սպասարկում<br>0 800 01 004 ψημιωίι σιμού 0,03€/ min

Azərbaycan - Azerbaijan Müstəri vidmətləri 088 220 00 04 Köçürüldü zəng edin 0,17€/min

България Грижа за клиента 02 4916 273 (Национапен номер)

België/Belgique Klantenservice/ Service Consommateurs 02 700 72 62  $(0.15 \epsilon/min)$ 

Bosna i Hercegovina Potpora potrošačima 033 941 251 (Lokalni poziv)

Republika Srbija Potpora potrošačima 011 321 6840 (Lokalni poziv)

Česká republika Zákaznická podpora 228 880 895 (Mistni tarif)

Danmark Kundeservice 3525 8314

Deutschland Kundendienst 069 66 80 10 10 (Zum Festnetztarif Ihres Anbieters)

Ελλάδα 211983028 (Διεθνής κλήση)

Eesti Klienditugi 668 30 61 (Kohalikud kõned)

España Atencion al consumidor 913 496 582  $(0,10€ + 0,08€/min.)$ 

France Service Consommateurs 01 57 32 40 50 (coût d'un appel local sauf surcoûtéventuel selon opérateur réseau)

Hrvatska Potnora potrošačima 01 777 66 01 (Lokalni poziv)

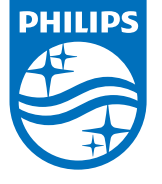

Indonesia Consumer Care 0800 133 3000

Ireland Consumer Care 015 24 54 45 (National Call)

Italia Servizio Consumatori 0245 28 70 14 (Chiamata nazionale)

Қазақстан Республикасы байланыс орталығы 810 800 2000 00 04 (стационарлық нөмірлерден КазакстанРеспубликасы бойынша коңырау шалу тегін)

Latvija Klientu atbalsts 6616 32 63 (Vietěiais tarifs)

Lietuva Klientų palaikymo tarnyba 8 521 402 93 (Vietinais tarifais)

**Luxembourg**<br>Service Consommateurs 24871100 (Appel nat./(Nationale Ruf)

Magyarország Ügyfélszolgálat (061) 700 81 51 (Belföldi hívás)

Malaysia Consumer Care<br>1800 220 180

Nederland Klantenservice 0900 202 08 71  $(1 \in / \text{gesprek})$ 

Norge Forbrukerstøtte 22 97 19 14

Österreich Kundendienst<br>0150 284 21 40 (0,05€/Min.)

Республика Беларусь Контакт Центр<br>8 10 (800) 2000 00 04 .<br>(бесплатный звонок по .<br>РеспубликеБеларусь со

стационарных номеров)

Российская Федерация .<br>Контакт Пенті 8 (800) 220 00 04 .<br>(бесплатный звонок по России)

All registered and unregistered trademarks are property of their respective owners Authority of the Contraction are subject to change without notice. Philips and the Philips' shield<br>emblem are trademarks of Koninklijke Philips NV. and are used under license from<br>Koninklijke Philips NV. and are used under

philips.com

Polska Wsparcie Klienta 22 397 15 04 (Połączenie lokalne)

Portugal Assistência a clientes 800 780 068  $(0,03 \in / \text{min.} - \text{Móvel } 0,28 \in / \text{min.})$ 

România Serviciul Clienti 031 630 00 42 (Tarif local)

Schweiz/Suisse/Svizzera Kundendienst/Service Consommateurs/Servizio Consumatori 0848 000 291  $(0,04$  CHF/Min)

Slovenija Skrb za potrošnike 01 88 88 312 (Lokalni klic)

Slovensko zákaznícka podpora 02 332 154 93 (vnútroštátny hovor)

Suomi suom<br>Finland Kuluttajapalvelu 09 88 62 50 40

Sverige Kundtjänst 08 57 92 90 96

Türkiye<br>Tüketici Hizmetleri<br>0 850 222 44 66

Україна **- країна**<br>Служба підтримки<br>споживачів 0-800-500-480 (лзвінки зі стаціонарних і мобільних телефонів у межах України безкоштовні)

Кыргызстан<br>Байланыш борбору 810 800 2000 00 04

**United Kingdom** Consumer Care<br>020 79 49 03 19 (5p/min BT landline) Argentina Consumer Care 0800 444 77 49 - Buenos Aires<br>0810 444 7782

**Brasil** Suporte ao Consumidor 0800 701 02 45 São Paulo<br>29 38 02 45